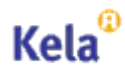

# Sähköinen lääkemääräys vaatimusmäärittely Käyttötapaukset - Apteekkijärjestelmä

9.6.2016 Versio 2.9

# **Muutoshistoria**

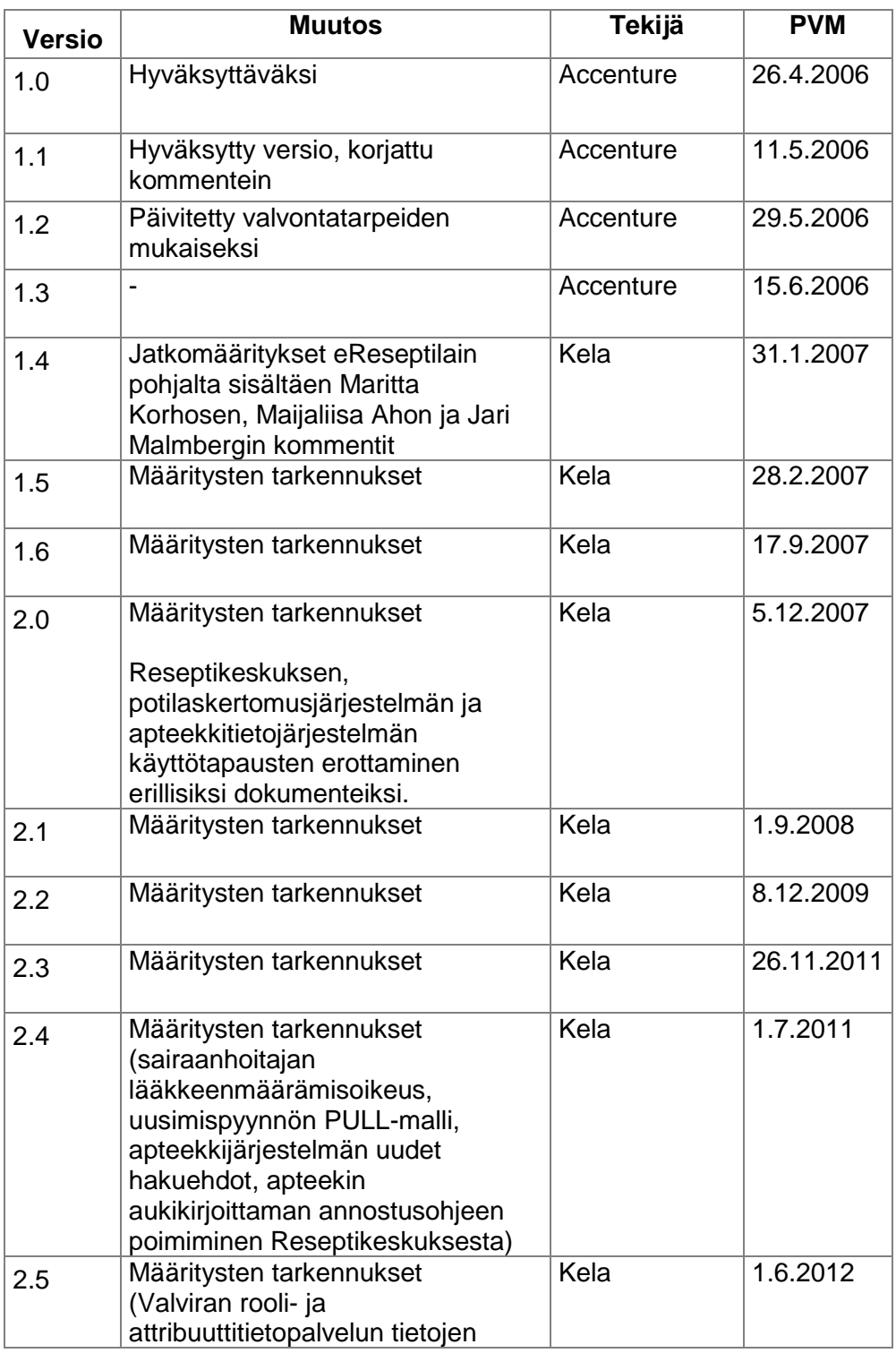

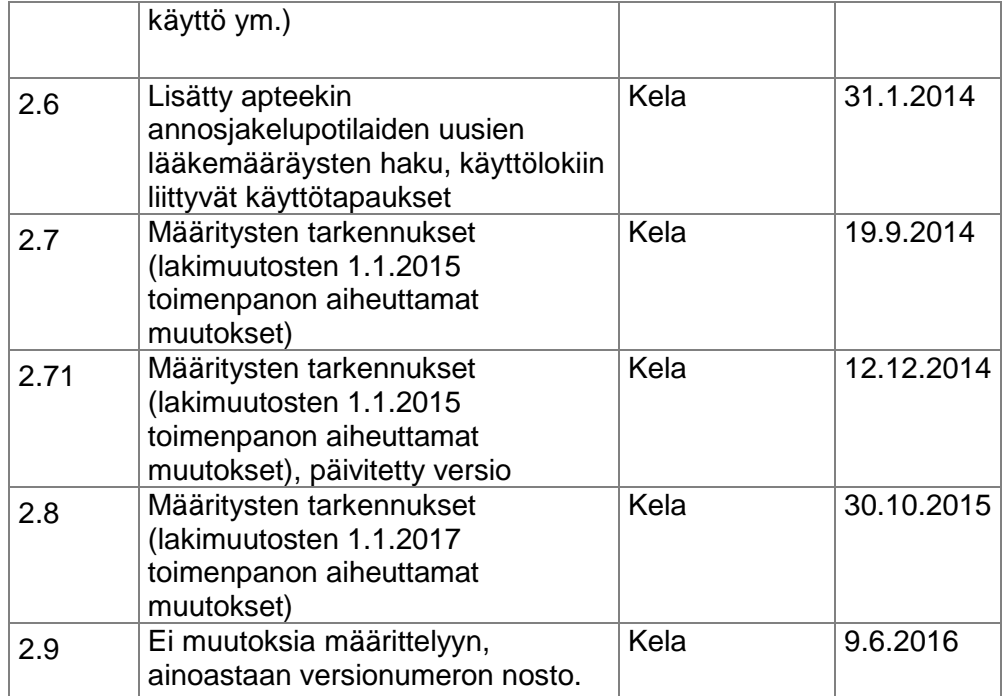

# **Sisällysluettelo**

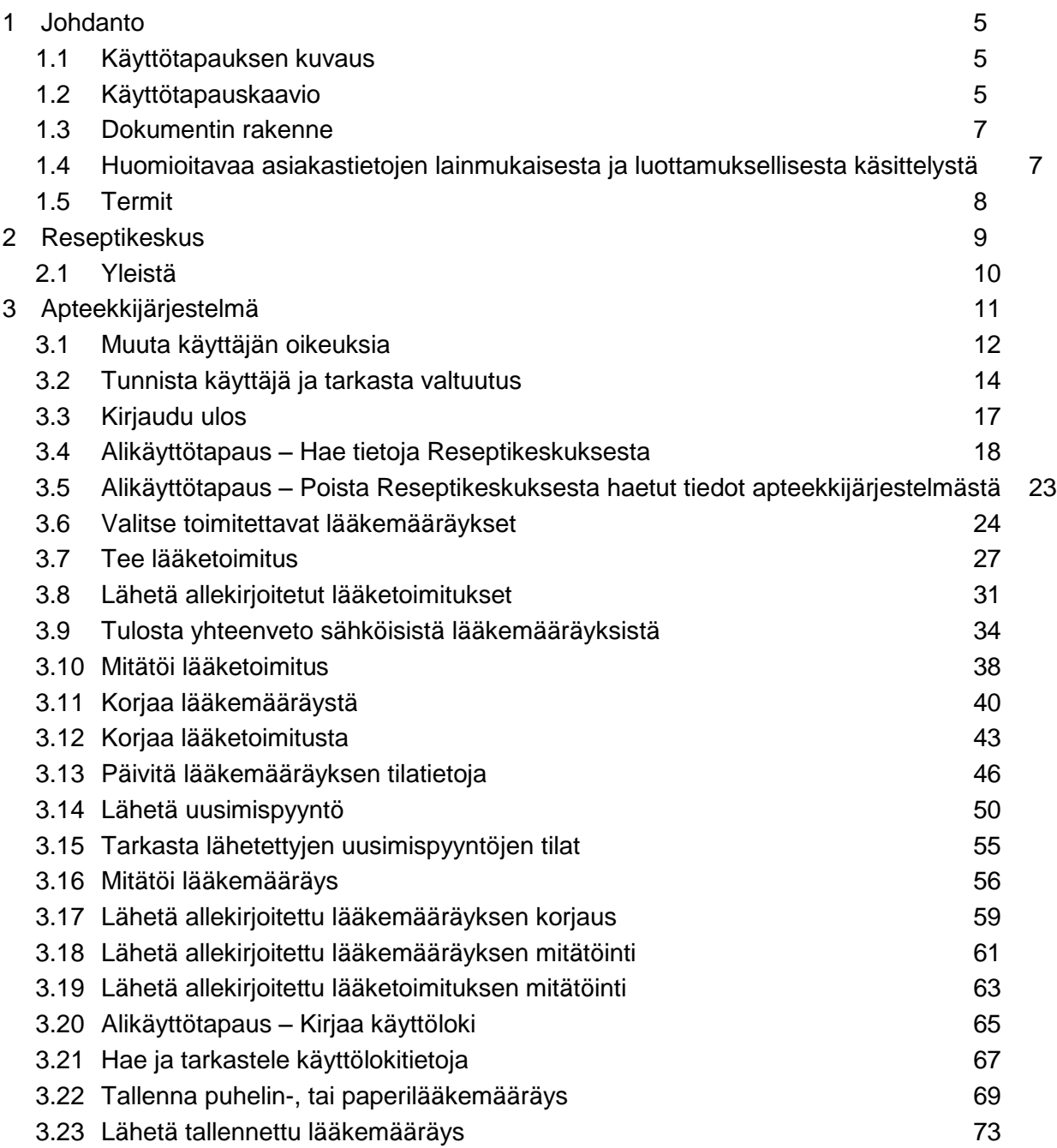

# <span id="page-4-0"></span>**1 Johdanto**

Tämä dokumentti kuvaa sähköisen lääkemääräyksen toteuttamiseksi tarvittavan toiminnallisuuden siihen liittyvien tietojärjestelmien ja niiden käyttäjien osalta. Dokumentissa kuvataan apteekkijärjestelmän käyttötapauksia. Kukin käyttötapaus kuvaa, mitä käyttäjä ja apteekkijärjestelmä tekevät, jotta käyttäjä saa suoritettua jonkin itsenäisen, lyhyen ja kerralla suoritettavan toimenpiteen, joka tukee hänen muuta toimintaansa. Kuvaukset eivät määrittele tarkkoja teknisiä yksityiskohtia vaan toiminnallisen tavoitteen, joka tulee saavuttaa. Käyttötapausten kuvaaman toiminnallisuuden voi toteuttaa teknisesti monin eri tavoin.

# <span id="page-4-1"></span>**1.1 Käyttötapauksen kuvaus**

Käyttötapauskuvaus esittää toimijan ja järjestelmän välisen interaktion eri tilanteissa. Käyttötapauskuvaus kuvaa seuraavat asiat:

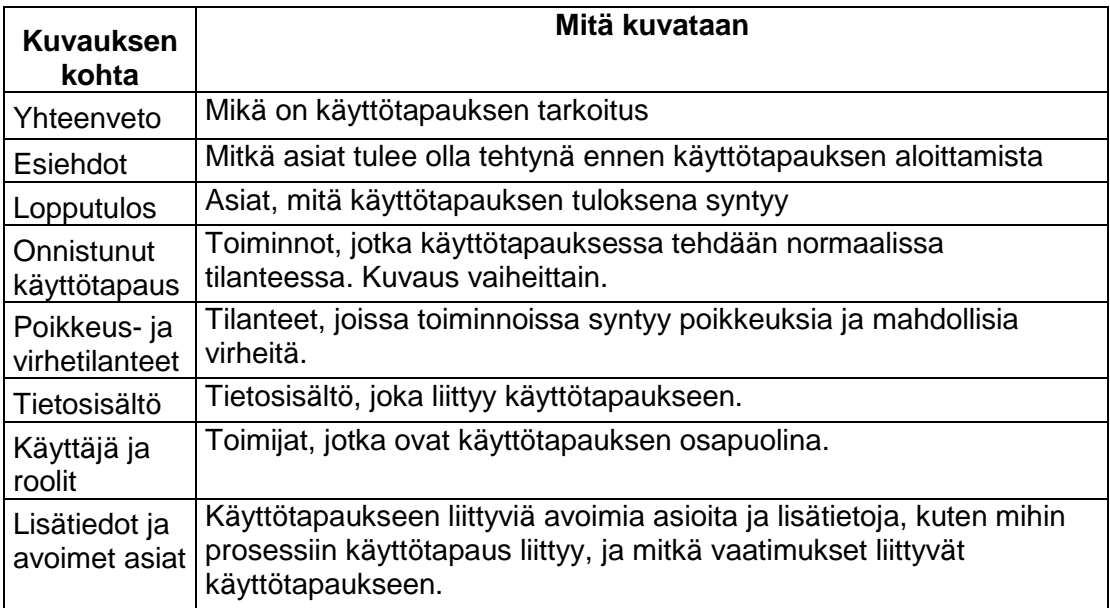

# <span id="page-4-2"></span>**1.2 Käyttötapauskaavio**

Käyttötapauskaavio kuvaa käyttötapauksien suhteita toisiinsa ja eri toimijoihin. Kuva 1 on esimerkki käyttötapauskaaviosta, joka kuvaa opiskelijan tai kesäopiskelijan ilmoittautumista kurssille. Kurssille ilmoittautumisessa varmistetaan, että kurssilla on vapaita paikkoja sekä samalla tarkastetaan opiskelijan tiedot.

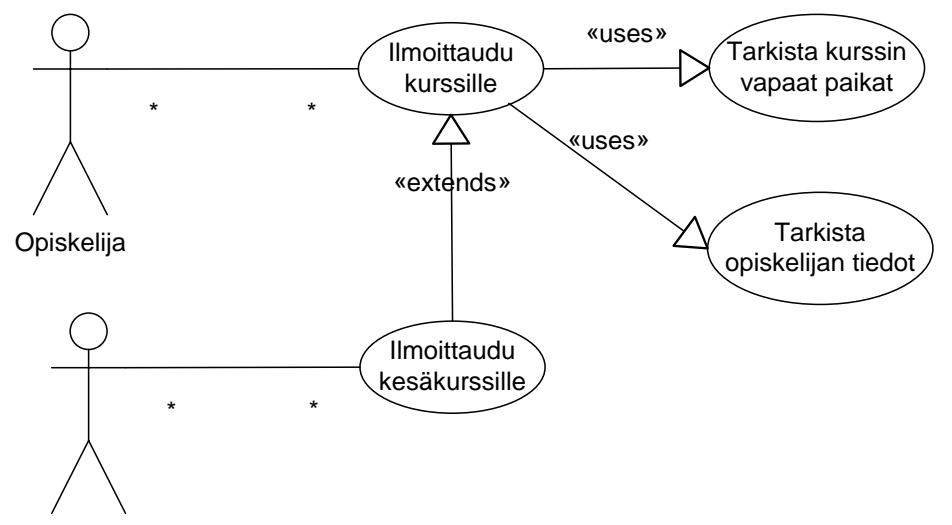

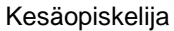

#### Kuva 1, Esimerkki käyttötapauskaaviosta

Seuraava taulukko kuvaa käyttötapauskaaviossa käytetyt merkit. Lisäksi käyttötapaus ja sen toimija yhdistetään tavallisella viivalla, kuten edellisessä kuvassa.

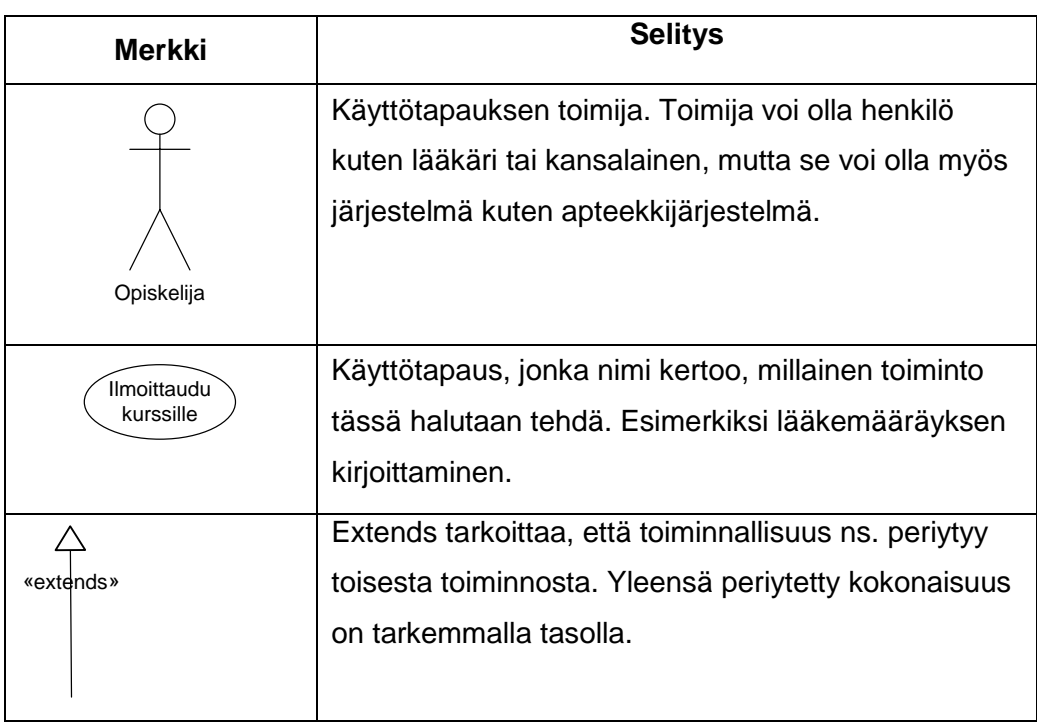

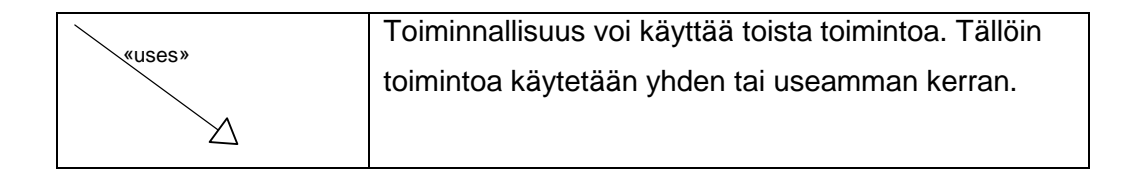

## <span id="page-6-0"></span>**1.3 Dokumentin rakenne**

Luvussa [2](#page-8-0) *[Reseptikeskus](#page-8-0)* esitellään Reseptikeskuksen käyttötapauskaavio. Reseptikeskukseen liittyvät käyttötapaukset on kuvattuna erillisessä dokumentissa. Reseptikeskus välittää sähköisiin lääkemääräyksiin liittyviä tietoja lääkärin, apteekin ja muiden tahojen välillä. Reseptikeskuksen käyttötapaukset ovat sikäli muita teknisempiä, että niissä myös käyttäjät ovat tietojärjestelmiä: esimerkiksi potilastietojärjestelmä lähettää Reseptikeskukselle tiedon uusista sähköisistä lääkemääräyksistä, ja apteekkijärjestelmä puolestaan hakee tietoja potilaskohtaisesti.

Luvussa [3](#page-10-0) [Apteekkijärjestelmä](#page-10-0) kuvataan apteekkijärjestelmiin liittyvät käyttötapaukset. Ne liittyvät sähköisten lääkemääräysten toimittamiseen ja muihin apteekkien henkilökunnan tarvitsemiin toimintoihin.

## <span id="page-6-1"></span>**1.4 Huomioitavaa asiakastietojen lainmukaisesta ja luottamuksellisesta käsittelystä**

Tässä materiaalissa määritellään ainoastaan vaatimukset apteekkijärjestelmälle sen suhteen miten apteekkijärjestelmä käsittelee asiakastietoja. On huomattavaa että asiakastiedon lainmukaisessa ja luottamuksellisessa käsittelyssä tulee tämän lisäksi huomioida myös muut asiaan liittyvät periaatteet, lait, ohjeet: ja standardit; eettiset periaatteet, yhteisölainsäädäntö, mahdolliset kansainväliset sopimukset, kansalliset lait ja periaatteet, hallinnolliset ja toiminnalliset ohjeet sekä alaa koskevat standardit.

Laki sähköisestä lääkemääräyksestä (61/2007) vahvistettiin 2.2.2007. Lain perustelut sisältyvät hallituksen esitykseen (HE 250/2006) ja sosiaali- ja terveysvaliokunnan ehdottamat muutokset lakiesitykseen valiokunnan mietintöön (StVM 43/2006). ). Sosiaalija terveysministeriön asetus sähköisestä lääkemääräyksestä (485/2008) sekä sähköiseen lääkemääräykseen liittyvä sosiaali- ja terveysministeriön asetus lääkkeen määräämisestä annetun asetuksen muuttamisesta (490/2008) annettiin 25.6.2008. Fimean (ent. Lääkelaitos) lääkkeiden toimittamismääräyksen mahdolliset muutokset voivat vaikuttaa myös sähköiseen lääkemääräykseen ja sitä koskeviin määrityksiin.

Lait sähköisestä lääkemääräyksestä annetun lain (436/2010) ja terveydenhuollon ammattihenkilöistä annetun lain muuttamisesta (443/2010) tulivat voimaan 1.7.2010. Sosiaali- ja terveysministeriön asetus lääkkeen määräämisestä (1088/2010) ja Valtioneuvoston asetus lääkkeen määräämisen edellyttämästä koulutuksesta (1089/2010) tulivat voimaan 1.1.2011.

Ensimmäisessä vaiheessa (vaatimusmäärittelyjen versio 2.3) eReseptin mitätöinnin suostumusmenettely yksinkertaistui ja Reseptikeskuksen tietojen katseluoikeus laajeni potilasta hoitaviin sairaanhoitajiin. Toisessa vaiheessa (vaatimusmäärittelyjen versio 2.4) rajattu lääkkeenmääräämisoikeus laajenee Valtioneuvoston asetuksen 1089/2010 mukaisen lisäkoulutuksen saaneille terveyskeskuksessa työskenteleville sairaanhoitajille terveyskeskuksen vastaavan lääkärin määräyksellä.

Lait sosiaali- ja terveydenhuollon asiakastietojen sähköisestä käsittelystä annetun lain, sähköisestä lääkemääräyksestä annetun lain sekä väestötietojärjestelmästä ja Väestörekisterikeskuksen varmennepalveluista annetun lain muuttamisesta tulivat voimaan 1.12.2010. Lakien voimaantulosta alkaen terveydenhuollon varmentajana toimii Väestörekisterikeskus (VRK).

Laki sähköisestä lääkemääräyksestä annetun lain muuttamisesta (251/2014) tuli voimaan 1.4.2014. Toisessa vaiheessa (vaatimusmäärittelyjen versio 2.8) käsitellään ne muutokset, joiden siirtymäaika on 1.1.2017.

## <span id="page-7-0"></span>**1.5 Termit**

Tässä materiaalissa käytetään termiä lääkkeen määrääjä tarkoittamaan lääkäriä, hammaslääkäriä, lääketieteen ja hammaslääketieteen opiskelijaa sekä rajatun lääkkeenmääräämisoikeuden omaavaa sairaanhoitajaa. Termiä lääkäri käytetään tarkoittamaan sekä lääkäriä että hammaslääkäriä ja termiä lääketieteen opiskelija tarkoittamaan sekä lääketieteen että hammaslääketieteen opiskelijaa ellei erikseen muuta asiayhteydessä mainita.

Sairaanhoitajalla tarkoitetaan sairaanhoitajan lisäksi terveydenhoitajaa ja kätilöä sekä kaikissa näissä ammateissa luvanvaraisesti toimivia ammattihenkilöitä (Valviran ammattioikeuskoodit 100, 300, 400, 710, 730, 740 ja 820). Sairaanhoitaja-termiä ei käytetä tarkoitettaessa rajatun lääkkeenmääräämisoikeuden omaavia sairaanhoitajia).

Käyttäjä-termiä käytetään käyttötapauksissa kuvaamaan järjestelmän käyttäjää. Jokaisen käyttötapauksen esiehdoissa on määritelty, minkä käyttäjäryhmän mukaiset oikeudet käyttäjällä pitää olla, jotta hän voi suorittaa ko. käyttötapauksen.

Teknisellä henkilöllä tarkoitetaan tässä dokumentaatiossa apteekin tietojärjestelmän toimittajan palveluksessa olevaa teknistä henkilöä.

# <span id="page-8-0"></span>**2 Reseptikeskus**

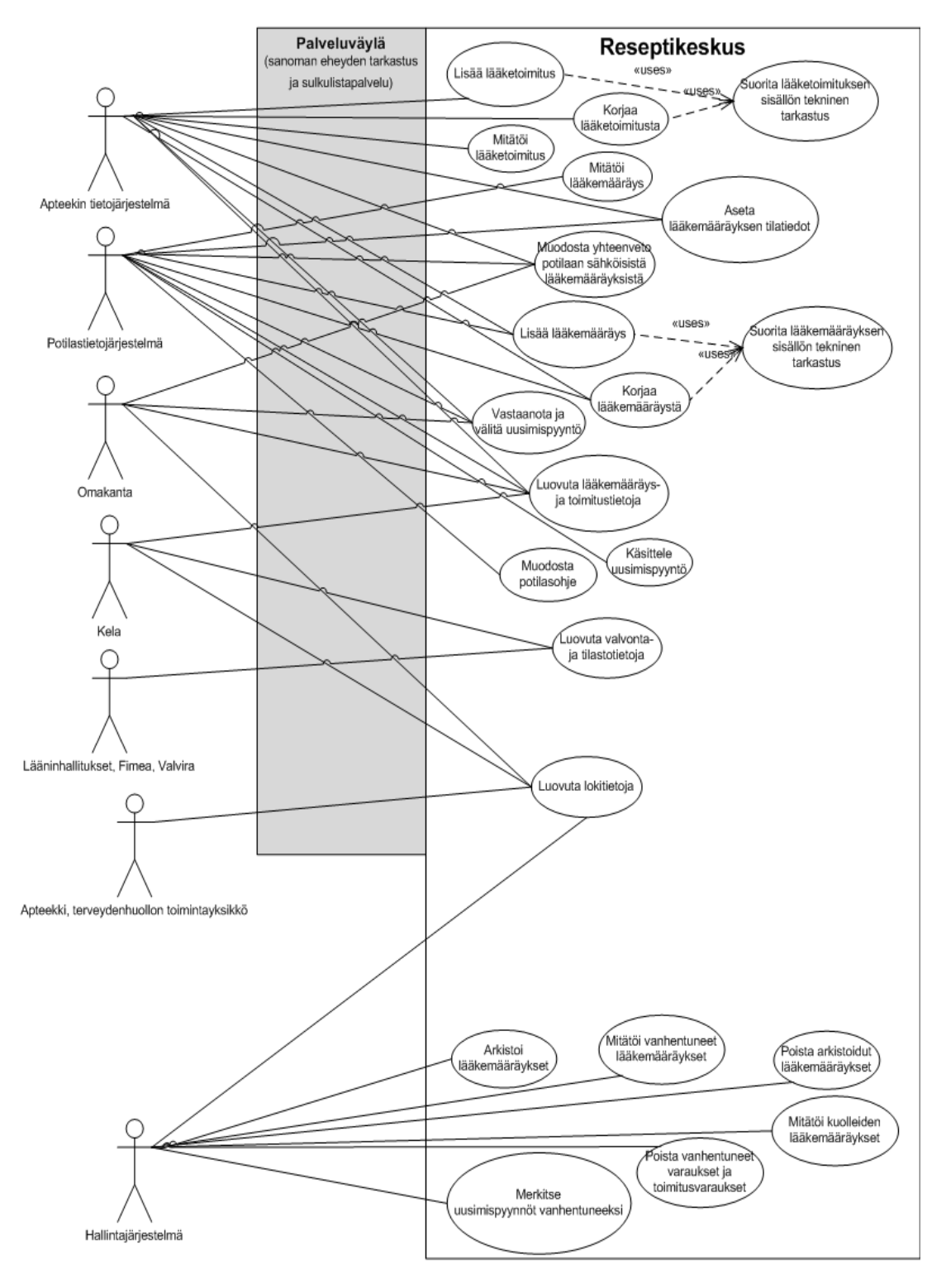

# <span id="page-9-0"></span>**2.1 Yleistä**

Seuraavat huomiot koskevat kaikkia Reseptikeskuksen käyttötapauksia.

Reseptikeskukseen tulevat sanomat käyttävät KANTA-viestinvälitysrajapintaa. Kun sanoma on teknisesti vastaanotettu ja hyväksytty, siirretään sanoma palveluväylän läpi orkestrointiin. Hyväksyntä tarkoittaa palvelinvarmenteen hyväksyntää ja sanoman skeeman mukaisuutta. Palveluväylän prosessimoottorissa tarkastetaan sanoman eheys ja allekirjoitus. Lisäksi kutsutaan ammattihenkilön sähköisen allekirjoituksen osalta sulkulistapalvelua, puretaan sanoman siirtokehykset, tehdään sanomassa käytettyjen koodistojen tarkistus ja tallennetaan lokitietoja. Kun nämä palveluväylän palvelut on suoritettu hyväksytysti, voidaan sanoma välittää Reseptikeskukseen..

KANTA-viestinvälityspalvelun vaatimukset ja määrittelyt löytyvät sähköisen reseptin HL7 – määrittelypakettiin kuuluvasta Medical Records –määrittelystä. Niitä ei ole kopioitu tähän dokumenttiin.

## **2.1.1 Poikkeus- ja virhetilanteet**

Mikäli käyttötapaus keskeytetään, tieto keskeytyksestä merkitään aina lokiin ja käyttötapausta kutsuneelle apteekkijärjestelmälle ilmoitetaan keskeytyksestä virheilmoituksella. Käyttötapaus keskeytetään tyypillisesti jonkin vaiheen epäonnistuessa kokonaisuudessaan.

## **2.1.2 Käyttäjänhallinta**

Reseptikeskus ei tue käyttäjänhallintaa lääkärien, sairaanhoitajien, farmaseuttien, proviisorien eikä muiden potilastietojärjestelmän tai apteekkijärjestelmän käyttäjien osalta. On Reseptikeskuksen palveluja käyttävien tietojärjestelmien ja organisaatioiden velvollisuus valvoa, että Reseptikeskuksen tietoja käsittelevillä henkilöillä on oikeus niihin. Reseptikeskus kirjaa kyseisten tietojärjestelmien lähettämän tiedon käyttäjästä valvontatarpeiden takia, mutta ei itse valvo tai tarkasta tiedon oikeellisuutta.

## **2.1.3 Sanomaliikenne käyttötapauskohtaista**

Apteekkijärjestelmä ja potilastietojärjestelmä kommunikoivat Reseptikeskuksen kanssa sanomien välityksellä. Käyttötapauskuvaukset perustuvat malliin, jossa kukin Reseptikeskukselle lähetetty sanoma voi kutsua vain yhtä Reseptikeskuksen käyttötapausta. Samassa pyynnössä ei siis voi esim. luoda uusia ja mitätöidä aiempia lääkemääräyksiä, vaan toimenpiteet ja niiden data täytyy erottaa kahteen eri sanomaan.

# <span id="page-10-0"></span>**3 Apteekkijärjestelmä**

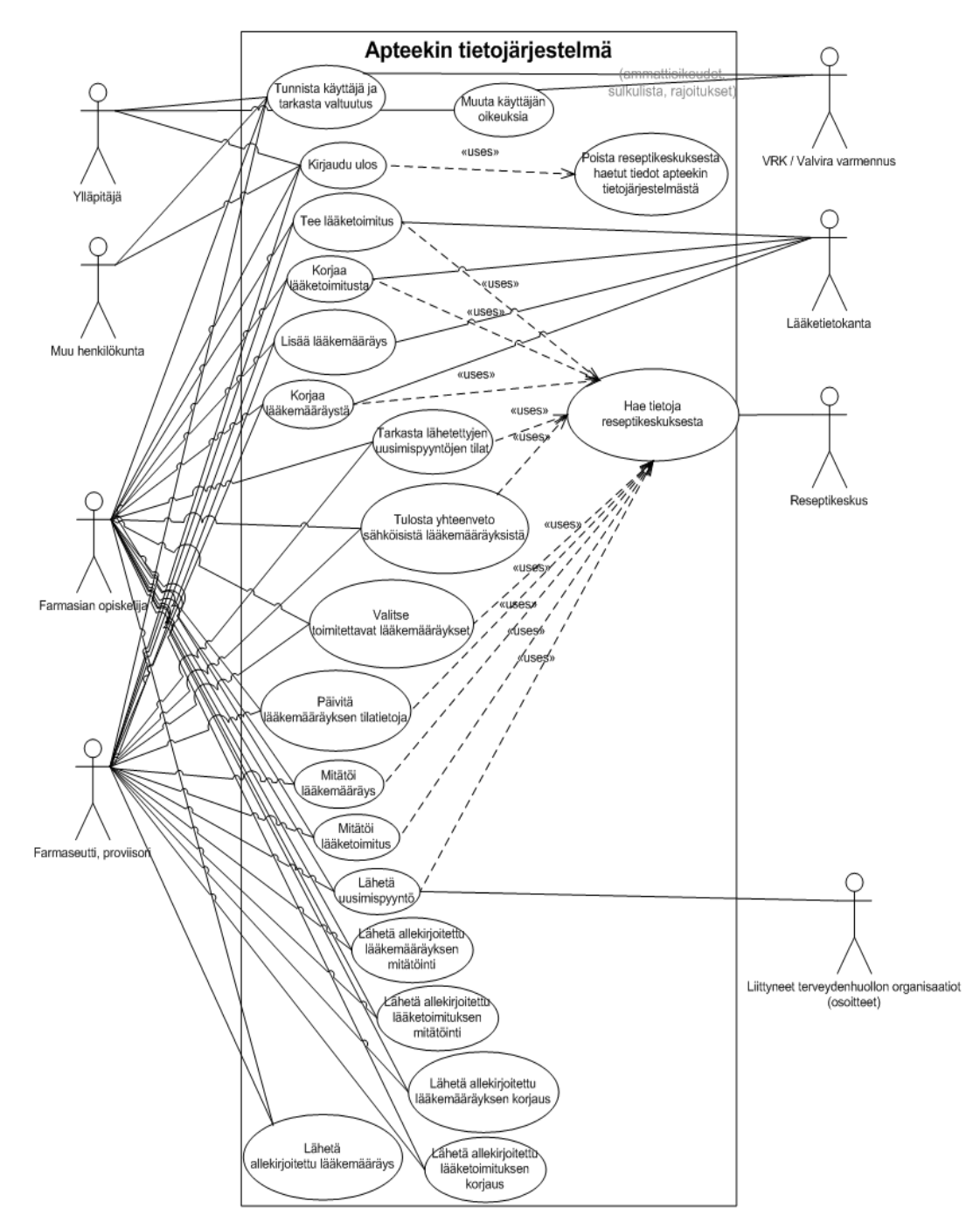

# <span id="page-11-0"></span>**3.1 Muuta käyttäjän oikeuksia**

## **3.1.1 Yhteenveto**

Apteekkijärjestelmän ylläpitäjä asettaa järjestelmän käyttäjän oikeuden käyttää sähköisiin lääkemääräyksiin liittyviä toimintoja. Käyttäjän oikeus on jokin seuraavista:

- **Ei oikeuksia**: Käyttäjä on farmanomi. Käyttäjällä ei ole oikeutta lähettää tai vastaanottaa tietoja Reseptikeskuksen kanssa. Tarvittaessa käyttäjä voi käsitellä Reseptikeskuksesta peräisin olevaa tietoa apteekkijärjestelmässä, mikäli se on ensin haettu apteekkijärjestelmään jonkun muun toimesta ja käyttäjällä on tehtäviensä puolesta oikeus ja tarve käsitellä kyseistä tietoa, ja apteekkijärjestelmä tukee kyseisen tehtävän suorittamista.
- **Rajoitetut oikeudet: Käyttäjä on apteekin tietojärjestelmän toimittajan** palveluksessa oleva tekninen henkilö. Käyttäjällä on oikeus hakea tietoa Reseptikeskuksesta häiriö- ja virhetilanteiden selvittämisen edellyttämässä laajuudessa.
- **Rajoitetut oikeudet**: Käyttäjä on farmasian opiskelija. Käyttäjällä on oikeus hakea tietoa Reseptikeskuksesta, mutta ei oikeutta lähettää allekirjoitusta vaativia asiakirjoja Reseptikeskukseen. Käyttäjä voi tehdä lääketoimituksen ja korjata lääkemääräystä ja toimitusta tai mitätöidä ne, mutta hän ei voi lähettää näitä allekirjoitusta vaativia asiakirjoja Reseptikeskukseen, vaan asiakirjat tallentuvat proviisorin tai farmaseutin hyväksyttäviksi, sähköisesti allekirjoitettavaksi ja lähetettäviksi. Jos käyttäjällä on rajoitetut oikeudet, tulee hänellä olla valvoja eli käyttäjä, jolla on täydet oikeudet sähköisten lääkemääräysten suhteen.
- **Täydet oikeudet**: Käyttäjä on farmaseutti tai proviisori. Käyttäjällä on oikeus käyttää apteekkijärjestelmässä sähköiseen lääkemääräykseen liittyviä Reseptikeskuksen toiminnallisuuksia (jollei hänen oikeuksiaan tai valtuuksiaan ole rajoitettu).
- **Tietosuojavastaavan oikeudet: Käyttäjä on apteekkari, apteekin** tietosuojavastaava tai muu apteekkarin nimeämä työntekijä, jonka tehtävänä on tietosuojavastaavan tehtäviin kuuluva valvonta. (Käyttäjällä, jolla on tietosuojavastaavan oikeudet, ei tässä roolissa toimiessaan ole oikeutta Reseptikeskuksen tietoihin. Tietosuojavastaava on usein myös yllä kuvattu täydet oikeudet omaava käyttäjä.)

Tässä dokumentaatiossa otetaan käyttöoikeuksiin ja toiminnan rajoituksiin kantaa vain Reseptikeskukseen kohdistuvan käytön ja oikeuksien osalta.

## **3.1.2 Esiehdot**

■ Apteekkijärjestelmässä on käyttäjä, jonka käyttöoikeuksia voi muuttaa.

## **3.1.3 Lopputulos**

Apteekkijärjestelmän ylläpitäjä on asettanut järjestelmän käyttäjän oikeuden käyttää sähköisiin lääkemääräyksiin liittyviä toimintoja.

## **3.1.4 Onnistunut käyttötapaus**

Oheinen kuvaus on esimerkinomainen ja voi riippua olemassa olevasta käyttäjäoikeuksien hallinnasta:

- 1) Ylläpitäjä valitsee käyttäjän, jonka organisaatiolähtöiset käyttöoikeudet sekä henkilön voimassaoleviin ammattioikeuksiin perustuvat oletusoikeudet hän haluaa asettaa.
- 2) Apteekkijärjestelmä hakee Valviran rooli- ja attribuuttitietopalvelusta attribuuttirajoitustietosanomalta käyttäjän
	- ammattioikeudet ja
	- ammattioikeuden rajoitukset voimassaolotietoineen

ja näyttää nämä tiedot ylläpitäjälle

- 3) Ylläpitäjä asettaa käyttäjän sähköisiin lääkemääräyksiin liittyvän oikeuden. Mikäli käyttäjällä on useita ammattioikeuksia, ylläpitäjä valitsee sen ammattioikeuden, jossa käyttäjä toimii.
- 4) Ylläpitäjä tallentaa asetukset ja poistuu. Apteekkijärjestelmä tallentaa käyttäjäoikeuksien hallintaan käyttäjän ammattioikeuden. Rajoitustietoja ei pysyvästi tallenneta apteekkijärjestelmään vaan ne tarkistetaan aina käyttäjän kirjautuessa järjestelmään terveydenhuollon ammattikortilla (VRK) käyttötapauksessa *[3.2](#page-13-0) [Tunnista käyttäjä ja tarkasta valtuutus](#page-13-0)*

## **3.1.5 Poikkeus- ja virhetilanteet**

Käyttäjän oikeudet käyttää sähköisiin lääkemääräyksiin liittyviä toimintoja on lisätty apteekkijärjestelmään vasta, kun käyttötapauksen viimeinen vaihe on suoritettu onnistuneesti. Epäonnistumiset kyseisessä vaiheessa tai sitä ennen palauttavat käyttäjän edelliseen vaiheeseen tai alkutilaan, josta käyttötapauksen voi aloittaa uudestaan.

## **3.1.6 Tietosisältö**

- Valviran tuottama rekisteröintinumero
- Valviran rooli- ja attribuuttitietopalveluiden tuottama attribuutti-rajoitustietosanoma
- Apteekkijärjestelmän käyttäjän käyttöoikeudet.

## **3.1.7 Käyttäjä ja roolit**

■ Apteekkijärjestelmän käyttäjätietojen ylläpitäjä.

## **3.1.8 Lisätiedot ja avoimet asiat**

Määrittely ei ota kantaa käyttäjien lisäämiseen tai poistamiseen apteekkijärjestelmästä. Apteekkijärjestelmän oletetaan tukevan käyttäjien hallintaa entuudestaan, ja nämä toimenpiteet voidaan hoitaa kuten ennenkin. Uuden käyttäjän oikeus käyttää sähköisiin lääkemääräyksiin liittyviä toimintoja voidaan asettaa myös uuden käyttäjän luontivaiheessa, jolloin vaihtoehdot ovat tässä käyttötapauksessa kuvatut, oletusarvona "ei oikeuksia".

Käyttäjien hallintaa ei ole esitetty erillisenä prosessina.

Valvira ylläpitää sanomapohjaista rooli- ja attribuuttitietopalvelua, josta apteekit saavat tiedon proviisorien ja farmaseuttien sekä farmasian opiskelijoiden kaikista voimassa olevista ammattioikeuksista voimassaoloaikoineen sekä ammattioikeuksien rajoituksista voimassaoloaikoineen. Käyttäjäoikeustietoihin ei tallenneta näitä rajoituksia, vaan ne tarkistetaan aina käyttäjää tunnistettaessa (käyttötapaus *[3.2](#page-13-0)* [Tunnista käyttäjä ja tarkasta](#page-13-0)  [valtuutus](#page-13-0)*)* Valviran ylläpitämästä sanomapohjaisesta rooli- ja attribuuttitietopalvelusta.

# <span id="page-13-0"></span>**3.2 Tunnista käyttäjä ja tarkasta valtuutus**

## **3.2.1 Yhteenveto**

Apteekkijärjestelmä tunnistaa käyttäjän ja tarkistaa hänen oikeutensa käyttää sähköisiin lääkemääräyksiin liittyviä toimintoja. Nämä toimenpiteet suoritetaan tyypillisesti apteekkijärjestelmään kirjautumisen yhteydessä.

Apteekkijärjestelmän on käyttäjää tunnistettaessa tarkistettava varmenteen voimassaolo sulkulistapalvelusta ja varmenteesta. Lisäksi on tarkistettava Valviran ylläpitämästä ammattioikeudenrajoituslistasta, onko Valvira rajoittanut käyttäjän ammattioikeuksia. Mikäli käyttäjän rekisteröintinumero löytyy ammattioikeudenrajoituslistalta, on rajoituksen sisältö tarkistettava Valviran sanomapohjaisesta rooli- ja attribuuttitietopalvelusta attribuuttirajoitustietosanomalta.

Mikäli Valvira on rajoittanut käyttäjän ammattioikeuksia, käyttäjän suorittamia toimintoja ei tarvitse pystyä ohjelmallisesti estämään apteekkijärjestelmässä. Rajoitustieto pitää näyttää käyttäjälle istunnon aikana. Käyttäjän pitää lisäksi pystyä katsomaan kaikki omat rajoitustietonsa esimerkiksi erillisestä valikosta. Jatkokehityksessä tulee varautua käyttäjän suorittamien toimintojen estämiseen ohjelmallisesti rajoitustietojen mukaisesti.

Tässä dokumentaatiossa otetaan käyttöoikeuksiin ja toiminnan rajoituksiin kantaa vain Reseptikeskukseen kohdistuvan käytön ja oikeuksien osalta.

Tässä käyttötapauksessa on kuvattu kirjautuminen apteekkijärjestelmään käyttämällä terveydenhuollon ammattikorttia tai terveydenhuollon henkilöstökorttia. Sähköisten lääkemääräysten käsittely edellyttää vahvaa tunnistamista. Tämä käyttötapaus ei ota kantaa käyttäjän tunnistamiseen muuta kuin sähköiseen lääkemääräykseen liittyvien toimintojen kannalta.

## **3.2.2 Esiehdot**

- Apteekkijärjestelmään on luotu käyttäjä, joka voi kirjautua sisään ja käyttää apteekkijärjestelmää.
- Tunnistettavalle käyttäjälle on annettu apteekkijärjestelmään tarvittavat oikeudet käyttötapauksen [3.1](#page-11-0) [Muuta käyttäjän oikeuksia](#page-11-0) mukaisesti.
- Tunnistettavalla käyttäjällä on käytössään terveydenhuollon ammattikortti tai terveydenhuollon henkilöstökortti, jonka perusteella tunnistaminen voidaan suorittaa (VRK:n henkilövarmenne).

## **3.2.3 Lopputulos**

Apteekkijärjestelmä on tunnistanut käyttäjän, ja käyttäjä voi suorittaa oikeuksiensa mukaisia sähköisiin lääkemääräyksiin liittyviä toimenpiteitä.

## **3.2.4 Onnistunut käyttötapaus**

<span id="page-14-0"></span>Seuraava kuvaus on yleisellä tasolla:

- 1) Käyttäjä tunnistautuu apteekkijärjestelmään asettamalla terveydenhuollon ammattikorttinsa (VRK) tai terveydenhuollon henkilöstökorttinsa (VRK) kortinlukijaan ja antaa tunnistautumisessa käytettävän PIN1-tunnusluvun.
- <span id="page-14-1"></span>2) Apteekkijärjestelmä tarkistaa:
	- varmenteen voimassaolon sulkulistalta ja varmenteesta
	- käyttäjän rajoitukset Valviran ammattioikeudenrajoituslistalta
	- Mikäli käyttäjän rekisteröintinumero löytyy Valviran ammattioikeudenrajoituslistalta, apteekkijärjestelmä hakee rajoituksen tarkan sisällön Valviran rooli- ja attribuuttitietopalvelusta attribuuttirajoitustietosanomalta.
- 3) Apteekkijärjestelmä tarkistaa hyväksyttyjen tietojen perusteella käyttäjän oikeudet apteekkijärjestelmän käyttöoikeushallinnasta.

## <span id="page-14-2"></span>**3.2.5 Poikkeus- ja virhetilanteet**

Käyttötapaus on onnistunut vasta, kun kaikki vaiheet on suoritettu onnistuneesti. Mikäli käyttötapaus epäonnistuu, palataan alkutilaan, josta käyttötapauksen voi aloittaa uudestaan.

■ Vaihe [1\),](#page-14-0) käyttäjän antamat tiedot eivät täsmää. Ilmoitetaan virheestä ja käyttäjä voi aloittaa alusta. Apteekkijärjestelmä laskee perättäisten väärien tunnistusyritysten lukumäärän ja kieltää uudet yritykset kyseisellä terveydenhuollon ammatti- tai henkilöstökortilla toistaiseksi VRK:n PIN-tunnusluvun lukkiutumista koskevien sääntöjen mukaisesti.

- Vaihe [2\),](#page-14-1) käyttäjälle on merkitty apteekkijärjestelmän käyttöoikeustietoihin proviisorin, farmaseutin, apteekin tietojärjestelmän toimittajan palveluksessa olevan teknisen henkilön tai farmasian opiskelijan oikeudet, mutta hänen varmenteensa ei ole voimassa. Käyttäjälle ilmoitetaan virheestä, eikä hän voi käyttää sähköiseen lääkemääräykseen liittyviä toimintoja.
- Vaihe [2\),](#page-14-1) henkilön oikeuksia käyttää sähköisiin lääkemääräyksiin liittyviä toimintoja on rajoitettu. Apteekkijärjestelmä näyttää rajoitustiedon käyttäjälle.
- Vaihe [3\),](#page-14-2) käyttäjälle ei ole annettu käyttöoikeuksia sähköiseen lääkemääräykseen liittyviin toimintoihin apteekkijärjestelmän käyttöoikeushallinnassa. Käyttäjälle ilmoitetaan virheestä, eikä hän voi käyttää sähköiseen lääkemääräykseen liittyviä toimintoja.

## **3.2.6 Tietosisältö**

- Käyttäjän tunnistamistiedot ja todentamisvarmenne
	- □ ammattihenkilöiden (farmaseutit, proviisorit ja farmasian opiskelijat) osalta terveydenhuollon ammattikortti (VRK)
	- □ käyttötapauksessa [3.1](#page-11-0) *[Muuta käyttäjän oikeuksia](#page-11-0)* kuvatun muun henkilökunnan osalta terveydenhuollon henkilöstökortti (VRK)
- Käyttäjän sähköisiin lääkemääräyksiin liittyvät oikeudet:
	- □ terveydenhuollon ammattihenkilöiden rajoitukset
		- Valviran ammattioikeudenrajoituslista on luettelo niistä rekisteröintinumeroista, joiden haltijoilla on jokin rajoitus voimassa listan luontihetkellä.
		- Valviran attribuutti-rajoitustietosanoma on rakenteellinen sanoma, jossa on henkilön ammattioikeudet, oikeuden menetys- ja rajoitustiedot sekä tutkintotiedot
	- □ ammattihenkilön tai muun henkilökunnan organisaatiokohtaiset käyttöoikeudet

## **3.2.7 Käyttäjä ja roolit**

- Apteekin työntekijä kirjautuu järjestelmään käyttääkseen sitä aktiivisesti.
- Valvira ylläpitää ja jakaa tietoa rajoituksista ammatinharjoittamisoikeuksiin (sanomapohjainen rooli- ja attribuuttitietopalvelu).
- VRK ylläpitää varmennepalvelua

## **3.2.8 Lisätiedot ja avoimet asiat**

Liittyy prosessiin *sähköisen lääkemääräyksen toimittaminen*.

Muissa kuin Reseptikeskukseen liittyvissä apteekkijärjestelmän toiminnoissa järjestelmä voi tunnistaa käyttäjät myös käyttäjätunnuksen ja salasanan avulla.

Käyttötapaus suoritetaan tyypillisesti apteekkijärjestelmään kirjautumisen yhteydessä. Tunnistamisessa sekä oikeuksien sisällön ja voimassaolon osalta tarkistetut tiedot ovat voimassa apteekkijärjestelmään määritellyn istunnon enimmäisajan.

Terveydenhuollon ammattihenkilön käyttöoikeustunnus apteekkijärjestelmässä ja Valviran ammattihenkilöille antama rekisteröintinumero tulee olla kytkettynä toisiinsa siten, että VRK:n varmennetta voidaan käyttää kaikkeen sähköiseen lääkemääräykseen tarvittavaan tunnistautumiseen myös apteekkijärjestelmissä (rekisteröintinumero on saatavissa varmenteesta, attribuuttitietopalvelusta, kortin pintapainatuksesta tai kortin viivakoodista). VRK:n henkilöstökortin haltijalle annetaan vastaava muun henkilöstön rekisteröintinumero henkilöstövarmennetta luotaessa.

## <span id="page-16-0"></span>**3.3 Kirjaudu ulos**

## **3.3.1 Yhteenveto**

Käyttäjä kirjautuu ulos apteekkijärjestelmästä. Apteekkijärjestelmästä uloskirjautumisella tarkoitetaan tässä yhteydessä Reseptikeskukseen muodostetun yhteyden katkaisemista (tässä dokumentaatiossa ei oteta kantaa apteekkijärjestelmän muuhun käyttöön).

Apteekkijärjestelmässä oletetaan jo entuudestaan olevan vastaava käyttäjän uloskirjautumistoiminto, ja tämän käyttötapauksen vaatimusten toteutus voi olla osa kyseistä toimintoa.

Tässä dokumentaatiossa otetaan käyttöoikeuksiin ja toiminnan rajoituksiin kantaa vain Reseptikeskukseen kohdistuvan käytön ja oikeuksien osalta.

## **3.3.2 Esiehdot**

■ Käyttäjä on suorittanut käyttötapauksen [3.2](#page-13-0) *[Tunnista käyttäjä ja tarkasta valtuutus](#page-13-0)* onnistuneesti.

## **3.3.3 Lopputulos**

Käyttäjä on kirjautunut ulos eikä voi käyttää apteekkijärjestelmän toimintoja ennen kuin hän kirjautuu apteekkijärjestelmään uudelleen käyttötapauksen [3.2](#page-13-0) *[Tunnista käyttäjä ja tarkasta](#page-13-0)  [valtuutus](#page-13-0)* kautta.

## **3.3.4 Onnistunut käyttötapaus**

- 1) Varmistetaan käyttäjältä, että hän haluaa kirjautua ulos ja ettei hänellä ole tallentamattomia tietoja.
- 2) Mikäli käyttäjällä on kohdassa [3.1](#page-11-0) *[Muuta käyttäjän oikeuksia](#page-11-0)* kuvatut rajatut tai täydet oikeudet, suoritetaan käyttötapaus [3.5](#page-22-0) [Alikäyttötapaus –](#page-22-0) Poista [Reseptikeskuksesta haetut tiedot apteekkijärjestelmästä.](#page-22-0)
- 3) Käyttäjä kirjataan ulos apteekkijärjestelmästä.

## **3.3.5 Poikkeus- ja virhetilanteet**

**3.3.6 Tietosisältö**

-

■ Käyttäjän tunnistamistiedot

#### **3.3.7 Käyttäjä ja roolit**

■ Uloskirjautuva käyttäjä voi olla kuka tahansa apteekkijärjestelmän käyttäjä.

## **3.3.8 Lisätiedot ja avoimet asiat**

Liittyy prosessiin *sähköisen lääkemääräyksen toimittaminen.*

Käyttötapaus voi aktivoitua käyttäjän niin valitessa ja hänen poistaessaan tunnistamiseen käytetyn korttinsa pois kortinlukijasta.

## <span id="page-17-0"></span>**3.4 Alikäyttötapaus – Hae tietoja Reseptikeskuksesta**

#### **3.4.1 Yhteenveto**

Apteekkijärjestelmä hakee Reseptikeskuksesta tietoja asiakkaan sähköisistä lääkemääräyksistä, lääketoimituksista ja uusimispyynnöistä.

Tyypillisesti apteekkijärjestelmä hakee Reseptikeskuksesta joko:

- lääkemääräyksen yksilöimiseksi välttämättömät tiedot asiakkaan rajatuista tai kaikista lääkemääräyksistä. Käyttäjä voi rajata haun seuraavasti:
	- a) kaikki toimittamattomat ja osittain toimitetut määräykset (oletusrajaus)
		- toimituksen yhteydessä lääkkeen ostajan suullisen pyynnön perusteella
	- b) tiettynä aikajaksona kirjoitetut, toimittamattomat ja osittain toimitetut määräykset
- toimituksen yhteydessä lääkkeen ostajan suullisen pyynnön perusteella
- c) tiettynä aikajaksona toimitetut määräykset. Hakua voidaan myös rajata vain tietyn ATC-koodin sisältäviin lääkemääräyksiin.

- toimituksen yhteydessä lääkkeen ostajan suullisen pyynnön perusteella, kun tiedot tarvitaan lääkkeen toimittamisessa tai vaikuttavat sairausvakuutuskorvausoikeuteen

- toimituksen yhteydessä potilaan erillisen suullisen pyynnön perusteella, kun tiedot haetaan muusta kuin edellisessä kohdassa mainitusta syystä. Jos lääkkeen ostaja tällöin on muu kuin potilas, potilaan allekirjoittaman suostumuksen perusteella. Potilaan laillisella edustajalla on samat valtuudet kuin potilaalla.

#### d) kaikki määräykset

- toimituksen yhteydessä potilaan erillisen suullisen pyynnön perusteella. Potilaan kieltämät lääkemääräykset haetaan potilasohjeella tai potilaan itsensä tulostaman yhteenvedon perusteella. Jos lääkkeen ostaja on muu kuin potilas, vain potilaan allekirjoittaman suostumuksen perusteella. Potilaan laillisella edustajalla on samat valtuudet kuin potilaalla.

- hakuun voidaan sisällyttää myös ne lääkemääräykset, joita ei voida toimittaa apteekista (ulkomailla tapahtuvaa lääkkeen ostoa varten laaditut lääkemääräykset). Ulkomailla tapahtuvaa lääkkeen ostoa varten laaditut reseptit voidaan hakea myös erikseen.

- kaikki versiot asiakkaan tietystä lääkemääräyksestä ja sen toimituksista (HL7 sanomissa käytetään SetId-hakua sähköisen lääkemääräyksen yksilöivällä OIDtunnuksella asettaen reasonCode arvoksi 2, ks. HL7 Medical Records –dokumentin kappaleet 6.2 ja 8.1.2). Kun Reseptikeskuksesta haetaan lääkemääräyksen tiedot tällä haulla, Reseptikeskus asettaa lääkemääräyksen automaattisesti toimitusvaraus -tilaan tiedot hakeneelle apteekille, ellei lääkemääräys ole jo toimitusvaraus-, varaus-, erityislupavaraus-, tai annosjakelutilassa tai lukittu.
- lääkemääräykseen liittyvät muut asiakirjat kuten varaus, lukitus ja lukituksen purku
- lääkemääräyksen yksilöimiseksi välttämättömät tiedot kyseiselle apteekille annosjakeluvarattujen lääkemääräysten korjauksista ja mitätöinneistä tietyllä aikavälillä (korkeintaan yksi kuukausi)
- lääkemääräyksen yksilöimiseksi välttämättömät tiedot kyseisen apteekin annosjakelupotilaiden uusista lääkemääräyksistä (korkeintaan yksi kuukausi)

Tätä alikäyttötapausta ei ole tarve tarjota apteekkijärjestelmän käyttäjälle omana erillisenä toiminnallisuutenaan (esimerkiksi valikossa muiden toimintojen joukossa), vaan riittää, että toiminnallisuus tarjotaan seuraavien varsinaisten käyttötapausten kautta:

- [3.6](#page-23-0) *[Valitse toimitettavat lääkemääräykset](#page-23-0)*
- [3.7](#page-26-0) *Tee lääketoimitus*
- *3.9 Tulosta yhteenveto sähköisistä lääkemääräyksistä*
- [3.10](#page-37-0) *[Mitätöi lääketoimitus](#page-37-0)*
- [3.11](#page-39-0) *[Korjaa lääkemääräystä](#page-39-0)*
- [3.12](#page-42-0) *[Korjaa lääketoimitusta](#page-42-0)*
- [3.13](#page-45-0) *[Päivitä lääkemääräyksen tilatietoja](#page-45-0)*
- [3.14](#page-49-0) *[Lähetä uusimispyyntö](#page-49-0)*
- [3.16](#page-55-0) *[Mitätöi lääkemääräys](#page-55-0)*

#### **3.4.2 Esiehdot**

- Käyttäjä on suorittanut käyttötapauksen [3.2](#page-13-0) *[Tunnista käyttäjä ja tarkasta valtuutus](#page-13-0)* onnistuneesti.
- Käyttäjätunnuksella tulee olla kohdassa [3.1](#page-11-0) *[Muuta käyttäjän oikeuksia](#page-11-0)* kuvatut rajatut tai täydet oikeudet.
- Apteekkijärjestelmällä on lääkemääräyksen tunniste tai asiakkaan tunnistamiseksi tarvittavat tiedot (henkilötunnus tai nimi ja syntymäaika, jos asiakkaalla ei ole henkilötunnusta).

## **3.4.3 Lopputulos**

Apteekkijärjestelmän käyttötapauksilla on käytössään Reseptikeskuksesta haetut asiakkaan lääkemääräyksiä ja niiden toimituksia koskevat tiedot. Jos apteekki on hakenut kaikki versiot asiakkaan tietystä lääkemääräyksestä ja sen toimituksista, asettaa Reseptikeskus lääkemääräyksen toimitusvaraustilaan haun suorittaneelle apteekille. Jos lääkemääräys on jo toimitusvaraus-, varaus-, erityislupavaraus, tai annosjakelutilassa tai lukittu, Reseptikeskus ei tee muutoksia lääkemääräyksen tilaan.

## <span id="page-20-1"></span><span id="page-20-0"></span>**3.4.4 Onnistunut käyttötapaus**

- 1) Muodostetaan yhteys Reseptikeskukseen, mikäli yhteyttä ei ole jo aiemmin muodostettu.
- 2) Pyydetään Reseptikeskukselta halutut tiedot ja vastaanotetaan ne.
- 3) Välitetään tiedot niitä tarvitsevien käyttötapausten käyttöön.
- 4) Apteekkijärjestelmä tekee lokimerkinnän käyttölokiin potilaan tietojen hakemisesta, "Alikäyttötapaus – Kirjaa käyttöloki"

#### <span id="page-20-2"></span>**3.4.5 Poikkeus- ja virhetilanteet**

Vaihe [1\),](#page-20-0) ei pystytä muodostamaan yhteyttä Reseptikeskukseen. Tämä alikäyttötapaus keskeytyy ja käyttäjälle kerrotaan tapahtuneesta.

Vaihe [2\),](#page-20-1) Reseptikeskus palauttaa virheilmoituksen. Käyttötapaus keskeytyy ja käyttäjälle kerrotaan tapahtuneesta.

Vaihe [4\)](#page-20-2) Lokimerkinnän tekeminen käyttölokiin epäonnistuu. Luodaan lokimerkintä tapahtumalokiin ja annetaan huomautus käyttäjälle.

Kaikissa virhetilanteissa muiden käyttötapausten käyttöön ei toimiteta mitään uusia tietoja.

Kaikissa tapauksissa myös kutsuva käyttötapaus keskeytyy, mikäli toimenpiteelle ei ole vaihtoehtoa.

## **3.4.6 Tietosisältö**

- Asiakkaan tunnistamiseen tarvittavat tiedot
- Käyttäjän tunnistamis- ja oikeustiedot
- Reseptikeskuksen palauttamat kuittaukset ja virheilmoitukset
- Reseptikeskukseen lähetettävät ja Reseptikeskuksesta palautuvat sanomat ja niiden tietosisältö
- Käyttölokin tietosisältö

## **3.4.7 Käyttäjä ja roolit**

- Käyttötapaus aktivoituu tyypillisesti epäsuorasti muiden käyttötapausten kautta. Käyttäjällä tulee kuitenkin olla rajoitetut tai täydet oikeudet.
- Reseptikeskus toimittaa asiakkaan tiedot (Reseptikeskuksen käyttötapaus Luovuta lääkemääräys- ja toimitustietoja).

## **3.4.8 Lisätiedot ja avoimet asiat**

Liittyy prosesseihin *sähköisen lääkemääräyksen toimittaminen*.

Tämän käyttötapauksen Reseptikeskuksesta hakemia tietoja ei saa miltään osin säilyttää apteekkijärjestelmässä pidempää aikaa kuin mitä toimituksen käsittely vaatii, poikkeuksena lääkemääräysten ja lääketoimitusten tunnisteet ja versionumerot, joita voidaan käyttää tarvittaessa esimerkiksi apteekkijärjestelmän lokitiedoissa viitattaessa Reseptikeskuksen tietoihin, sekä muihin säännöksiin perustuvat kuten suorakorvausta ja reseptipäiväkirjaa varten tarvittavat tiedot. Kun käyttäjä kirjautuu ulos, tai kun asiakkaan palvelu on muuten saatettu loppuun, eikä Reseptikeskuksesta haettuja tietoja enää tarvita, apteekkijärjestelmän tulee suorittaa käyttötapaus [3.5](#page-22-0) *[Alikäyttötapaus –](#page-22-0) Poista [Reseptikeskuksesta haetut tiedot apteekkijärjestelmästä](#page-22-0)*.

Apteekkijärjestelmän lokista tulee löytyä Reseptikeskuksen tietojen haun ja käytön osalta aikaleima, toiminto, toiminnon kohde ja käyttäjä. Tietoja tarvitaan esim. tilanteissa, joissa haetaan Reseptikeskuksesta enemmän tietoa kuin mitä käyttäjälle on näytetty apteekkijärjestelmän suodattaessa tietoja.

Jos apteekki on hakenut kaikki versiot asiakkaan tietystä lääkemääräyksestä ja sen toimituksista, asettaa Reseptikeskus lääkemääräyksen toimitusvaraus -tilaan haun suorittaneelle apteekille. Reseptikeskus purkaa toimitusvarauksen automaattisesti, kun toimitusvarauksen tehnyt apteekki suorittaa jonkun seuraavista toimenpiteistä: tekee toimituksen, korjaa toimitusta, mitätöi toimituksen, korjaa lääkemääräystä, mitätöi lääkemääräyksen, lukitsee lääkemääräyksen, asettaa lääkemääräyksen varauserityislupavaraus- tai annosjakelutilaan tai lähettää uusimispyynnön. Jos Reseptikeskuksesta haetun lääkemääräyksen käsittely keskeytetään apteekissa ilman, että siihen kohdistetaan mitään edellä mainittuja toimenpiteitä, tulee apteekkijärjestelmän purkaa toimitusvaraus erillisellä tilanmuutossanomalla (käyttötapaus [3.13](#page-45-0) *[Päivitä](#page-45-0)  [lääkemääräyksen tilatietoja](#page-45-0)*).

Potilas voi kieltää yksilöimiensä lääkemääräysten luovutuksen terveydenhuollon ja sosiaalihuollon toimintayksikölle ja lääkkeen määrääjälle sekä apteekeille. Apteekilla on oikeus saada lääkkeen toimittamiseksi tiedot kielletystä lääkemääräyksestä, jos lääkkeen ostaja esittää määräyksestä annetun potilasohjeen tai potilaan itsensä tulostaman yhteenvedon. Potilaan kieltämä lääkemääräys ei näy terveydenhuollossa tai apteekissa tulostetussa yhteenvedossa. Jos apteekilla on toimituksen jälkeen tarve hakea kielletyn lääkemääräyksen tiedot Reseptikeskuksesta lääketoimituksen korjausta, mitätöintiä tai annosjakelua varten, saa tiedot hakea lääkemääräyksen tai apteekin tunnuksella ilman potilasohjetta tai yhteenvetoa.

Apteekkijärjestelmä välittää Reseptikeskukseen kyselyn syyn ja tiedon suostumuksesta. Vaatimusmäärittelyn liitteessä 3 Reseptien haku Reseptikeskuksesta / Apteekkijärjestelmät kuvataan tarkemmin Reseptikeskukseen välitettäviä kyselyn syistä ja suostumuksia. Taulukossa on myös kuvattu, missä tilanteissa potilaan kieltämät reseptit palautetaan Reseptikeskuksesta apteekkijärjestelmän hakiessa tietoja.

Apteekki voi sairausvakuutuskorvausoikeuden selvittämistä varten hakea lääkemääräyksen yksilöimiseksi välttämättömät tiedot asiakkaan tietyllä aikavälillä (esim. viimeisen 100 päivän aikana) toimitetuista tiettyä lääkeainetta sisältävistä lääkemääräyksistä.

Lääkkeen määrääjä voi korjata tai mitätöidä annosjakelussa olevan lääkemääräyksen tai määrätä potilaalle uusia lääkemääräyksiä. Apteekin pitää tämän vuoksi jokaisen annosjakelutoimituserän yhteydessä tarkistaa toimitettavan lääkemääräyksen voimassaolevat tiedot Reseptikeskuksesta. Apteekki voi hakea niiden itselleen annosjakeluvarattujen lääkemääräysten yksilöimiseksi välttämättömät tiedot, joita on korjattu tai mitätöity tietyllä aikavälillä. Reseptikeskuksesta voidaan hakea myös lääkemääräysten yksilöimiseksi välttämättömät tiedot kyseisen apteekin annosjakelupotilaiden uusista lääkemääräyksistä.

Reseptikeskukseen tallennetaan potilaan ulkomailla tapahtuvaa lääkkeen ostoa varten laaditut lääkemääräykset. Kyseisiä lääkemääräyksiä ei voida toimittaa, mutta apteekki voi hakea niiden tiedot Reseptikeskuksesta, jos se on tarpeen esimerkiksi potilaan kokonaislääkityksen tarkistamista varten.

## <span id="page-22-0"></span>**3.5 Alikäyttötapaus – Poista Reseptikeskuksesta haetut tiedot apteekkijärjestelmästä**

## **3.5.1 Yhteenveto**

Apteekkijärjestelmä poistaa muististaan kaikki asiakasta koskevat Reseptikeskuksesta haetut tiedot.

Tätä alikäyttötapausta ei ole tarve tarjota apteekkijärjestelmän käyttäjälle omana erillisenä toiminnallisuutenaan (esimerkiksi valikossa muiden toimintojen joukossa), vaan riittää, että toiminnallisuus tarjotaan automaattisesti käyttötapauksen [3.3](#page-16-0) *[Kirjaudu ulos](#page-16-0)* kautta, tai kun käyttäjä lopettaa asiakkaan tietojen käsittelyn.

## **3.5.2 Esiehdot**

- Käyttäjä on suorittanut käyttötapauksen [3.2](#page-13-0) *[Tunnista käyttäjä ja tarkasta valtuutus](#page-13-0)* onnistuneesti.
- Käyttäjätunnuksella tulee olla kohdassa [3.1](#page-11-0) *[Muuta käyttäjän oikeuksia](#page-11-0)* kuvatut rajatut tai täydet oikeudet.

## **3.5.3 Lopputulos**

Apteekkijärjestelmän muistissa ei ole Reseptikeskuksesta haettuja asiakasta koskevia muita tietoja kuin mitä toimitetuista tai toimituksen alla olevista lääkemääräyksistä jää tai muiden säännösten perusteella kuuluu säilyttää (esim. reseptipäiväkirja, suorakorvaus).

## **3.5.4 Onnistunut käyttötapaus**

1) Apteekkijärjestelmä poistaa Reseptikeskuksesta käyttäjän nimissä haetut asiakasta koskevat tiedot muististaan.

## **3.5.5 Poikkeus- ja virhetilanteet**

## **3.5.6 Tietosisältö**

-

- Lääkemääräyksen tietosisältö
- Lääkemääräyksen kontrolli- ja versiotiedot (sisältäen mm. tilatiedot)
- Lääkemääräyksen toimituksen tietosisältö
- Lääkemääräyksen toimituksen kontrolli- ja versiotiedot
- Lääkemääräyksen uusimispyynnön tietosisältö
- Käyttäjän tunnistamis- ja oikeustiedot

## **3.5.7 Käyttäjä ja roolit**

■ Käyttötapaus aktivoituu tyypillisesti epäsuorasti muiden käyttötapausten kautta. Käyttäjällä tulee kuitenkin olla vähintään rajatut oikeudet.

## **3.5.8 Lisätiedot ja avoimet asiat**

Liittyy prosessiin *sähköisen lääkemääräyksen toimittaminen.*

Sähköisten lääkemääräysten ja -toimitusten tunnisteita ja versionumeroita voidaan käyttää tarvittaessa esimerkiksi apteekkijärjestelmän lokitiedoissa viitattaessa Reseptikeskuksen tietoihin. Muihin säännöksiin perustuvat, kuten suorakorvausta ja reseptipäiväkirjaa varten tarvittavat tiedot, voidaan myös säilyttää apteekkijärjestelmässä.

## <span id="page-23-0"></span>**3.6 Valitse toimitettavat lääkemääräykset**

## **3.6.1 Yhteenveto**

Käyttäjä valitsee toimitettavat lääkemääräykset Reseptikeskuksen tiedoista lääkkeen ostajan suullisen pyynnön mukaisesti. Samalla lääkemääräys varataan Reseptikeskuksesta toimitusta varten. Jos lääkemääräys on jo varaus-, erityislupavaraus-, tai annosjakelutilassa toimitusta tekevälle apteekille, tilaa ei muuteta toimitusvaraukseksi. Toimituksen voi tehdä myös toimitusta tekevässä apteekissa varaus- tai annosjakelutilassa olevalle lääkemääräykselle.

## **3.6.2 Esiehdot**

- Käyttäjä on suorittanut käyttötapauksen [3.2](#page-13-0) *[Tunnista käyttäjä ja tarkasta](#page-13-0)* valtuutus onnistuneesti.
- Käyttäjätunnuksella tulee olla kohdassa [3.1](#page-11-0) *[Muuta käyttäjän oikeuksia](#page-11-0)* kuvatut rajatut tai täydet oikeudet.

## **3.6.3 Lopputulos**

Apteekkijärjestelmällä ja käyttäjällä on tarpeelliset tiedot lääkemääräyksistä, jotka lääkkeen ostaja haluaa toimitettavaksi kyseisellä kerralla. Määräys on varattu Reseptikeskuksessa toimittamista varten.

## <span id="page-24-0"></span>**3.6.4 Onnistunut käyttötapaus**

- 1) Käyttäjä suorittaa hakuja Reseptikeskuksesta (alikäyttötapaus [3.4](#page-17-0) *[Alikäyttötapaus –](#page-17-0) [Hae tietoja Reseptikeskuksesta](#page-17-0)*), kunnes kaikki lääkkeen ostajan suullisella pyynnöllä toimitettavaksi toivomat lääkemääräykset on tunnistettu. Apteekkijärjestelmä välittää Reseptikeskukseen kyselyn syyn ja suostumustiedon.
	- a) Hakutieto voi olla potilaan henkilötunnus tai potilaan nimi ja syntymäaika, jos potilaalla ei ole henkilötunnusta ja lisärajauksena:
		- kaikki toimittamattomat ja osittain toimitetut määräykset (oletus) tai
		- tiettynä aikajaksona kirjoitetut, toimittamattomat ja osittain toimitetut määräykset.

Haku Reseptikeskuksesta palauttaa tällöin rajauksen mukaisista lääkemääräyksistä määräyksen yksilöimiseksi välttämättömät tiedot sisältävän yhteenvedon, josta käyttäjä valitsee toimitettavat lääkemääräykset tietojen hakemista varten.

- b) Hakutieto voi olla lääkemääräyksen tunniste:
	- tunniste on luettavissa potilasohjeen tai yhteenvetotulosteen viivakoodista
- <span id="page-24-1"></span>2) Käyttäjä valitsee toimitettavat lääkemääräykset. Apteekkijärjestelmä tarkistaa, että lääkemääräys, joka ollaan valitsemassa toimitettavaksi (lääkemääräyksen voimassa oleva tilatieto saadaan yksilöintitietojen haun yhteydessä).
	- i. ei ole lukittu
	- ii. ei ole mitätöity
	- iii. ei ole kokonaan toimitettu
	- iv. ei ole varattu, erityislupavarattu tai toimitusvarattu toiselle apteekille tai toisen apteekin annosjakelun piirissä
- v. lääkemääräykseen ei liity hyväksyttyä uusimispyyntöä
- vi. lääkemääräys ei ole laadittu ulkomaan ostoa varten
- <span id="page-25-0"></span>3) Apteekkijärjestelmä tarkistaa, onko reseptillä määrätty erityislupavalmistetta (valmisteen laji potilaskohtainen erityislupavalmiste).
- 4) Kun kaikki toimitettavat lääkemääräykset on valittu, haetaan kyseisten lääkemääräysten kaikki tiedot Reseptikeskuksesta. (Ellei lääkemääräyksen kaikkia tietoja ole jo haettu kohdan 1 b hakuehdolla). Valitut lääkemääräykset varataan Reseptikeskuksessa toimitusta varten. Haku Reseptikeskuksesta palauttaa kaikki valittujen lääkemääräysten ja niihin liittyvien toimitusten tiedot mukaan lukien eri versiot. Apteekkijärjestelmä lähettää jokaisesta toimitettavasta lääkemääräyksestä oman hakusanoman Reseptikeskukseen.
- 5) Toimituksen tekemiseksi tarvittavat käyttäjän hakemat lääkemääräyksen tiedot tallennetaan väliaikaisesti apteekkijärjestelmään toimittamista varten.

## **3.6.5 Poikkeus- ja virhetilanteet**

- Vaihe [1\),](#page-24-0) lääkemääräysten ja -toimitusten hakemiseen annettu tieto ei ole oikein. Tällöin tiedon voi antaa uudelleen.
- Vaihe [1\)](#page-24-0) ja [3\),](#page-25-0) yhteys Reseptikeskukseen epäonnistuu, tai haku tai operaatio Reseptikeskuksessa epäonnistuu. Käyttäjä saa virheilmoituksen ja voi yrittää tiedonhakua uudelleen.
- Vaihe [2\),](#page-24-1) lääkemääräys on jossain tutkitussa tilassa. Lääkemääräystä ei voi valita toimitettavaksi. Käyttäjälle ilmoitetaan, ettei ko. lääkemäärästä voi valita toimitettavaksi ja syyn siihen. Mikäli lääkemääräys on toimitusvarattu, varattu, lukittu, erityislupavarattu tai annosjakelussa toisessa apteekissa, ilmoitetaan käyttäjälle tilan asettaneen apteekin tiedot.
- Vaihe [3\),](#page-25-0) lääkemääräyksessä on määrätty erityislupavalmistetta. Järjestelmä pyytää käyttäjää vahvistamaan, että erityislupa on myönnetty. Jos käyttäjä vahvistaa erityisluvan olemassaolon, lääkkeen toimittamista voidaan jatkaa eteenpäin.

## **3.6.6 Tietosisältö**

- Lääkkeen ostajan antamat tiedot toimitettavien lääkemääräysten tunnistamiseksi
- Lääkemääräyksen yksilöintitietojen tietosisältö
- Lääkemääräyksen tietosisältö
- Lääkemääräyksen kontrolli- ja versiotiedot (sisältäen mm. tilatiedot)
- Lääkemääräyksen toimituksen tietosisältö
- Lääkemääräyksen toimituksen kontrolli- ja versiotiedot
- Käyttäjän tunnistamis- ja oikeustiedot
- Reseptikeskuksen antamat virheilmoitukset

## **3.6.7 Käyttäjä ja roolit**

- Käyttäjä eli farmaseutti, proviisori tai farmasian opiskelija.
- Lääkkeen ostaja/potilas.
- Reseptikeskus toimittaa tiedot potilaan sähköisistä lääkemääräyksistä ja toimituksista (käyttötapaus [3.4](#page-17-0) *Alikäyttötapaus – [Hae tietoja Reseptikeskuksesta](#page-17-0)*).

#### **3.6.8 Lisätiedot ja avoimet asiat**

Liittyy prosessiin *sähköisen lääkemääräyksen toimittaminen*.

Näyttäessään sähköisen lääkemääräyksen tietoja käyttäjälle, apteekkijärjestelmän tulee näyttää, että kyse on sähköisestä lääkemääräyksestä. Mikäli kyseessä on ulkomaan ostoa varten laadittu lääkemääräys, tulee apteekkijärjestelmän näyttää käyttäjälle, että resepti on laadittu ulkomaan ostoa varten.

Apteekkijärjestelmän on jollakin selkeällä visuaalisella tavalla ilmaistava käyttäjälle tarkasteltavan lääkemääräyksen ja/tai lääketoimituksen tila (esim. toimitusvarattu, varattu, annosjakelussa, kokonaan toimitettu, mitätöity, lukittu, erityislupavarattu) sekä tilaan liittyvä selitys, jos sellainen on, ja versiotiedot (esim. vanha ei voimassaoleva versio). Mikäli lääkemääräys on toimitusvarattu, varattu, lukittu, erityislupavarattu tai annosjakelussa toisessa apteekissa, ilmoitetaan käyttäjälle myös tilan asettaneen apteekin tiedot.

Reseptikeskuksesta voidaan hakea sähköisiä lääkemääräyksiä vain tietyin hakuehdoin, mutta apteekkijärjestelmä voi sisäisesti suodattaa halutuin tavoin Reseptikeskuksesta haettua tietoa (tai jo haettuun tietoon voidaan suorittaa erillisiä hakuja apteekkijärjestelmän sisäisenä toimintona).

## <span id="page-26-0"></span>**3.7 Tee lääketoimitus**

## **3.7.1 Yhteenveto**

Käyttäjä täyttää lääkemääräyksen toimituksen tiedot.

## **3.7.2 Esiehdot**

- Käyttäjä on suorittanut käyttötapauksen [3.2](#page-13-0) *[Tunnista käyttäjä ja tarkasta valtuutus](#page-13-0)* onnistuneesti.
- Käyttäjätunnuksella tulee olla kohdassa [3.1](#page-11-0) *[Muuta käyttäjän oikeuksia](#page-11-0)* kuvatut rajatut tai täydet oikeudet.
- Apteekkijärjestelmällä on tieto toimitettavista lääkemääräyksistä (käyttötapauksen [3.6](#page-23-0) *[Valitse toimitettavat lääkemääräykset](#page-23-0)* suorituksen jäljiltä), joita ei ole vielä käsitelty.
- Käyttötapauksessa [3.6](#page-23-0) *[Valitse toimitettavat lääkemääräykset](#page-23-0)* on tarkastettu, ettei lääkemääräyksen tila estä toimituksen tekemistä lääkemääräykseen.

## **3.7.3 Lopputulos**

Lääketoimitus on valmis lähetettäväksi Reseptikeskukseen.

## <span id="page-27-0"></span>**3.7.4 Onnistunut käyttötapaus**

- 1) Käyttäjä valitsee toimitettavista lääkemääräyksistä yhden.
- 2) Apteekkijärjestelmä näyttää käyttäjälle lääkemääräyksen tietojen perusteella esitäytetyn lomakkeen, jonka tiedot käyttäjä tarkistaa ja täyttää toimituksen mukaisiksi. Apteekkijärjestelmä varmistaa, että tiedot täyttävät sähköisen lääkemääräyksen toimituksen tietosisällön vaatimukset. Lisäksi tarkastetaan, että toimitettava lääke on lääketietokannassa, jollei kysymyksessä ole apteekissa valmistettava lääke tai lääketietokannan ulkopuolinen valmiste (esim. erityislupavalmisteet, hoitotarvikkeet, ei korvattavat ravintolisät, sidetarpeet ja ei korvattavat perusvoiteet, jotka eivät sisälly Lääketietokantaan). Lääketietokannasta haetaan lääkkeen voimassa olevat tiedot toimittamista varten.

Mikäli toimitettava valmiste on huumausaine- tai PKV-valmiste, tulee myös lääkemääräyksestä löytyä vastaava merkintä. Mikäli merkintä puuttuu lääkemääräyksestä, lääketoimituksen teko tulee estää.

Mikäli lääkemääräys on osittain toimitettu, lääkemääräykseen liittyvän viimeisimmän toimituksen aukikirjoitettu annostusohje voidaan poimia esitäyttöön toimitusta tehtäessä. Käyttäjälle on kuitenkin aina näytettävä myös lääkemääräyksen uusimman version mukainen annostusohje ja käyttötarkoitus selkeällä visuaalisella tavalla.

Käyttäjä voi myös hakea Reseptikeskuksesta lisää kyseisen lääkkeen toimittamisessa tarvittavia tietoja sekä suorakorvaamista varten sairausvakuutuskorvausoikeuteen vaikuttavat tiedot (käyttötapaus [3.4](#page-17-0) *Alikäyttötapaus – [Hae tietoja Reseptikeskuksesta](#page-17-0)*).

- 3) Apteekkijärjestelmä tallentaa lääketoimituksen Reseptikeskukseen lähettämistä varten. Mikäli käyttäjällä on vain rajatut oikeudet, lääketoimitus tallennetaan suoraan häntä valvovan käyttäjän lähetettäväksi.
- 4) Apteekkijärjestelmä tulostaa lääkemääräyksen toimitustiedon.
- 5) Apteekkijärjestelmä tekee lokimerkinnän käyttölokiin lääketoimituksen tallennuksesta, "Alikäyttötapaus – Kirjaa käyttöloki

## <span id="page-28-1"></span><span id="page-28-0"></span>**3.7.5 Poikkeus- ja virhetilanteet**

- Vaihe [2\),](#page-27-0) tiedot eivät ole sähköisen lääkemääräyksen toimituksen tietosisällön vaatimusten mukaiset. Lääketoimitusta ei voi tallentaa lähettämistä varten ennen kuin sen tiedot on annettu oikein.
- Vaihe [2\),](#page-27-0) yhteys Reseptikeskukseen epäonnistuu, tai haku tai operaatio Reseptikeskuksessa epäonnistuu. Käyttäjä saa virheilmoituksen ja voi yrittää tiedonhakua uudelleen.
- Vaihe [4\),](#page-28-0) yhteydessä tulostimeen tai tulostimessa itsessään on ongelma. Kun ongelma on korjattu, tulostus jatkuu tai se voidaan suorittaa uudelleen.
- Vaihe [5\)](#page-28-1) Kyseisen lääketoimituksen käyttölokikirjaus epäonnistuu, epäonnistuminen sekä sen syy merkitään tapahtumalokiin ja lähetetään huomautus käyttäjälle.

## **3.7.6 Tietosisältö**

- Lääkemääräyksen tietosisältö
- Lääkemääräyksen kontrolli- ja versiotiedot (sisältäen mm. tilatiedot)
- Lääkemääräyksen toimituksen tietosisältö
- Lääkemääräyksen toimituksen kontrolli- ja versiotiedot
- Lääketietokanta
- Apteekin tuottaman lääkemääräyksen toimitustiedon tietosisältö
- Käyttäjän tunnistamis- ja oikeustiedot
- Käyttölokin tietosisältö

## **3.7.7 Käyttäjä ja roolit**

■ Käyttäjä eli farmaseutti, proviisori tai farmasian opiskelija, joka suorittaa toimitusta.

## **3.7.8 Lisätiedot ja avoimet asiat**

Liittyy prosessiin *sähköisen lääkemääräyksen toimittaminen*.

Lääketoimitukseen voi tallentaa potilaan henkilötunnuksen, vaikka itse lääkemääräys olisi määrätty nimen ja syntymäajan perusteella. Henkilötunnuksen syntymäaikaosan tulee tällöin vastata määräyksessä olevaa syntymäaikaa. Henkilötunnuksettomille potilaille voidaan määrätä sähköinen lääkemääräys 11.9.2015 alkaen.

Reseptikeskus laskee lääkkeen jäljellä olevaa määrää apteekin ilmoittaman jäljellä olevan määrän rinnalla. Jos Reseptikeskuksen laskema lääkkeen jäljellä oleva määrä on <=0, Reseptikeskus ei anna tehdä uutta toimitusta lääkemääräykseen.

Jos apteekki toimittaa lääkettä enemmän, kuin mitä lääkemääräyksessä on määrätty, toimitusta tehtäessä apteekkijärjestelmän tulee huomauttaa käyttäjälle, mikäli toimitettavan lääkkeen määrä on vähintään 10 % suurempi kuin määräyksessä ilmoitettu. Toimituksen tekemistä ei kuitenkaan estetä. Laskenta ei ole mahdollista jos lääkemääräys on määrätty ajalle tai lääkkeen pakkauskoko on lääketietokannassa vain tekstinä.

Lääkkeen luovutuksen yhteydessä lääkkeen ostajalle on luovutettava kirjallinen selvitys toimitetusta lääkkeestä sekä tieto lääkemääräyksen toimittamatta olevasta osasta. Apteekkijärjestelmän tulee tukea toimitusprosessia siten, että se tarjoaa reseptin toimitustiedon tulostusta automaattisesti kaikkien onnistuneesti apteekkijärjestelmään tallennettujen lääketoimitusten osalta. Lääkemääräyksen toimitustieto tulostetaan ainakin alkuvaiheessa lääkepakkaukseen liimattavalle tarralle yhteisen tietosisällön mukaisesti. Käytäntöä voidaan tarvittaessa muuttaa jatkokehityksessä. Toimitustietotarrasta potilas saa tarpeelliset tiedot toimitetuista lääkemääräyksistä ja määräysten toimittamatta olevasta osasta. Toimitustietotarran tietoja ei saa korjata apteekkijärjestelmään tallennuksen ja Reseptikeskukseen lähettämisen välissä, jotta tarraan tulostettavat ja Reseptikeskukseen tallennettavat tiedot ovat yhdenmukaiset.

Apteekit joutuvat usein aukikirjoittamaan lääkkeen määrääjän kirjoittamaa annostusohjetta ja käyttötarkoitusta toimitustietotarraan. Tämä apteekin aukikirjoittama annostusohjetieto tallennetaan Reseptikeskukseen toimituksen yhteydessä. Lääkemääräyksen viimeisimmän toimituksen annostusohjetieto voidaan esitäyttää apteekkijärjestelmässä seuraavaa toimitusta tehtäessä. Käyttäjälle on kuitenkin aina selkeällä visuaalisella tavalla näytettävä myös lääkemääräyksen uusimman version annostusohje ja käyttötarkoitus, koska kyseisiä tietoja on saatettu korjata viimeisimmän toimituksen teon jälkeen.

Ennen lääkkeen luovuttamista potilaalle, luovuttajan tulee aina varmistua siitä, että lääketoimitus on tallentunut Reseptikeskukseen (käyttötapaus [3.8](#page-30-0) *[Lähetä allekirjoitetut](#page-30-0)  [lääketoimitukset](#page-30-0)*).

Jos potilas tarvitsee laskelman lääketoimituksesta vakuutusyhtiötä, Kelaa tms. varten, sitä ei saa tulostaa ennen kuin lääketoimitus on tallentunut Reseptikeskukseen.

Sähköisen lääkemääräyksen laatimisesta peritty palkkio (ilman vastaanottokäyntiä) voidaan periä ensimmäisen lääketoimituksen yhteydessä. Palkkio voidaan periä, jos lääkemääräys on toimittamaton.

Puhelinlääkemääräyksen ensimmäinen osa toimitetaan puhelinlääkemääräyksen vastaanottaneesta ja tallentaneesta apteekista (puhelinlääkemääräyksen tallentaneen apteekin pitää tehdä puhelinlääkemääräyksen ensimmäinen toimitus.)

Erityislupavaratun lääkemääräyksen voi toimittaa vain se apteekki, joka on tehnyt erityislupavarauksen.

Erityislupavarauksessa olevan lääkemääräyksen voi toimittaa 12 kuukauden ajan lääkemääräyksen määräämispäivästä lukien.

Lääketietokannan tietosisältöön pohjautuvat sähköisen reseptin pakolliset tiedot tulee näyttää käyttäjälle lääkettä määrättäessä ja toimitettaessa.

Lääketietokannan valmisteen kaikki pakkaustasoiset tiedot tulee olla käyttöliittymässä helposti näytettävissä lääkkeen määrääjälle ja toimittajalle.

## <span id="page-30-0"></span>**3.8 Lähetä allekirjoitetut lääketoimitukset**

## **3.8.1 Yhteenveto**

Käyttäjä lähettää asiakkaan lääketoimitukset Reseptikeskukseen. Reseptikeskus purkaa lääkemääräyksen toimitusvarauksen tai varauksen automaattisesti, annosjakeluvarausta tai erityislupavarausta ei poisteta automaattisesti. Erityislupavarauksen voi purkaa vain erityislupavarauksen tehnyt apteekki. Reseptikeskus tekee tarvittavat muut lääkemääräyksen tilamuutokset (lisää tai poistaa kokonaan toimitettu -merkinnän, erityislupavarauksen tai annosjakeluvarauksen) apteekin lääketoimituksessa ilmoittamien tietojen mukaisesti. Reseptikeskus muuttaa lääkemääräyksen osittain toimitettu -tilaan ensimmäisen lääketoimituksen yhteydessä, ellei apteekki ole ilmoittanut lääketoimituksen tiedoissa lääkemääräyksen olevan kokonaan toimitettu.

## **3.8.2 Esiehdot**

- Käyttäjä on suorittanut käyttötapauksen [3.2](#page-13-0) *[Tunnista käyttäjä ja tarkasta valtuutus](#page-13-0)* onnistuneesti.
- Käyttäjätunnuksella tulee olla kohdassa [3.1](#page-11-0) *[Muuta käyttäjän oikeuksia](#page-11-0)* kuvatut täydet oikeudet.
- Apteekkijärjestelmässä on käyttäjän itsensä, hänen valvottavanaan olevien käyttäjien tai jonkun muun käyttäjän tekemiä Reseptikeskukseen lähetettäviä lääketoimituksia käyttötapauksen [3.7](#page-26-0) *[Tee lääketoimitus](#page-26-0)* tai 3.13 *[Korjaa](#page-42-0)  [lääketoimitusta](#page-42-0)* jäljiltä.

## **3.8.3 Lopputulos**

Tiedot asiakkaalle suoritetuista lääketoimituksista ja lääketoimitusten korjauksista tilatietojen muutoksineen on lähetetty Reseptikeskukseen.

## <span id="page-31-0"></span>**3.8.4 Onnistunut käyttötapaus**

- 1) Mikäli käyttäjän lähetettävänä on hänen valvottaviensa käyttäjien tekemiä lääketoimituksia, valvoja tarkistaa ja tarvittaessa hylkää tiedot tai voi korjata ne itse. Hylätyt tiedot palautetaan niiden tekijälle käsiteltäväksi.
- 2) Käyttäjä valitsee valmiit lääketoimitukset ja pyytää apteekkijärjestelmää lähettämään ne Reseptikeskukseen. Apteekkijärjestelmä muodostaa lääketoimituksista allekirjoitetut versiot:
	- a) Apteekkijärjestelmä luo kullekin lääketoimitukselle oman yksilöivän tunnuksen (OID) ja versionumeron
	- b) Käyttäjä antaa allekirjoitukseen tarvittavan PIN2-tunnusluvun.
	- c) Apteekkijärjestelmä allekirjoittaa kunkin lääketoimituksen edellä kerätyillä tiedoilla.
- <span id="page-31-1"></span>3) Apteekkijärjestelmä lähettää Reseptikeskukseen allekirjoitetut lääketoimitukset ja saa tiedot kunkin lääketoimituksen lähetyksen onnistumisesta.

Reseptikeskus muuttaa tietyissä tilanteissa lääkemääräyksen tilatietoja apteekin lääketoimituksessa/lääketoimituksen korjauksessa ilmoittamien tietojen mukaisesti:

- a) Reseptikeskus päivittää lääkemääräyksen annosjakelutilan, jos apteekki on merkinnyt lääkemääräyksen annosjakeluun tai merkinnyt annosjakelun päättyneeksi
- b) Reseptikeskus merkitsee lääkemääräyksen kokonaan toimitetuksi tai poistaa kokonaan toimitettu -merkinnän apteekin ilmoittaman tiedon mukaisesti
- c) Reseptikeskus purkaa automaattisesti saman apteekin tekemän varauksen ja toimitusvarauksen, kun lääketoimitus tallennetaan Reseptikeskukseen. Annosjakeluvarausta tai erityislupavarausta ei pureta, ellei apteekki ole merkinnyt annosjakelua tai erityislupavarausta päättyneeksi.
- <span id="page-31-2"></span>4) Apteekkijärjestelmä tekee lokimerkinnän käyttölokiin lääketoimituksen tallennuksesta, "Alikäyttötapaus – Kirjaa käyttöloki"
- 5) Apteekkijärjestelmä antaa käyttäjälle ilmoituksen onnistumisista ja epäonnistumisista.

## **3.8.5 Poikkeus- ja virhetilanteet**

- Vaiheessa [2\),](#page-31-0) sähköinen allekirjoitus epäonnistuu, mikäli käyttäjä ei pysty toimittamaan salausavainta tai siihen liittyvää PIN2-tunnusluvun. Tällöin käyttötapaus keskeytyy ja käyttäjälle annetaan virheilmoitus. Lääketoimituksen tiedot säilyvät seuraavaa lähetysyritystä varten.
- Vaihe [3\),](#page-31-1) yhteys Reseptikeskukseen epäonnistuu tai operaatio Reseptikeskuksessa epäonnistuu (esimerkiksi lääkemääräyksen tila ei salli toimittamista tai toimitus kohdistuu lääkemääräyksen vanhaan versioon). Mikäli ongelma ilmeni Reseptikeskuksessa, se palauttaa virheilmoituksen, joka ilmoitetaan käyttäjälle. Mikäli osa asiakirjojen lähetyksistä onnistui, käyttötapausta voidaan jatkaa niiden osalta seuraavaan vaiheeseen. Tällöin käyttäjälle kuitenkin ilmoitetaan onnistuneista ja epäonnistuneista lähetyksistä. Epäonnistuneet tiedot voi käsitellä myöhemmin uudelleen.
- Vaihe [4\)](#page-31-2) Käyttölokikirjaus epäonnistuu, epäonnistuminen sekä sen syy merkitään tapahtumalokiin ja lähetetään huomautus käyttäjälle.

## **3.8.6 Tietosisältö**

- Lääkemääräyksen tietosisältö
- Lääkemääräyksen kontrolli- ja versiotiedot (sisältäen mm. tilatiedot)
- Lääkemääräyksen toimituksen tietosisältö
- Lääkemääräyksen toimituksen kontrolli- ja versiotiedot
- Käyttäjän tunnistamis- ja oikeustiedot
- Käyttäjän sähköisen allekirjoituksen tarvitsemat tiedot
- Reseptikeskuksen palauttamat kuittaukset ja virheilmoitukset
- Käyttölokin tietosisältö

#### **3.8.7 Käyttäjä ja roolit**

- Käyttäjä eli farmaseutti tai proviisori, joka suorittaa toimitusta tai vastaa sen suorittamisesta.
- Reseptikeskus vastaanottaa lääketoimituksen (Reseptikeskuksen käyttötapaus "Lisää lääketoimitus") tai lääketoimituksen korjauksen (Reseptikeskuksen käyttötapaus "Korjaa lääketoimitusta").

## **3.8.8 Lisätiedot ja avoimet asiat**

Liittyy prosessiin *sähköisen lääkemääräyksen toimittaminen*.

Jos apteekki lääkkeen toimituksen yhteydessä korjaa lääkemääräyksen tietoja, korjaukset määräykseen on tehtävä ja lähetettävä ensin Reseptikeskukseen (käyttötapaukset [3.11](#page-39-0) *[Korjaa lääkemääräystä](#page-39-0)* ja [3.17](#page-58-0) *[Lähetä allekirjoitettu lääkemääräyksen korjaus\)](#page-58-0)*, minkä jälkeen lääkkeen toimittamiseksi suoritetaan käyttötapaukset [3.6](#page-23-0) *[Valitse toimitettavat](#page-23-0)  [lääkemääräykset](#page-23-0)* ja [3.7](#page-26-0) *[Tee lääketoimitus](#page-26-0)*.

Mikäli annosjakelutilaa ei ole asetettu erillisellä tilanmuutossanomalla vaan annosjakelutieto tulee Reseptikeskukseen lääketoimituksen tiedoissa, pitää annosjakelun purku suorittaa myös lääketoimituksen tai lääketoimituksen korjauksen annosjakelutiedolla.

Mitätöityyn ja uusittuun (uusitun lääkemääräyksen toimitustila on kokonaan toimitettu, uusimistila hyväksytty) lääkemääräykseen voidaan tehdä toimitus edellyttäen, että toimitettava lääkemääräys on annosjakeluvarauksessa toimitusta tekevälle apteekille. Apteekkijärjestelmän tulee tällöin tarkistaa, että lääkemääräys on ollut voimassa annosjakelujakson alkaessa. Annosjakelussa olevat lääkkeet luovutetaan asiakkaalle kahden viikon erissä. Annosjakelussa olevien lääkemääräysten toimitukset lähetetään Reseptikeskukseen aina annosjakelun lääke-erän luovutuksen yhteydessä. Esimerkiksi tilanteessa, jossa asiakas on kuollut kesken annosjakelujakson, apteekki ei välttämättä saa tietoa potilaan kuolemasta ennen Reseptikeskuksen mitätöintiajoa. Lääkettä on kuitenkin toimitettu asiakkaalle ja toimitus tulee pystyä siksi lähettämään Reseptikeskukseen. Uutta annosjakelutoimitusta ei kuitenkaan saa aloittaa mitätöityyn tai uusittuun lääkemääräykseen.

# <span id="page-33-0"></span>**3.9 Tulosta yhteenveto sähköisistä lääkemääräyksistä**

## **3.9.1 Yhteenveto**

Käyttäjä tulostaa potilaan pyynnöstä Reseptikeskuksen muodostaman yhteenvedon tai ulkomaan matkaa varten annettavan jäljennöksen potilaan Reseptikeskukseen tallennetuista sähköisistä lääkemääräyksistä ja niiden toimituksista.

## **3.9.2 Esiehdot**

- Käyttäjä on suorittanut käyttötapauksen [3.2](#page-13-0) *[Tunnista käyttäjä ja tarkasta valtuutus](#page-13-0)* onnistuneesti.
- Käyttäjätunnuksella tulee olla kohdassa [3.1](#page-11-0) *[Muuta käyttäjän oikeuksia](#page-11-0)* kuvatut täydet tai rajatut oikeudet.
- Käyttäjällä on potilaan suullinen suostumus tietojen hakuun Reseptikeskuksesta. Jos yhteenvedon tai ulkomaan matkaa varten annettavan jäljennöksen noutaa joku muu kuin potilas itse tai hänen laillinen edustajansa, tulee käyttäjällä olla potilaan tai hänen laillisen edustajansa allekirjoittama suostumus.
- Kaikkien tulostettavien lääkemääräysten ja -toimitusten tietojen tulee olla tallennettu Reseptikeskukseen ennen tulostusta.
- Tiedot tulostetaan sähköisen lääkemääräyksen viimeisimmästä versiosta.

## **3.9.3 Lopputulos**

Asiakas on saanut haluamansa yhteenvedon tai ulkomaan matkaa varten annettavan jäljennöksen omista sähköisistä lääkemääräyksistään. Jos lääkemääräykseen on tehty toimituksia, yhteenvetoon tulostuu lääkemääräyksen viimeisimmän toimituksen tiedot. Tiedot tulostuvat yhteisen mallin mukaiselle A4-tulosteelle. Tulosteella ei näy sellaisia lääkemääräyksiä, joiden tietojen luovutuksen asiakas on kieltänyt.

## <span id="page-34-1"></span><span id="page-34-0"></span>**3.9.4 Onnistunut käyttötapaus**

- 1) Käyttäjä valitsee yhteenvedon tai ulkomaan matkaa varten annettavan jäljennöksen tulostuksen.
- 2) Mikäli apteekkijärjestelmän käsiteltävänä olevaa asiakasta ei ole jo valittu, käyttäjä antaa potilaan henkilötunnuksen.

Yhteenvetoon voidaan tulostaa kaikki tai rajatut tiedot:

- i) tiedot potilaan kaikista toimittamattomista ja osittain toimitetuista lääkemääräyksistä
- ii) tiedot potilaan tiettynä aikajaksona määrätyistä toimittamattomista, osittain toimitetuista ja kokonaan toimitetuista lääkemääräyksistä (mukaan lukien vanhentuneena mitätöidyt, hoidollisesta syystä mitätöidyt ja potilaan aiheuttaman virheen vuoksi mitätöidyt lääkemääräykset)
- iii) tiedot potilaan kaikista toimittamattomista, osittain toimitetuista ja kokonaan toimitetuista lääkemääräyksistä (mukaan lukien vanhentuneena mitätöidyt, hoidollisesta syystä mitätöidyt ja potilaan aiheuttaman virheen vuoksi mitätöidyt lääkemääräykset)
- iv) tiedot potilaan tietystä/tietyistä lääkemääräyksistä

Ulkomaan matkaa varten annettavaan jäljennökseen tulostetaan tiedot potilaan tietystä/tietyistä jo toimitetuista lääkemääräyksistä

Käyttäjä voi suorittaa hakuja Reseptikeskuksesta (alikäyttötapaus [3.4](#page-17-0) *Alikäyttötapaus – [Hae tietoja Reseptikeskuksesta](#page-17-0)*), kunnes kaikki yhteenvetoon tai ulkomaan matkaa varten annettavaan jäljennökseen tarvittavat lääkemääräykset on tunnistettu.

- <span id="page-35-0"></span>3) Apteekkijärjestelmä lähettää Reseptikeskukselle pyynnön muodostaa yhteenveto tai ulkomaan matkaa varten annettava jäljennös potilaan sähköisistä lääkemääräyksistä ja välittää tiedon kyselyn syystä ja potilaan suostumuksesta Reseptikeskukseen.
- <span id="page-35-1"></span>4) Apteekkijärjestelmä vastaanottaa Reseptikeskuksen muodostaman tiedoston.
- <span id="page-35-2"></span>5) Apteekkijärjestelmä suorittaa siltä vaaditut lisätoimet Reseptikeskuksen toimittamalle tiedostolle. Reseptikeskus toimittaa XML-tiedoston, ja apteekkijärjestelmä muodostaa siitä tulosteen käyttäjän valitsemalla kielellä (esim. PDF-tuloste) Kelan toimittamaan tyylitiedostoon perustuen.
- <span id="page-35-3"></span>6) Apteekkijärjestelmä tulostaa yhteisen mallin mukaisen yhteenvedon tai ulkomaan matkaa varten annettavan jäljennöksen lääkemääräysten ja toimitusten uusimmista versioista A4-paperille.
- <span id="page-35-4"></span>7) Apteekkijärjestelmä tekee lokimerkinnän käyttölokiin potilaan sähköisten lääkemääräysten yhteenvedon tai ulkomaan matkaa varten annettavan jäljennöksen tulostuksesta, "Alikäyttötapaus – Kirjaa käyttöloki"

## **3.9.5 Poikkeus- ja virhetilanteet**

- Vaihe [1\),](#page-34-0) mikä tahansavirhe. Käyttötapaus keskeytyy.
- Vaihe [2\),](#page-34-1) annettu asiakkaan tunnistetieto on virheellinen. Käyttötapaus keskeytyy tai käyttäjä voi antaa asiakkaan tunnistetiedot uudestaan.
- Vaihe [3\),](#page-35-0) yhteyttä Reseptikeskukseen ei saada. Käyttäjä voi yrittää pyynnön lähetystä uudelleen, tai käyttötapaus keskeytyy.
- Vaihe [4\),](#page-35-1) tiedostoa ei saada Reseptikeskuksesta. Käyttäjä voi yrittää pyynnön lähetystä uudelleen (siirrytään vaiheeseen [2\)\)](#page-34-1) tai käyttötapaus keskeytyy.
- Vaihe [5\),](#page-35-2) apteekkijärjestelmältä vaaditut lisätoimet tulosteen muodostamiseksi epäonnistuvat. Yhteenvetoa tai ulkomaan matkaa varten annettavan jäljennöstä ei voida tulostaa. Käyttötapaus keskeytyy ja käyttäjälle tiedotetaan virheestä.
- Vaihe [6\),](#page-35-3) yhteydessä tulostimeen tai tulostimessa itsessään on ongelma. Yhteenvetoa tai ulkomaan matkaa varten annettavan jäljennöstä ei voida tulostaa. Käyttötapaus keskeytyy ja käyttäjälle tiedotetaan virheestä.
- Vaihe [7\)](#page-35-4) Lokimerkinnän tekeminen käyttölokiin epäonnistuu, epäonnistuminen sekä sen syy merkitään tapahtumalokiin ja lähetetään huomautus käyttäjälle.
## **3.9.6 Tietosisältö**

- Potilaan tunnistamiseen tarvittavat tiedot
- Potilaan sähköisten lääkemääräysten yhteenvedon tietosisältö Ulkomaan matkaa varten annettavan jäljennöksen tietosisältö
- Käyttäjän tunnistamis- ja oikeustiedot
- Reseptikeskuksen palauttamat kuittaukset ja virheilmoitukset
- Käyttölokin tietosisältö

### **3.9.7 Käyttäjä ja roolit**

- Käyttäjä eli farmaseutti, proviisori tai farmasian opiskelija, joka tulostaa yhteenvedon tai ulkomaan matkaa annettavan jäljennöksen.
- Reseptikeskus toimittaa tiedoston, joka sisältää yhteenvedon tai ulkomaan matkaa annettavan jäljennöksen.

### **3.9.8 Lisätiedot ja avoimet asiat**

Liittyy prosessiin *sähköisen lääkemääräyksen toimittaminen*.

Yhteenveto ja ulkomaan matkaa annettava jäljennös muodostetaan yhteisen mallin mukaisesti.

Yhteenveto tai ulkomaan matkaa annettavan jäljennös sähköisistä lääkemääräyksistä annetaan potilaalle potilaan niin halutessa apteekista lääkkeen luovutuksen yhteydessä. Jos yhteenvedon tai ulkomaan matkaa annettavan jäljennöksen noutaa joku muu kuin potilas, yhteenveto tai ulkomaan matkaa annettava jäljennös annetaan vain, jos potilas on antanut siihen allekirjoitetun suostumuksensa. Yhteenveto sisältää tiedot potilaan Reseptikeskuksessa olevista sähköisistä lääkemääräyksistä ja niiden viimeisimmistä lääketoimituksista. Yhteenveto ja ulkomaan matkaa annettava jäljennös muodostetaan Reseptikeskuksessa ja se toimitetaan kutsuneelle apteekkijärjestelmälle.

Yhteenveto ja ulkomaan matkaa annettava jäljennös tulostetaan aina Reseptikeskukseen tallennetuista tiedoista.

Reseptikeskus tuottaa tulosteen tietosisällön XML-dokumenttiin ja apteekkijärjestelmä tuottaa siitä tulosteen (esim. PDF) perustuen Kelan toimittamaan tyylitiedostoon ja grafiikkaan Kelan määrittelemän ulkoasun mukaisesti.

Yhteenvetoon tulostuu myös lääkemääräyksen OID viivakoodina (koodatussa muodossa). Joidenkin vanhempien tulostimien kanssa saattaa olla ongelmia viivakoodin

tulostamisessa. Tämä tulee huomioida kun rakennetaan lopullista teknistä ratkaisua ja tulosteen yhtenäistä ulkoasua. Viivakoodistandardina käytetään Pankkiyhdistyksen kuvaamaa viivakoodistandardia (lisätietoa HL7 Lääkemääräyksen CDA R2 Headerdokumentissa sekä Finanssialan keskusliiton internet-sivuilta PDF-dokumentista "Pankkiviivakoodistandardi").

Yhteenvetoa ja ulkomaan matkaa annettavaa jäljennöstä ei erikseen tallenneta apteekkijärjestelmään. Mikäli tulostus epäonnistuu, on lähetettävä uusi pyyntö Reseptikeskukselle muodostaa tuloste.

# <span id="page-37-1"></span>**3.10Mitätöi lääketoimitus**

### **3.10.1 Yhteenveto**

Käyttäjä mitätöi lääketoimituksen Reseptikeskuksessa.

### **3.10.2 Esiehdot**

- Käyttäjä on suorittanut käyttötapauksen [3.2](#page-13-0) *[Tunnista käyttäjä ja tarkasta valtuutus](#page-13-0)* onnistuneesti.
- Käyttäjätunnuksella tulee olla kohdassa [3.1](#page-11-0) *[Muuta käyttäjän oikeuksia](#page-11-0)* kuvatut täydet tai rajatut oikeudet. (Jos käyttäjällä on rajatut oikeudet, hän voi tehdä lääketoimituksen mitätöinnin, mutta ei lähettää tietoja Reseptikeskukseen.)
- Reseptikeskuksessa on apteekin tekemiä lääketoimituksia käyttötapauksen [3.8](#page-30-0) *[Lähetä allekirjoitetut](#page-30-0) lääketoimitukset* jäljiltä (apteekki ei voi mitätöidä muiden apteekkien tekemiä lääketoimituksia).

### **3.10.3 Lopputulos**

Apteekin lähettämä lääketoimitus Reseptikeskuksessa on mitätöity.

#### <span id="page-37-0"></span>**3.10.4 Onnistunut käyttötapaus**

1) Käyttäjä valitsee mitätöitävän, kyseisessä apteekissa suoritetun lääketoimituksen.

Valinnan voi tehdä eri tavoin:

- a) Apteekkijärjestelmään tallennetuista lääketoimituksista.
- b) Apteekkijärjestelmään Reseptikeskuksesta haettujen tietojen avulla. Käyttäjä voi myös hakea lisää tietoja Reseptikeskuksesta suorittaakseen valinnan.

Apteekkijärjestelmä hakee Reseptikeskuksesta käyttäjän edellä tekemän valinnan mukaisen lääkemääräyksen, johon mitätöitävä lääketoimitus liittyy (käyttötapaus [3.4](#page-17-0) *Alikäyttötapaus – [Hae tietoja Reseptikeskuksesta](#page-17-0)*). Apteekkijärjestelmä välittää tiedon kyselyn syystä ja potilaan suostumuksesta Reseptikeskukseen.

- <span id="page-38-0"></span>2) Apteekkijärjestelmä varmistaa, että
	- i) lääkemääräys, johon mitätöitävä toimitus liittyy, ei ole toimitusvarattu, varattu, erityislupavarattu tai annosjakelussa toisessa apteekissa
	- ii) lääkemääräys, johon mitätöitävä toimitus liittyy, ei ole lukittu
	- iii) mitätöitävä toimitus on tehty kyseisessä apteekissa
	- iv) mitätöitävä toimitus on viimeisin Reseptikeskuksessa oleva versio kyseisestä toimituksesta
	- v) toimitusta ei ole jo mitätöity.
- 3) Apteekkijärjestelmä tallentaa lääketoimituksen mitätöinnin Reseptikeskukseen lähettämistä varten ja tarkistaa lääketoimituksen mitätöinnin pakolliset tiedot ja muodollisen oikeellisuuden. Mikäli käyttäjällä on vain rajatut oikeudet, lääketoimituksen mitätöinti tallennetaan suoraan häntä valvovan käyttäjän lähetettäväksi.
- 4) Apteekkijärjestelmä tekee lokimerkinnän käyttölokiin lääketoimituksen mitätöinnistä, "Alikäyttötapaus – Kirjaa käyttöloki

#### <span id="page-38-1"></span>**3.10.5 Poikkeus- ja virhetilanteet**

- Vaihe [1\),](#page-37-0) käyttötapauksessa 3.4 *Alikäyttötapaus – [Hae tietoja Reseptikeskuksesta](#page-17-0)* tapahtuu virhe. Käyttäjä saa virheilmoituksen suoraan kyseiseltä käyttötapaukselta ja voi tehdä valinnan uudelleen tai keskeyttää käyttötapauksen. Mikäli mitätöitävää lääketoimitusta ei pystytä valitsemaan puutteellisten tietojen takia, käyttäjä keskeyttää käyttötapauksen.
- Vaihe [2\),](#page-38-0) valittua lääketoimitusta ei ole tehty kyseisessä apteekissa, lääketoimitus on jo mitätöity tai on valittu muu kuin lääketoimituksen uusin versio. Lääkemääräys, johon mitätöitävä toimitus liittyy, on toimitusvarattu, varattu, erityislupavarattu tai annosjakelussa toisessa apteekissa tai lukittu. Apteekkijärjestelmä ilmoittaa käyttäjälle, että toimitusta ei voi mitätöidä ja syyn siihen, ja poistaa valinnan kyseisen toimituksen osalta. Mikäli lääkemääräys on toimitusvarattu, varattu, lukittu tai annosjakelussa toisessa apteekissa, ilmoitetaan käyttäjälle tilan asettaneen apteekin tiedot.
- Vaihe [4\)](#page-38-1) Kyseisen lääketoimituksen mitätöinnin käyttölokikirjaus epäonnistuu, epäonnistuminen sekä sen syy merkitään tapahtumalokiin ja lähetetään huomautus käyttäjälle.

#### **3.10.6 Tietosisältö**

■ Potilaan tunnistamiseksi tarvittavat tiedot

- Lääkemääräyksen tietosisältö
- Lääkemääräyksen kontrolli- ja versiotiedot (sisältäen mm. tilatiedot)
- Lääkemääräyksen toimituksen tietosisältö
- Lääkemääräyksen toimituksen kontrolli- ja versiotiedot
- Lääketoimituksen mitätöinnin tietosisältö
- Käyttäjän tunnistamis- ja oikeustiedot
- Käyttölokin tietosisältö

### **3.10.7 Käyttäjä ja roolit**

- Käyttäjä valitsee mitätöitävät lääketoimitukset.
- Reseptikeskus mitätöi valitut lääketoimitukset (Reseptikeskuksen käyttötapaus Mitätöi lääketoimitus).

### **3.10.8 Lisätiedot ja avoimet asiat**

Lääketoimituksen mitätöintiä ei ole esitetty prosessissa. Apteekki mitätöi toimituksen aina tarvittaessa.

# <span id="page-39-0"></span>**3.11Korjaa lääkemääräystä**

### **3.11.1 Yhteenveto**

Käyttäjä korjaa Reseptikeskukseen tallennetun sähköisen lääkemääräyksen tietoja. Käyttäjä voi muuttaa lääkemääräyksen tietoja, mutta ei lääkkeen tietoja (mm. vnr, kauppanimi, vahvuus, lääkemuoto), potilaan tai lääkkeen määrääjän tietoja tai lääkemääräyksen muita tunnistetietoja tai reseptin lajia.

### **3.11.2 Esiehdot**

- Käyttäjä on suorittanut käyttötapauksen [3.2](#page-13-0) *[Tunnista käyttäjä ja tarkasta valtuutus](#page-13-0)* onnistuneesti.
- Käyttäjän käyttäjätunnuksella tulee olla kohdassa [3.1](#page-11-0) *[Muuta käyttäjän oikeuksia](#page-11-0)* kuvatut rajoitetut tai täydet oikeudet.
- Korjattava sähköinen lääkemääräys on Reseptikeskuksessa.

■ Mikäli lääkemääräys on epäselvä tai puutteellinen lääkkeen toimittajalla tulee olla lääkkeen määrääjän suullinen suostumus lääkemääräyksen korjaamiseen. Toimituksen yhteydessä tehtäviin teknisiin korjauksiin ei tarvitse pyytää suostumusta lääkkeen määrääjältä.

### **3.11.3 Lopputulos**

Apteekki on korjannut Reseptikeskuksessa olevan sähköisen lääkemääräyksen tietoja, perustellut korjauksen ja uudet tiedot ovat valmiit Reseptikeskukseen lähetettäväksi.

### <span id="page-40-0"></span>**3.11.4 Onnistunut käyttötapaus**

- 1) Käyttäjä valitsee korjattavan sähköisen lääkemääräyksen. Valinnan voi tehdä eri tavoin:
	- a) Apteekkijärjestelmään Reseptikeskuksesta haettujen tietojen avulla. Käyttäjä voi myös hakea lisää tietoja Reseptikeskuksesta suorittaakseen valinnan [\(3.4](#page-17-0) *Alikäyttötapaus – [Hae tietoja Reseptikeskuksesta](#page-17-0)*).
	- b) Antamalla suoraan muokattavan lääkemääräyksen tunnisteen.

Apteekkijärjestelmä hakee käyttäjän edellä tekemän valinnan mukaisen lääkemääräyksen tiedot Reseptikeskuksesta (käyttötapaus [3.4](#page-17-0) *[Alikäyttötapaus –](#page-17-0) [Hae tietoja Reseptikeskuksesta](#page-17-0)*) ja välittää tiedon kyselyn syystä ja suostumuksesta Reseptikeskukseen.

- <span id="page-40-1"></span>2) Apteekkijärjestelmä tarkistaa, että lääkemääräystä voi korjata, eli
	- a) ettei korjattava lääkemääräys ole toimitusvarattu, varattu, annosjakelun piirissä, erityislupavarattu tai lukittu toisessa apteekissa,
	- b) ettei lääkemääräys ole mitätöity
	- c) ettei lääkemääräykseen kohdistu hyväksyttyä uusimispyyntöä (lääkemääräystä ei ole uusittu).
	- d) Apteekkijärjestelmä varmistaa, että sillä on käytössään viimeisin versio muokattavasta lääkemääräyksestä.
- 3) Käyttäjä muokkaa tietoja lääkkeen määrääjän ohjeen mukaan tai tekee teknisen korjauksen. Käyttäjä kirjoittaa korjaukseen liittyvää lisätietoa (esim. perusteluteksti, tarvittaessa korjaukseen luvan antaneen lääkkeen määrääjän nimi, korjauksen tehneen henkilön nimi).
- <span id="page-40-2"></span>4) Käyttäjä tallentaa korjauksensa. Apteekkijärjestelmä tarkistaa, että tiedot ovat sähköisen lääkemääräyksen korjauksen tietosisällön vaatimusten mukaiset ja tallentaa muokatun version Reseptikeskukseen lähettämistä varten (uusi versionumero muodostetaan vasta allekirjoituksen yhteydessä). Mikäli käyttäjällä on vain rajoitetut oikeudet, lähetettävät tiedot tallennetaan suoraan häntä valvovan käyttäjän lähetettäväksi.

5) Apteekkijärjestelmä tekee lokimerkinnän käyttölokiin lääkemääräyksen korjaamisesta, "Alikäyttötapaus – Kirjaa käyttöloki

### <span id="page-41-0"></span>**3.11.5 Poikkeus- ja virhetilanteet**

- Vaihe [1\),](#page-40-0) käyttötapauksessa [3.4](#page-17-0) *Alikäyttötapaus – [Hae tietoja Reseptikeskuksesta](#page-17-0)* tapahtuu virhe. Käyttäjä saa virheilmoituksen suoraan kyseiseltä käyttötapaukselta ja voi tehdä valinnan uudelleen tai keskeyttää käyttötapauksen. Mikäli korjattavaa lääkemääräystä ei pystytä valitsemaan puutteellisten tietojen takia, käyttäjä keskeyttää käyttötapauksen.
- Vaihe [2\),](#page-40-1) lääkemääräys on jossain tutkitussa tilassa. Käyttäjälle ilmoitetaan, että määräystä ei voi korjata ja syyn siihen. Käyttäjä palautetaan edelliseen vaiheeseen ja valinta poistetaan kyseisen määräyksen kohdalta. Mikäli lääkemääräys on toimitusvarattu, varattu, lukittu, erityislupavarattu tai annosjakelussa toisessa apteekissa, ilmoitetaan käyttäjälle tilan asettaneen apteekin tiedot.
- Vaihe [4\),](#page-40-2) tiedot eivät ole sähköisen lääkemääräyksen tietosisällön mukaisia. Apteekkijärjestelmä palauttaa käyttäjän edelliseen vaiheeseen.
- Vaihe [5\)](#page-41-0) Kyseisen lääkemääräyksen korjauksen käyttölokikirjaus epäonnistuu, epäonnistuminen sekä sen syy merkitään tapahtumalokiin ja lähetetään huomautus käyttäjälle.

#### **3.11.6 Tietosisältö**

- Tiedot asiakkaan tunnistamiseksi
- Lääkemääräyksen tietosisältö
- Lääkemääräyksen korjauksen tietosisältö
- Lääkemääräyksen kontrolli- ja versiotiedot (sisältäen mm. tilatiedot)
- Käyttäjän tunnistamis- ja oikeustiedot
- Käyttölokin tietosisältö

#### **3.11.7 Käyttäjä ja roolit**

- Käyttäjä on proviisori, farmaseutti tai farmasian opiskelija, joka korjaa sähköistä lääkemääräystä.
- Reseptikeskus lähettää tietoja sähköisistä lääkemääräyksistä (käyttötapaus [3.4](#page-17-0) *Alikäyttötapaus – [Hae tietoja Reseptikeskuksesta](#page-17-0)*).

## **3.11.8 Lisätiedot ja avoimet asiat**

Liittyy prosessiin *sähköisen lääkemääräyksen toimittaminen*.

Reseptikeskus poistaa sähköisen lääkemääräyksen lukituksen automaattisesti lääkemääräyksen korjauksen yhteydessä (vain lukituksen tehnyt apteekki voi tehdä korjauksen). Lukitusta ei tällöin ole tarvetta purkaa erillisellä tilanmuutossanomalla.

Apteekki voi korjata toimittamattoman, osittain toimitetun tai kokonaan toimitetun lääkemääräyksen, jos siinä on virhe. Epäselvän tai puutteellisen lääkemääräyksen korjaamiseen tarvitaan suullinen suostumus lääkkeen määrääjältä. Apteekissa toimituksen yhteydessä tehtäviin teknisiin korjauksiin ei tarvitse pyytää suostumusta lääkkeen määrääjältä. Teknisillä korjauksilla tarkoitetaan korjauksia, joissa lääkemääräyksen tietosisältö ei muutu (esim. lääkkeen määrääjän kirjaama tieto siirretään oikeaan tietokenttään tai annostusohje kirjoitetaan auki).

Erityislupavarauksessa olevasta lääkemääräyksestä voi korjata vain annostusohjetta.

# **3.12Korjaa lääketoimitusta**

### **3.12.1 Yhteenveto**

Käyttäjä korjaa apteekin Reseptikeskukseen lähettämän lääketoimituksen tietoja.

### **3.12.2 Esiehdot**

- Käyttäjä on suorittanut käyttötapauksen [3.2](#page-13-0) *[Tunnista käyttäjä ja tarkasta valtuutus](#page-13-0)* onnistuneesti.
- Käyttäjätunnuksella tulee olla kohdassa [3.1](#page-11-0) *[Muuta käyttäjän oikeuksia](#page-11-0)* kuvatut rajoitetut tai täydet oikeudet. (Jos käyttäjällä on rajatut oikeudet, hän voi korjata lääketoimitusta, mutta ei lähettää tietoja Reseptikeskukseen.)
- Reseptikeskuksessa on apteekin tekemiä lääketoimituksia käyttötapauksen [3.8](#page-30-0) *[Lähetä allekirjoitetut](#page-30-0) lääketoimitukset* jäljiltä (apteekki ei voi korjata muiden apteekkien tekemiä lääketoimituksia).

### **3.12.3 Lopputulos**

Apteekki on korjannut Reseptikeskuksessa olevaa lääketoimitusta, ja uudet tiedot ovat valmiit Reseptikeskukseen lähetettäväksi.

### <span id="page-42-0"></span>**3.12.4 Onnistunut käyttötapaus**

1) Käyttäjä valitsee muokattavan, kyseisessä apteekissa suoritetun lääketoimituksen.

Valinnan voi tehdä eri tavoin:

- a) Apteekkijärjestelmään tallennetuista lääketoimituksista.
- b) Apteekkijärjestelmään Reseptikeskuksesta haettujen tietojen avulla. Käyttäjä voi myös hakea lisää tietoja Reseptikeskuksesta suorittaakseen valinnan [\(3.4](#page-17-0) *Alikäyttötapaus – [Hae tietoja Reseptikeskuksesta](#page-17-0)*).

Apteekkijärjestelmä hakee Reseptikeskuksesta käyttäjän edellä tekemän valinnan mukaisen lääkemääräyksen, johon korjattava lääketoimitus liittyy (käyttötapaus [3.4](#page-17-0) *Alikäyttötapaus – [Hae tietoja Reseptikeskuksesta](#page-17-0)*). Apteekkijärjestelmä välittää tiedon kyselyn syystä ja potilaan suostumuksesta Reseptikeskukseen.

- <span id="page-43-0"></span>2) Apteekkijärjestelmä varmistaa, että
	- a) lääkemääräys, johon korjattava lääketoimitus liittyy, ei ole toimitusvarattu, varattu, erityislupavarattu tai annosjakelussa toisessa apteekissa
	- b) lääkemääräys, johon korjattava lääketoimitus liittyy, ei ole lukittu
	- c) korjattava toimitus on tehty kyseisessä apteekissa
	- d) korjattava toimitus on viimeisin Reseptikeskuksessa oleva versio muokattavasta toimituksesta
	- e) toimitusta ei ole mitätöity
- 3) Käyttäjä muokkaa tietoja tarpeen mukaan, Lääketietokantaa apunaan käyttäen.
- <span id="page-43-1"></span>4) Käyttäjä tallentaa muutokset. Apteekkijärjestelmä tarkistaa, että tiedot ovat sähköisen lääkemääräyksen toimituksen tietosisällön vaatimusten mukaiset ja tallentaa korjatun version Reseptikeskukseen lähettämistä varten (uusi versionumero muodostetaan vasta allekirjoituksen yhteydessä). Mikäli käyttäjällä on vain rajoitetut oikeudet, lähetettävät tiedot tallennetaan suoraan häntä valvovan käyttäjän lähetettäväksi.
- <span id="page-43-2"></span>5) Käyttäjä tulostaa tarvittaessa lääkemääräyksen toimitustiedon.
- 6) Apteekkijärjestelmä tekee lokimerkinnän käyttölokiin lääketoimituksen korjaamisesta, "Alikäyttötapaus – Kirjaa käyttöloki

### <span id="page-43-3"></span>**3.12.5 Poikkeus- ja virhetilanteet**

■ Vaihe [1\),](#page-42-0) käyttötapauksessa [3.4](#page-17-0) *Alikäyttötapaus – [Hae tietoja Reseptikeskuksesta](#page-17-0)* tapahtuu virhe. Käyttäjä saa virheilmoituksen suoraan kyseiseltä käyttötapaukselta ja voi tehdä valinnan uudelleen tai keskeyttää käyttötapauksen. Mikäli korjattavaa toimitusta ei pystytä valitsemaan puutteellisten tietojen takia, käyttäjä keskeyttää käyttötapauksen.

- Vaihe [2\),](#page-43-0) valittu korjattava toimitus on mitätöity tai on valittu muu kuin toimituksen uusin versio tai toimitus on tehty toisessa apteekissa. Lääkemääräys, johon korjattava toimitus liittyy, on toimitusvarauksessa, varauksessa, erityislupavarauksessa tai annosjakelussa toisessa apteekissa tai lukittu. Apteekkijärjestelmä ilmoittaa käyttäjälle, että toimitusta ei voi korjata ja syyn siihen, ja poistaa valinnan kyseisen lääketoimituksen osalta. Mikäli lääkemääräys on toimitusvarattu, varattu, lukittu tai annosjakelussa toisessa apteekissa, ilmoitetaan käyttäjälle tilan asettaneen apteekin tiedot.
- Vaihe [4\),](#page-43-1) tiedot eivät ole sähköisen lääkemääräyksen toimituksen tietosisällön mukaisia. Apteekkijärjestelmä palauttaa käyttäjän edelliseen vaiheeseen.
- Vaihe [5\),](#page-43-2) yhteydessä tulostimeen tai tulostimessa itsessään on ongelma. Kun ongelma on korjattu, tulostus jatkuu tai se voidaan suorittaa uudelleen.
- Vaihe [6\)](#page-43-3) Kyseisen lääketoimituksen korjauksen käyttölokikirjaus epäonnistuu, epäonnistuminen sekä sen syy merkitään tapahtumalokiin ja lähetetään huomautus käyttäjälle.

### **3.12.6 Tietosisältö**

- Potilaan tunnistamiseksi tarvittavat tiedot
- Lääkemääräyksen tietosisältö
- Lääkemääräyksen kontrolli- ja versiotiedot (sisältäen mm. tilatiedot)
- Lääkemääräyksen toimituksen tietosisältö
- Lääkemääräyksen toimituksen kontrolli- ja versiotiedot
- Lääketietokanta
- Käyttäjän tunnistamis- ja oikeustiedot
- Käyttölokin tietosisältö

### **3.12.7 Käyttäjä ja roolit**

- Käyttäjä on proviisori, farmaseutti tai farmasian opiskelija, joka korjaa sähköisen lääkemääräyksen toimitusta.
- Reseptikeskus lähettää tietoja sähköisistä lääkemääräyksistä ja -toimituksista (käyttötapaus [3.4](#page-17-0) *Alikäyttötapaus – [Hae tietoja Reseptikeskuksesta](#page-17-0)*).

## **3.12.8 Lisätiedot ja avoimet asiat**

Lääketoimituksen korjaamista ei ole esitetty prosessissa. Apteekki tekee lääketoimituksen korjauksen aina tarvittaessa.

Lääkkeen luovutuksen yhteydessä lääkkeen ostajalle on luovutettava kirjallinen selvitys toimitetusta lääkkeestä sekä tieto lääkemääräyksen toimittamatta olevasta osasta. Apteekkijärjestelmän tulee tukea toimitusprosessia siten, että se tarjoaa reseptin toimitustiedon tulostusta automaattisesti kaikkien onnistuneesti apteekkijärjestelmään tallennettujen lääketoimitusten korjausten osalta. Lääkemääräyksen toimitustieto tulostetaan ainakin alkuvaiheessa lääkepakkaukseen liimattavalle tarralle yhteisen tietosisällön mukaisesti. Käytäntöä voidaan tarvittaessa muuttaa jatkokehityksessä. Toimitustietotarrasta potilas saa tarpeelliset tiedot toimitetusta lääkemääräyksestä ja määräyksen toimittamatta olevasta osasta.

# **3.13 Päivitä lääkemääräyksen tilatietoja**

### **3.13.1 Yhteenveto**

Käyttäjä tai käyttäjän toimenpiteiden johdosta apteekkijärjestelmä muuttaa sähköisen lääkemääräyksen tilaa siltä osin, onko se lukittu, varattu, varattu toimitusta varten, erityislupavarattu tai annosjakelussa. Apteekki asettaa lääkemääräyksen annosjakelutilaan tämän käyttötapauksen kautta aina kun lääkemääräys otetaan ko. apteekissa annosjakeluun. Tällöin mikään muu apteekki ei voi toimittaa lääkettä eikä kohdistaa lääkemääräykseen muita toimenpiteitä.

Apteekki asettaa lääkemääräyksen erityislupavaraustilaan tämän käyttötapauksen kautta aina kun lääkemääräys varataan ko. apteekissa ennen erityisluvallisen valmisteen toimittamista. Tällöin mikään muu apteekki ei voi toimittaa lääkettä, eikä kohdistaa lääkemääräykseen muita toimenpiteitä.

Erityislupavarauksen saa tehdä vain potilaskohtaisen erityislupavalmisteen lääkemääräykseen (valmisteen laji = 11 ).

Reseptikeskus asettaa lääkemääräyksen toimitusvaraus -tilaan, kun lääkemääräyksen kaikki tiedot on haettu Reseptikeskuksesta (apteekki ei tee toimitusvarausta tämän käyttötapauksen kautta). Jos Reseptikeskuksesta haetun lääkemääräyksen käsittely keskeytetään apteekissa ilman, että siihen kohdistetaan mitään toimenpiteitä, jotka purkavat toimitusvarauksen, tulee apteekkijärjestelmän purkaa toimitusvaraus tämän käyttötapauksen kautta.

## **3.13.2 Esiehdot**

■ Käyttäjä on suorittanut käyttötapauksen [3.2](#page-13-0) *[Tunnista käyttäjä ja tarkasta valtuutus](#page-13-0)* onnistuneesti.

- Käyttäjätunnuksella tulee olla kohdassa [3.1](#page-11-0) *[Muuta käyttäjän oikeuksia](#page-11-0)* kuvatut täydet tai rajatut oikeudet.
- Päivitettävä sähköinen lääkemääräys on tallennettu Reseptikeskukseen.
- Käyttäjällä on toimenpiteeseen mahdollisesti tarvittava lupa potilaalta. Potilaan lupa tarvitaan, kun lääkemääräys varataan tai asetetaan annosjakelutilaan.

### **3.13.3 Lopputulos**

Sähköisen lääkemääräyksen tila on päivitetty Reseptikeskukseen.

### <span id="page-46-0"></span>**3.13.4 Onnistunut käyttötapaus**

1) Käyttäjä valitsee sähköiset lääkemääräykset, joiden tilaa hän haluaa muuttaa.

Valinnan voi tehdä eri tavoin:

- a) Apteekkijärjestelmään Reseptikeskuksesta haettujen tietojen avulla. Käyttäjä voi myös hakea lisää tietoja Reseptikeskuksesta suorittaakseen valinnan (käyttötapaus [3.4](#page-17-0) *Alikäyttötapaus – [Hae tietoja Reseptikeskuksesta](#page-17-0)*).
- b) Antamalla suoraan käsiteltävän sähköisen lääkemääräyksen tunnisteen.

Apteekkijärjestelmä hakee käyttäjän edellä tekemän valinnan mukaiset lääkemääräysten tiedot Reseptikeskuksesta (käyttötapaus [3.4](#page-17-0) *[Alikäyttötapaus –](#page-17-0) Hae [tietoja Reseptikeskuksesta](#page-17-0)*) ja varmistaa, että sillä on käytössään viimeisin tieto lääkemääräysten tilasta. Apteekkijärjestelmä välittää tiedon kyselyn syystä ja potilaan suostumuksesta Reseptikeskukseen.

- <span id="page-46-1"></span>2) Apteekkijärjestelmä tarkistaa
	- a) ettei lääkemääräys ole toimitusvarattu, varattu, erityislupavarattu tai annosjakelussa toisessa apteekissa
	- b) ettei lääkemääräys ole lukittu toisen apteekin toimesta
	- c) että tilamuutos ollaan kohdistamassa lääkemääräyksen viimeisimpään versioon
- 3) Käyttäjä päivittää lääkemääräyksille halutun tilan ja antaa lisätietoina tarvittavat selvitykset (mikäli kyseessä apteekkijärjestelmän automaattisena toimintona suoritettava tilatietojen muutos, tilatieto on jo tiedossa eikä selvityksiä tarvita).

Käyttäjän toimenpiteitä vaaditaan aina, kun lääkemääräys asetetaan varatuksi tai lukitaan. Käyttäjä voi purkaa varauksen, erityislupavarauksen, annosjakeluvarauksen tai lukituksen tämän käyttötapauksen kautta tai niiden purku voi tapahtua myös toisen toiminnon kautta.

Jos lääkemääräyksen tiedot on haettu Reseptikeskuksesta apteekkijärjestelmään, mutta tietojen käsittely keskeytetään niin, ettei lääkemääräykseen kohdistu toimenpiteitä, jotka purkavat tehdyn toimitusvarauksen, apteekkijärjestelmän on

purettava toimitusvaraus tilanmuutossanomalla. Apteekkijärjestelmä muodostaa tällöin automaattisesti tarvittavan tilanmuutossanoman, eikä käyttäjä erikseen valitse lääkemääräystä, jolle tilanmuutos tehdään.

- <span id="page-47-0"></span>4) Apteekkijärjestelmä tarkistaa, että uusi tilan muutos on luvallinen eli onko uusi tilatieto ristiriitainen määräyksen nykyisen tilan kanssa
	- a) jos lääkemääräystä ollaan lukitsemassa, varaamassa tai varaamassa annosjakeluun, apteekkijärjestelmä tarkistaa, että lääkemääräys ei ole kokonaan toimitettu, mitätöity, uusittu (siihen kohdistuu hyväksytty uusimispyyntö) eikä lukittu
	- b) jos lääkemääräyksen varausta ollaan purkamassa, apteekkijärjestelmä tarkistaa, että lääkemääräys on varattu ko. apteekille
	- c) jos lääkemääräyksen annosjakeluvarausta ollaan purkamassa, apteekkijärjestelmä tarkistaa, että lääkemääräys on varattu annosjakeluun ko. apteekille
	- d) jos lääkemääräyksen toimitusvarausta ollaan purkamassa, apteekkijärjestelmä tarkistaa, että lääkemääräys on varattu toimitukseen ko. apteekille
	- e) jos lääkemääräyksen lukitusta ollaan purkamassa, apteekkijärjestelmä tarkistaa, että lääkemääräys on lukittu ko. apteekille
	- f) jos lääkemääräyksen erityislupavarausta ollaan purkamassa, apteekkijärjestelmä tarkistaa, että lääkemääräyksessä on erityislupavaraus ko. apteekille (erityislupavarauksen purkaminen ei edellytä toimitusvarausta).
- <span id="page-47-1"></span>5) Apteekkijärjestelmä lähettää tilanmuutossanoman Reseptikeskukseen ja ilmoittaa käyttäjälle onnistumisesta.
- 6) Apteekkijärjestelmä tekee lääkemääräyksen tilan muutoksesta merkinnän käyttölokiin, "Alikäyttötapaus – Kirjaa käyttöloki"

### <span id="page-47-2"></span>**3.13.5 Poikkeus- ja virhetilanteet**

Vaihe [1\),](#page-46-0) käyttötapauksessa [3.4](#page-17-0) *Alikäyttötapaus – [Hae tietoja Reseptikeskuksesta](#page-17-0)* tapahtuu virhe. Käyttäjä saa virheilmoituksen suoraan kyseiseltä käyttötapaukselta. Käyttäjä voi hakea käsiteltävät lääkemääräykset uudelleen tai keskeyttää käyttötapauksen. Mikäli lääkemääräystä ei pysty tunnistamaan puutteellisten tietojen takia, käsittelijä keskeyttää käyttötapauksen

Vaihe [2\),](#page-46-1) lääkemääräys on jossain tutkitussa tilassa. Apteekkijärjestelmä ilmoittaa käyttäjälle, ettei määräyksen tilatietoa voi päivittää ja syyn siihen, ja poistaa valinnan kyseisen määräyksen kohdalta. Käyttäjälle näytetään toimitusvarauksen, varauksen, erityislupavarauksen, annosjakelun tai lukituksen asettaneen apteekin tiedot.

Vaihe [4\),](#page-47-0) annettu tila ei ole luvallinen. Apteekkijärjestelmä ilmoittaa käyttäjälle, ettei määräyksen tilatietoa voi päivittää.

Vaihe [5\),](#page-47-1) tietojen päivittäminen Reseptikeskuksessa epäonnistuu. Epäonnistumisen syy ilmoitetaan käyttäjälle.

Vaihe [6\)](#page-47-2) Lokimerkinnän tekeminen käyttölokiin epäonnistuu. Luodaan lokimerkintä tapahtumalokiin ja lähetetään huomautus käyttäjälle.

## **3.13.6 Tietosisältö**

.

- Lääkemääräyksen tietosisältö
- Lääkemääräyksen kontrolli- ja versiotiedot (sisältäen mm. tilatiedot)
- Lääkemääräyksen varauksen ja varauksen purun tietosisältö
- Lääkemääräyksen toimitusvarauksen purun tietosisältö
- Lääkemääräyksen erityislupavarauksen ja erityislupavarauksen purun tietosisältö
- Lääkemääräyksen annosjakeluvarauksen ja annosjakeluvarauksen purun tietosisältö
- Lääkemääräyksen lukituksen ja lukituksen purun tietosisältö
- Käyttäjän tunnistamis- ja oikeustiedot
- Reseptikeskuksen palauttamat kuittaukset ja ilmoitukset.
- Käyttölokin tietosisältö

### **3.13.7 Käyttäjä ja roolit**

- Käyttäjä on proviisori, farmaseutti tai farmasian opiskelija.
- Reseptikeskus toimittaa viimeisimmät tiedot ja vastaanottaa päivitetyt tiedot (Reseptikeskuksen käyttötapaukset "Luovuta lääkemääräys- ja toimitustietoja" ja "Aseta lääkemääräyksen tilatiedot").

### **3.13.8 Lisätiedot ja avoimet asiat**

Liittyy prosessiin *sähköisen lääkemääräyksen toimitus.*

Lukituksen voi purkaa vain lukituksen tehnyt apteekki tai lääkkeen määrääjä. Lukitulle lääkemääräykselle ei voi tehdä muuta kuin purkaa sen lukitus, korjata tai mitätöidä se tai tarkastella sen tietoja. Lukituksen purku tapahtuu automaattisesti Reseptikeskuksessa, kun lääkkeen määrääjä tai lukituksen tehnyt apteekki korjaa lääkemääräyksen tietoja tai mitätöi lääkemääräyksen.

Varaus on voimassa 14 vuorokautta, ja sen voi purkaa ainoastaan varauksen tehnyt apteekki. Reseptikeskus purkaa varauksen automaattisesti, kun määräykseen tallennetaan uusi toimitus tai kun varaus vanhenee.

Annosjakelun voi purkaa ainoastaan annosjakelumerkinnän tehnyt apteekki. Annosjakelutila asetetaan ja puretaan tällä käyttötapauksella. Annosjakelutilan voi purkaa myös lääketoimituksen tietojen mukana, jolloin Reseptikeskus tekee tilanmuutoksen. Mikäli annosjakelutilaa ei ole asetettu erillisellä tilanmuutossanomalla vaan annosjakelutieto tulee Reseptikeskukseen lääketoimituksen tiedoissa, pitää annosjakelun purku suorittaa myös lääketoimituksen tai lääketoimituksen korjauksen annosjakelutiedolla.

Erityislupavaraus tehdään samassa yhteydessä kun apteekki käynnistää erityisluvan hakuprosessin Fimean kanssa. Erityislupavarauksen voi purkaa ainoastaan erityislupavarauksen tehnyt apteekki. Erityislupavaraustila asetetaan ja puretaan tällä käyttötapauksella. Erityislupavaraus puretaan Reseptikeskuksessa erillisellä erityislupavarauksen purkusanomalla. Reseptikeskus purkaa lääkemääräyksen toimitusvarauksen automaattisesti, kun toimitusvarauksen tehnyt apteekki suorittaa jonkun seuraavista toimenpiteistä: tekee toimituksen, korjaa toimitusta, mitätöi toimituksen, korjaa lääkemääräystä, mitätöi lääkemääräyksen, lukitsee lääkemääräyksen, asettaa lääkemääräyksen varaus- tai annosjakelutilaan tai lähettää uusimispyynnön. Reseptikeskus purkaa automaattisesti edellisen vuorokauden aikana tehdyt toimitusvaraukset joka yö kello 4:00.

Joissakin tilanteissa apteekkijärjestelmä ilmoittaa tilatiedon muutoksen Reseptikeskukseen lääketoimituksen mukana. Tällaisia tilanteita ovat:

- a) käyttäjä vie toimitukseen tiedon annosjakelusta tai poistaa sen
- b) käyttäjä vie toimitukseen tiedon, että lääkemääräys on kokonaan toimitettu tai poistaa kokonaan toimitettu -merkinnän lääketoimituksen korjauksen kautta. Apteekki voi muuttaa lääkemääräyksen kokonaan toimitettu -tilaa vain lääketoimituksen tietojen yhteydessä, kokonaan toimitettu -tilaa ei voida muuttaa tilanmuutossanomalla

## <span id="page-49-0"></span>**3.14Lähetä uusimispyyntö**

### **3.14.1 Yhteenveto**

Käyttäjä lähettää terveydenhuollon yksikölle ja lääkkeen määrääjälle pyynnön kirjoittaa uudet sähköiset lääkemääräykset asiakkaan valitsemien aiempien sähköisten lääkemääräysten pohjalta. Uusimispyyntö lähetetään potilasta hoitavaan terveydenhuollon yksikköön potilaan antaman tiedon mukaisesti. Terveydenhuollon yksikkö voi olla joko sama tai eri yksikkö, jossa alkuperäinen lääkemääräys on kirjoitettu.

## **3.14.2 Esiehdot**

- Käyttäjä on suorittanut käyttötapauksen [3.2](#page-13-0) *[Tunnista käyttäjä ja tarkasta valtuutus](#page-13-0)* onnistuneesti.
- Käyttäjätunnuksella tulee olla kohdassa [3.1](#page-11-0) *[Muuta käyttäjän oikeuksia](#page-11-0)* kuvatut täydet tai rajatut oikeudet.
- Lääkemääräys, johon uusimispyyntö kohdistuu, on tallennettu Reseptikeskukseen.

### **3.14.3 Lopputulos**

Pyyntö uusia asiakkaan valitsemat sähköiset lääkemääräykset, joka sisältää lääkkeen määrääjää varten tiedon suostumuksesta potilaan uusittavan sähköisen lääkemääräyksen katseluun, on lähetetty Reseptikeskukseen. Reseptikeskus on välittänyt uusimispyynnön siihen terveydenhuollon yksikköön, jonka apteekki on potilaan antamien tietojen perusteella valinnut lääkemääräyksen uusijaksi.

### <span id="page-50-0"></span>**3.14.4 Onnistunut käyttötapaus**

- 1) Käyttäjä valitsee sähköiset lääkemääräykset, joiden uusimista asiakas haluaa pyytää. Valinnan voi tehdä eri tavoin:
	- a) Apteekkijärjestelmään Reseptikeskuksesta haettujen tietojen avulla. Käyttäjä voi myös hakea lisää tietoja Reseptikeskuksesta suorittaakseen valinnan (käyttötapaus [3.4](#page-17-0) *Alikäyttötapaus – [Hae tietoja Reseptikeskuksesta](#page-17-0)*).
	- b) Antamalla suoraan uusittavan sähköisen lääkemääräyksen tunnisteen.

Apteekkijärjestelmä hakee käyttäjän edellä tekemän valinnan mukaisen uusittavan lääkemääräyksen tiedot Reseptikeskuksesta (käyttötapaus [3.4](#page-17-0) *Alikäyttötapaus – [Hae tietoja Reseptikeskuksesta](#page-17-0)*) ja välittää tiedon kyselyn syystä ja suostumuksesta Reseptikeskukseen.

- <span id="page-50-1"></span>2) Apteekkijärjestelmä tarkistaa, että
	- i) lääkemääräys ei ole toimitusvaraus-, varaus-, erityislupavaraus tai annosjakelutilassa toiselle apteekille
	- ii) lääkemääräys ei ole lukittu
	- iii) lääkemääräys ei ole toimittamaton (toimittamattomaan lääkemääräykseen ei voida tehdä uusimispyyntöä)
	- iv) lääkemääräykseen ei kohdistu vireillä olevaa, hyväksyttyä tai hylättyä uusimispyyntöä.
	- v) lääkemääräyksen määräyspäivästä ei ole kulunut yli 28 kuukautta
	- vi) huumausaineiden ja PKV-lääkevalmisteiden sekä huumausainetta- tai PKV-lääkeainetta sisältävän, apteekissa valmistettavan lääkeseoksen lääkemääräysten määräyspäivästä ei ole kulunut yli 16 kuukautta
- vii) uusimispyyntö kohdistuu lääkemääräyksen uusimpaan versioon
- viii) jos lääkemääräys on mitätöity, mitätöinnin syy on vanhentunut
- ix) lääkemääräyksessä ei ole uudistamiskieltoa
- x) lääkemääräys, johon uusimispyyntö tehdään, on määrätty henkilötunnuksella
- xi) lääkemääräys, johon uusimispyyntö kohdistuu, ei ole annettu ulkomailla ostoa varten
- 3) Käyttäjä valitsee terveydenhuollon yksikön, johon uusimispyyntö lähetetään, ja antaa mahdolliset lisätiedot, kuten asiakkaan matkapuhelinnumeron uusimispyynnön käsittelyn tuloksesta lähetettävää tekstiviestiä varten.
- <span id="page-51-0"></span>4) Apteekkijärjestelmä lähettää uusimispyynnöt Reseptikeskukseen (Reseptikeskuksen käyttötapaus "Vastaanota ja välitä uusimispyyntö") ja ilmoittaa käyttäjälle onnistumisesta ja epäonnistumisesta.
- 5) Apteekkijärjestelmä tekee uusimispyynnön lähetetyksestä merkinnän käyttölokiin, "Alikäyttötapaus – Kirjaa käyttöloki"

### <span id="page-51-1"></span>**3.14.5 Poikkeus- ja virhetilanteet**

Vaihe [1\),](#page-50-0) käyttötapauksessa [3.4](#page-17-0) *Alikäyttötapaus – [Hae tietoja Reseptikeskuksesta](#page-17-0)* tapahtuu virhe. Käyttäjä saa virheilmoituksen suoraan kyseiseltä käyttötapaukselta. Käyttäjä voi valita uusittavat lääkemääräykset uudelleen tai keskeyttää käyttötapauksen. Mikäli lääkemääräystä ei pysty tunnistamaan puutteellisten tietojen takia, käsittelijä keskeyttää käyttötapauksen.

Vaihe [2\),](#page-50-1) lääkemääräys on jossain tutkitussa tilassa tai reseptiä ei ole määrätty henkilötunnuksella. Apteekkijärjestelmä ilmoittaa käyttäjälle, ettei määräykseen voi liittää uusimispyyntöä ja syyn siihen, ja poistaa valinnan kyseisen määräyksen kohdalta. Mikäli lääkemääräys on toimitusvarattu, varattu, lukittu, erityislupavarattu tai annosjakelussa toisessa apteekissa, ilmoitetaan käyttäjälle tilan asettaneen apteekin tiedot.

Vaihe [4\),](#page-51-0) tietojen lähettäminen Reseptikeskukseen epäonnistuu tai Reseptikeskus ei voi toimittaa tietoja edelleen valittuun terveydenhuollon yksikköön, koska terveydenhuollon yksikkö ei ole mukana eReseptissä, se ei vastaanota uusimispyyntöjä, sen osoite on virheellinen tai sitä ei ole olemassa. Lääkemääräyksen tila saattaa myös estää uusimispyynnön välittämisen Reseptikeskuksesta. Epäonnistumisen syy ilmoitetaan käyttäjälle.

Vaihe [5\)](#page-51-1) Lokimerkinnän tekeminen käyttölokiin epäonnistuu. Luodaan lokimerkintä tapahtumalokiin ja lähetetään huomautus käyttäjälle.

## **3.14.6 Tietosisältö**

- Lääkemääräyksen tietosisältö
- Lääkemääräyksen kontrolli- ja versiotiedot (sisältäen mm. tilatiedot)
- Lääkemääräyksen toimituksen tietosisältö
- Lääkemääräyksen toimituksen kontrolli- ja versiotiedot
- Lääkemääräyksen uusimispyynnön tietosisältö
- Tieto terveydenhuollon yksiköstä
- Käyttäjän tunnistamis- ja oikeustiedot
- Reseptikeskuksen palauttamat kuittaukset ja virheilmoitukset
- Käyttölokin tietosisältö

### **3.14.7 Käyttäjä ja roolit**

- Käyttäjä on proviisori, farmaseutti tai farmasian opiskelija.
- Reseptikeskus lähettää tiedon asiakkaan sähköisistä lääkemääräyksistä ja vastaanottaa ja välittää edelleen tiedon uusimispyynnöistä (Reseptikeskuksen käyttötapaukset Luovuta lääkemääräys- ja toimitustietoja ja Vastaanota ja välitä uusimispyyntö).

### **3.14.8 Lisätiedot ja avoimet asiat**

Liittyy prosessiin *sähköisen lääkemääräyksen uusiminen.*

Uusimispyyntö voidaan osoittaa joko samalle tai eri terveydenhuollon yksikölle, jossa uusittava lääkemääräys on kirjoitettu. Jos kyseinen yksikkö ei ole mukana eReseptissä, ei vastaanota uusimispyyntöjä, ei ole olemassa tai sen osoite on virheellinen, uusimispyyntöä ei voi sille välittää. Uusimispyyntö voidaan tehdä 28 kuukauden sisällä uusittavan lääkemääräyksen kirjoituspäivästä.

Huumausaineiden ja PKV-lääkevalmisteiden lääkemääräyksen uusimispyynnön voi tehdä 16 kuukauden sisällä uusittavan lääkemääräyksen kirjoituspäivästä.

Jos apteekissa valmistettava lääkeseos sisältää huumausainetta tai PKV-lääkeainetta, voi lääkemääräyksen uusimispyynnön tehdä 16 kuukauden sisällä alkuperäisen lääkemääräyksen laatimisesta.

Ulkomailla ostoa varten annettuun lääkemääräykseen ei saa tehdä uusimispyyntöä.

Erityislupavarauksessa olevaan lääkemääräykseen ei voi tehdä uusimispyyntöä.

Apteekkijärjestelmä ei voi lähettää uusimispyyntöä lääkemääräyksen laatineelle lääkärille, jos lääkäri toimii ammattioikeuden pohjalta. Lääkäri ei lääkemääräystä laatiessaan toimi terveydenhuollon toimintayksikössä tai yksityisten palvelujen antajien rekisteriin (Valveri) merkittynä itsenäisenä ammatinharjoittajana.

Kuhunkin lääkemääräykseen voi liittyä vain yksi tallennettu, käsittelemätön, hyväksytty tai hylätty uusimispyyntö. Lääkemääräykseen, johon on jo aikaisemmin tehty uusimispyyntö, voidaan liittää uusi pyyntö mikäli:

- a) lääkkeen määrääjä ei ole käsitellyt aikaisempaa uusimispyyntöä ja se on vanhentunut (uusimispyynnön tila vanhentunut)
- b) terveydenhuollon yksikkö on palauttanut uusimispyynnön Reseptikeskukseen, koska pyyntö on lähetetty väärään yksikköön (uusimispyynnön tila palautunut)
- c) aikaisemman uusimispyynnön välittäminen terveydenhuollon yksikköön on epäonnistunut (uusimispyynnön tila epäonnistunut)

Uutta uusimispyyntöä ei voida tehdä, jos lääkemääräykseen liittyy uusimispyyntö, joka on:

- a) hyväksytty (lääkkeen määrääjä on hyväksynyt uusimispyynnön ja laatinut uuden lääkemääräyksen uusittavan lääkemääräyksen tietojen pohjalta)
- b) hylätty (lääkkeen määrääjä on hylännyt uusimispyynnön eikä halua uusia kyseistä lääkemääräystä)
- c) käsittelemätön (uusimispyyntö on vireillä)
- d) tallennettu (uusimispyyntö on tallennettu Reseptikeskukseen, mutta sitä ei vielä ole noudettu potilastietojärjestelmään)

Reseptikeskus valvoo sähköisen lääkemääräyksen uusimispyyntöjen tilaa.

Uusimispyynnön itsessään katsotaan olevan suostumus lääkkeen määrääjälle katsoa Reseptikeskuksesta uusittavan (pohjana käytettävän) määräyksen tiedot. Uusimispyynnössä välitettävä erillinen potilaan antama suostumus koskee potilaan muita sähköisiä lääkemääräyksiä.

Apteekki lähettää uusimispyynnön Reseptikeskukseen ja saa vastaanottokuittauksen uusimispyynnön tallennuksesta Reseptikeskukseen. Reseptikeskus joko lähettää uusimispyynnön apteekin valitsemaan terveydenhuollon palveluyksikköön (PUSH-malli) tai terveydenhuollon palveluyksikkö noutaa ko. yksikölle osoitetut uusimispyynnöt Reseptikeskuksesta (PULL-malli).

Uusimispyyntöä ei voida tehdä lääkemääräykseen, jossa on uudistamiskielto. Uusimispyyntöä ei myöskään voida tehdä resepteihin, jotka on määrätty nimellä ja syntymäajalla. Henkilötunnukseton potilas tarvitsee potilasohjeen lääkkeen toimittamista varten. Tämän vuoksi henkilötunnuksettomien potilaiden reseptejä ei laadita uusimiskäsittelyn kautta.

# **3.15Tarkasta lähetettyjen uusimispyyntöjen tilat**

### **3.15.1 Yhteenveto**

Käyttäjä tarkistaa Reseptikeskuksesta kyseisestä apteekista lähetettyjen uusimispyyntöjen tilat.

## **3.15.2 Esiehdot**

- Käyttäjä on suorittanut käyttötapauksen [3.2](#page-13-0) *[Tunnista käyttäjä ja tarkasta valtuutus](#page-13-0)* onnistuneesti.
- Käyttäjätunnuksella tulee olla vähintään kohdassa [3.1](#page-11-0) *[Muuta käyttäjän oikeuksia](#page-11-0)* kuvatut täydet tai rajatut oikeudet.

### **3.15.3 Lopputulos**

Käyttäjä on tietoinen kyseisestä apteekista lähetettyjen uusimispyyntöjen tilasta.

### <span id="page-54-0"></span>**3.15.4 Onnistunut käyttötapaus**

- 1) Käyttäjä antaa halutun aikavälin ja hakee kyseisestä apteekista lähettyjen uusimispyyntöjen tilat Reseptikeskuksesta organisaation tunnisteen perusteella.
- 2) Apteekkijärjestelmä näyttää käyttäjälle kyseisestä apteekista lähetettyjen uusimispyyntöjen tilat.
- 3) Apteekkijärjestelmä tekee lokimerkinnän käyttölokiin uusimispyyntöjen hakemisesta, "Alikäyttötapaus – Kirjaa käyttöloki"

### <span id="page-54-1"></span>**3.15.5 Poikkeus- ja virhetilanteet**

- Vaihe [1\),](#page-54-0) tietojen haussa Reseptikeskuksesta tapahtuu virhe. Käyttäjä saa virheilmoituksen. Käyttäjä voi hakea tietoja uudelleen tai keskeyttää käyttötapauksen.
- Vaihe [1\),](#page-54-0) Reseptikeskuksesta ei löydy apteekin lähettämiä uusimispyyntöjä. Käyttäjä saa ilmoituksen asiasta. Käyttötapaus päättyy.

■ Vaihe [3\)](#page-54-1) Lokimerkinnän tekeminen käyttölokiin epäonnistuu. Luodaan lokimerkintä tapahtumalokiin ja lähetetään huomautus käyttäjälle.

### **3.15.6 Tietosisältö**

- Apteekissa näytettävien lääkemääräyksen yksilöintitietojen tietosisältö
- Käyttäjän tunnistamis- ja oikeustiedot
- Käyttölokin tietosisältö

### **3.15.7 Käyttäjä ja roolit**

- Käsittelijä haluaa tiedot kyseisestä apteekista lähetettyjen uusimispyyntöjen tiloista.
- Reseptikeskus luovuttaa tiedot kyseisestä apteekista lähettyjen uusimispyyntöjen tiloista.

### **3.15.8 Lisätiedot ja avoimet asiat**

Uusittavaan lääkemääräykseen voidaan liittää uusi uusimispyyntö käyttötapauksen [3.14](#page-49-0) *[Lähetä uusimispyyntö](#page-49-0)* kautta, mikäli aiemman uusimispyynnön tila on vanhentunut, epäonnistunut tai palautunut. Jos uusimispyynnön tila on käsittelyssä, hyväksytty tai hylätty, lääkemääräykseen ei voida liittää uutta uusimispyyntöä.

Uusimispyynnön käsittelyn tulos (hyväksytty/hylätty/palautunut) tai tieto uusimispyynnön vanhenemisesta lähetetään potilaalle tekstiviestillä Reseptikeskuksesta, mikäli potilas on uusimispyyntöä jättäessään itse valinnut tekstiviestillä ilmoittamisen ja antanut sitä varten matkapuhelinnumeronsa. Uusimispyyntöjen tilakysely rajataan korkeintaan 14 vuorokauden aikavälille.

## <span id="page-55-0"></span>**3.16Mitätöi lääkemääräys**

#### **3.16.1 Yhteenveto**

Käyttäjä mitätöi yhden tai useamman Reseptikeskukseen tallennetun sähköisen lääkemääräyksen.

### **3.16.2 Esiehdot**

■ Käyttäjä on suorittanut käyttötapauksen [3.2](#page-13-0) *[Tunnista käyttäjä ja tarkasta valtuutus](#page-13-0)* onnistuneesti.

- Käyttäjätunnuksella tulee olla kohdassa [3.1](#page-11-0) *[Muuta käyttäjän oikeuksia](#page-11-0)* kuvatut rajatut tai täydet oikeudet.
- Käyttäjä voi mitätöidä lääkemääräyksen yhteisymmärryksessä potilaan kanssa.

### **3.16.3 Lopputulos**

Apteekki on merkinnyt Reseptikeskuksessa olevan sähköisen lääkemääräyksen mitätöitäväksi, perustellut mitätöinnin ja lääkemääräyksen mitätöinti on valmis Reseptikeskukseen lähetettäväksi.

### <span id="page-56-0"></span>**3.16.4 Onnistunut käyttötapaus**

- 1) Käyttäjä valitsee mitätöitävän sähköisen lääkemääräyksen. Valinnan voi tehdä eri tavoin:
	- a) Apteekkijärjestelmään Reseptikeskuksesta haettujen tietojen avulla (käyttötapaus [3.4](#page-17-0) *Alikäyttötapaus – [Hae tietoja Reseptikeskuksesta](#page-17-0)*). Käyttäjä voi myös hakea lisää tietoja Reseptikeskuksesta suorittaakseen valinnan.
	- b) Antamalla suoraan mitätöitävän lääkemääräyksen tunnisteen.

Apteekkijärjestelmä hakee käyttäjän edellä tekemän valinnan mukaisen mitätöitävän lääkemääräyksen tiedot Reseptikeskuksesta (käyttötapaus [3.4](#page-17-0) *Alikäyttötapaus – [Hae tietoja Reseptikeskuksesta](#page-17-0)*). Apteekkijärjestelmä välittää tiedon kyselyn syystä ja suostumuksesta Reseptikeskukseen.

- <span id="page-56-1"></span>2) Apteekkijärjestelmä tarkistaa, voiko valitut lääkemääräykset mitätöidä, eli:
	- a) että ne eivät ole kokonaan toimitettuja, uusittuja tai jo mitätöityjä, ja että mitätöitävä lääkemääräys on lääkemääräyksen uusin versio; ja että teknisestä syystä mitätöitävät lääkemääräykset ovat toimittamattomia
	- b) että valittu lääkemääräys ei ole toimitusvarattu, varattu, erityislupavarattu tai annosjakelun piirissä toisessa apteekissa tai lukittu toisen apteekin toimesta
- <span id="page-56-3"></span>3) Käyttäjä antaa tiedot mitätöinnin perusteista.
- <span id="page-56-2"></span>4) Käyttäjä tallentaa lääkemääräyksen mitätöinnin. Apteekkijärjestelmä tarkistaa lääkemääräyksen mitätöinnin pakolliset tiedot ja muodollisen oikeellisuuden. Mikäli käyttäjällä on vain rajatut oikeudet, lähetettävät tiedot tallennetaan suoraan häntä valvovan käyttäjän lähetettäväksi.
- <span id="page-56-4"></span>5) Apteekkijärjestelmä tekee lokimerkinnän käyttölokiin lääkemääräyksen mitätöimisestä, "Alikäyttötapaus – Kirjaa käyttöloki

### **3.16.5 Poikkeus- ja virhetilanteet**

- Vaihe [1\),](#page-56-0) käyttötapauksessa [3.4](#page-17-0) *Alikäyttötapaus – [Hae tietoja Reseptikeskuksesta](#page-17-0)* tapahtuu virhe. Käyttäjä saa virheilmoituksen suoraan kyseiseltä käyttötapaukselta. Käyttäjä voi hakea mitätöitävät lääkemääräykset uudelleen tai keskeyttää käyttötapauksen. Mikäli mitätöitävää lääkemääräystä ei pysty tunnistamaan puutteellisten tietojen takia, käsittelijä keskeyttää käyttötapauksen.
- Vaihe [2\),](#page-56-1) lääkemääräys on jossain tutkitussa tilassa. Apteekkijärjestelmä ilmoittaa käyttäjälle, ettei määräystä voi mitätöidä ja syyn tähän, ja poistaa valinnan kyseisen määräyksen kohdalta. Mikäli lääkemääräys on toimitusvarattu, varattu, lukittu, erityislupavarattu tai annosjakelussa toisessa apteekissa, ilmoitetaan käyttäjälle tilan asettaneen apteekin tiedot
- Vaihe [4\),](#page-56-2) lääkemääräyksen mitätöinnin tiedot eivät ole oikein. Käyttäjä palautetaan vaiheeseen [3\).](#page-56-3)
- Vaihe [5\)](#page-56-4) Kyseisen lääkemääräyksen mitätöinnin käyttölokikirjaus epäonnistuu, epäonnistuminen sekä sen syy merkitään tapahtumalokiin ja lähetetään huomautus käyttäjälle.

### **3.16.6 Tietosisältö**

- Tiedot potilaan tunnistamiseksi
- Lääkemääräyksen tietosisältö
- Lääkemääräyksen kontrolli- ja versiotiedot (sisältäen mm. tilatiedot)
- Lääkemääräyksen mitätöinnin tietosisältö (sisältää muun muassa mitätöintiperusteen)
- Käyttäjän tunnistamis- ja oikeustiedot
- Käyttölokin tietosisältö

### **3.16.7 Käyttäjä ja roolit**

- Käsittelijä mitätöi sähköisen lääkemääräyksen.
- Reseptikeskus lähettää tietoja sähköisistä lääkemääräyksistä [3.4](#page-17-0) *[Alikäyttötapaus –](#page-17-0) [Hae tietoja Reseptikeskuksesta](#page-17-0)*

### **3.16.8 Lisätiedot ja avoimet asiat**

Lääkemääräyksen mitätöintiä ei ole esitetty prosessissa. Apteekki mitätöi määräyksen tarvittaessa.

Reseptikeskus poistaa sähköisen lääkemääräyksen lukituksen automaattisesti lääkemääräyksen mitätöinnin yhteydessä (vain lukituksen tehnyt apteekki tai lääkkeen määrääjä voi tehdä mitätöinnin). Lukitusta ei tällöin ole tarvetta purkaa erillisellä tilanmuutossanomalla.

# **3.17Lähetä allekirjoitettu lääkemääräyksen korjaus**

### **3.17.1 Yhteenveto**

Käyttäjä lähettää korjatun lääkemääräyksen tiedot Reseptikeskukseen.

### **3.17.2 Esiehdot**

- Käyttäjä on suorittanut käyttötapauksen [3.2](#page-13-0) *[Tunnista käyttäjä ja tarkasta valtuutus](#page-13-0)* onnistuneesti.
- Käyttäjätunnuksella tulee olla kohdassa [3.1](#page-11-0) *[Muuta käyttäjän oikeuksia](#page-11-0)* kuvatut täydet oikeudet.
- Apteekkijärjestelmässä on käyttäjän itsensä tai hänen valvottavana olevien käyttäjien tekemiä Reseptikeskukseen lähetettäviä korjattuja lääkemääräyksiä käyttötapauksen [3.11](#page-39-0) *[Korjaa lääkemääräystä](#page-39-0)* jäljiltä.

#### **3.17.3 Lopputulos**

Korjatut lääkemääräykset on lähetetty Reseptikeskukseen.

#### **3.17.4 Onnistunut käyttötapaus**

- 1) Mikäli käyttäjän lähetettävänä on hänen valvottavien käyttäjien tekemiä määräysten korjauksia, valvoja tarkistaa ja tarvittaessa hylkää tiedot tai voi korjata ne itse. Hylätyt tiedot palautetaan niiden tekijälle käsiteltäväksi.
- <span id="page-58-0"></span>2) Käyttäjä valitsee valmiit korjatut määräykset ja pyytää apteekkijärjestelmää lähettämään ne Reseptikeskukseen. Apteekkijärjestelmä muodostaa korjatuista määräyksistä allekirjoitetut versiot:
	- a) Apteekkijärjestelmä luo kullekin lääkemääräykselle oman yksilöivän tunnuksen (OID) ja versionumeron.
	- b) Käyttäjä antaa allekirjoitukseen tarvittavan PIN2-tunnusluvun.
- c) Apteekkijärjestelmä allekirjoittaa kunkin korjatun lääkemääräyksen edellä kerätyillä tiedoilla.
- <span id="page-59-0"></span>3) Apteekkijärjestelmä lähettää Reseptikeskukseen allekirjoitetut, korjatut määräykset ja vastaanottaa tiedot kunkin lääkemääräyksen lähetyksen onnistumisesta.
- 4) Apteekkijärjestelmä antaa käyttäjälle ilmoituksen onnistumisista.
- <span id="page-59-1"></span>5) Apteekkijärjestelmä tekee lääkemääräyksen korjauksen lähetyksestä merkinnän käyttölokiin, "Alikäyttötapaus - Kirjaa käyttöloki"

### **3.17.5 Poikkeus- ja virhetilanteet**

- Vaiheessa [2\),](#page-58-0) sähköinen allekirjoitus epäonnistuu, mikäli käyttäjä ei pysty toimittamaan salausavainta tai siihen liittyvää PIN2-tunnuslukua. Tällöin käyttötapaus keskeytyy ja käyttäjälle annetaan virheilmoitus. Korjatut lääkemääräyksen tiedot säilyvät seuraavaa lähetysyritystä varten.
- Vaihe [3\),](#page-59-0) yhteys Reseptikeskukseen epäonnistuu tai operaatio Reseptikeskuksessa epäonnistuu. Mikäli ongelma ilmeni Reseptikeskuksessa, se palauttaa virheilmoituksen, joka voidaan ilmoittaa käyttäjälle. Mikäli osa tietojen lähetyksistä onnistui, käyttötapausta voidaan jatkaa niiden osalta seuraavaan vaiheeseen. Tällöin käyttäjälle kuitenkin ilmoitetaan onnistuneista ja epäonnistuneista lähetyksistä. Epäonnistuneet tiedot voi käsitellä myöhemmin.
- Vaihe [5\)](#page-59-1) Lokimerkinnän tekeminen käyttölokiin epäonnistuu. Luodaan lokimerkintä tapahtumalokiin ja lähetetään huomautus käyttäjälle.

### **3.17.6 Tietosisältö**

- Lääkemääräyksen korjauksen tietosisältö
- Käyttäjän tunnistamis- ja oikeustiedot
- Käyttäjän sähköisen allekirjoituksen tarvitsemat tiedot
- Reseptikeskuksen kuittaukset ja virheilmoitukset
- Käyttölokin tietosisältö

### **3.17.7 Käyttäjä ja roolit**

- Käyttäjä eli farmaseutti tai proviisori, joka suorittaa lääkemääräyksen korjausta tai vastaa sen suorittamisesta.
- Reseptikeskus vastaanottaa määräystiedot (käyttötapaus Korjaa lääkemääräystä).

## **3.17.8 Lisätiedot ja avoimet asiat**

Lääkemääräyksen korjausta ei ole esitetty prosessissa. Apteekki lähettää korjatun lääkemääräyksen aina tarvittaessa.

Jos apteekki lääkkeen toimituksen yhteydessä korjaa lääkemääräyksen tietoja, korjaukset määräykseen on tehtävä ja lähetettävä ensin Reseptikeskukseen (käyttötapaus "Korjaa lääkemääräystä"), minkä jälkeen lääkkeen toimittamiseksi suoritetaan käyttötapaukset [3.6](#page-23-0) *[Valitse toimitettavat lääkemääräykset](#page-23-0)* ja [3.7](#page-26-0) *[Tee lääketoimitus](#page-26-0)*.

Lääkemääräyksen korjaus poistaa lääkemääräyksen lukituksen. Lukitusta ei siis tarvitse poistaa erillisellä tilanmuutossanomalla ennen lääkemääräyksen korjausta.

# **3.18Lähetä allekirjoitettu lääkemääräyksen mitätöinti**

### **3.18.1 Yhteenveto**

Käyttäjä lähettää lääkemääräyksen mitätöinnin Reseptikeskukseen.

### **3.18.2 Esiehdot**

- Käyttäjä on suorittanut käyttötapauksen [3.2](#page-13-0) *[Tunnista käyttäjä ja tarkasta valtuutus](#page-13-0)* onnistuneesti.
- Käyttäjätunnuksella tulee olla kohdassa [3.1](#page-11-0) *[Muuta käyttäjän oikeuksia](#page-11-0)* kuvatut täydet oikeudet.
- Apteekkijärjestelmässä on käyttäjän itsensä tai hänen valvottavana olevien käyttäjien tekemiä Reseptikeskukseen lähetettäviä lääkemääräysten mitätöintejä käyttötapauksen [3.16](#page-55-0) *[Mitätöi lääkemääräys](#page-55-0)* jäljiltä.

#### **3.18.3 Lopputulos**

Lääkemääräysten mitätöinnit on lähetetty Reseptikeskukseen.

#### **3.18.4 Onnistunut käyttötapaus**

- 1) Mikäli käyttäjän lähetettävänä on hänen valvottavien käyttäjien tekemiä määräysten mitätöintejä, valvoja tarkistaa ja tarvittaessa hylkää tiedot tai voi korjata ne itse. Hylätyt tiedot palautetaan niiden tekijälle käsiteltäväksi.
- <span id="page-60-0"></span>2) Käyttäjä vahvistaa mitätöinnit ja pyytää apteekkijärjestelmää lähettämään ne Reseptikeskukseen. Apteekkijärjestelmä muodostaa määräysten mitätöinneistä allekirioitetut versiot:
	- a) Apteekkijärjestelmä luo kullekin sähköisen lääkemääräyksen mitätöinnille oman yksilöivän tunnuksen (OID) ja versionumeron.
- b) Käyttäjä antaa allekirjoitukseen tarvittavan PIN2-tunnusluvun.
- c) Apteekkijärjestelmä allekirjoittaa kunkin sähköisen lääkemääräyksen mitätöinnin edellä kerätyillä tiedoilla.
- <span id="page-61-0"></span>3) Apteekkijärjestelmä lähettää allekirjoitetun lääkemääräyksen mitätöinnin Reseptikeskukseen ja vastaanottaa tiedot mitätöinnin lähetyksen onnistumisesta.
- <span id="page-61-1"></span>4) Apteekkijärjestelmä ilmoittaa käyttäjälle mitätöinnin onnistumisesta tai epäonnistumisesta ja sen syistä.
- 5) Apteekkijärjestelmä tekee lääkemääräyksen mitätöinnin lähetetyksestä merkinnän käyttölokiin, "Alikäyttötapaus – Kirjaa käyttöloki"

### <span id="page-61-2"></span>**3.18.5 Poikkeus- ja virhetilanteet**

- Vaihe [2\),](#page-60-0) sähköinen allekirjoitus epäonnistuu, mikäli käyttäjä ei pysty toimittamaan salausavainta tai siihen liittyvää PIN2-tunnuslukua. Tällöin käyttötapaus keskeytyy ja käyttäjälle annetaan virheilmoitus. Lääkemääräysten mitätöinnit säilyvät seuraavaa lähetysyritystä varten.
- Vaihe [3\),](#page-61-0) yhteys Reseptikeskukseen epäonnistuu tai Reseptikeskus palauttaa tiedon epäonnistumisesta. Mikäli mitätöidään useita lääkemääräyksiä samalla kertaa ja yhteys on luotu onnistuneesti, yritetään mitätöidä kaikki valitut lääkemääräykset yksittäisistä epäonnistumisista huolimatta. Mahdollisista epäonnistumisista huolimatta käyttötapaus jatkuu vaiheeseen [4\).](#page-61-1)
- Vaihe [5\)](#page-61-2) Lokimerkinnän tekeminen käyttölokiin epäonnistuu. Luodaan lokimerkintä tapahtumalokiin ja lähetetään huomautus käyttäjälle.

### **3.18.6 Tietosisältö**

- Lääkemääräyksen mitätöinnin tietosisältö
- Käyttäjän tunnistamis- ja oikeustiedot
- Käyttäjän sähköisen allekirjoituksen tarvitsemat tiedot
- Reseptikeskuksen kuittaukset ja virheilmoitukset
- Käyttölokin tietosisältö

### **3.18.7 Käyttäjä ja roolit**

- Käyttäjä eli farmaseutti tai proviisori, joka lähettää lääkemääräyksen mitätöinnin.
- Reseptikeskus vastaanottaa lääkemääräyksen mitätöinnin (käyttötapaus Mitätöi lääkemääräys).

### **3.18.8 Lisätiedot ja avoimet asiat**

Lääkemääräyksen mitätöintiä ei ole esitetty prosessissa. Apteekki mitätöi lääkemääräyksen aina tarvittaessa.

Lääkemääräyksen mitätöinti poistaa lääkemääräyksen lukituksen. Lukitusta ei siis tarvitse poistaa erillisellä tilanmuutossanomalla ennen lääkemääräyksen mitätöintiä.

# **3.19Lähetä allekirjoitettu lääketoimituksen mitätöinti**

### **3.19.1 Yhteenveto**

Käyttäjä lähettää lääketoimituksen mitätöinnin Reseptikeskukseen.

### **3.19.2 Esiehdot**

- Käyttäjä on suorittanut käyttötapauksen [3.2](#page-13-0) *[Tunnista käyttäjä ja tarkasta valtuutus](#page-13-0)* onnistuneesti.
- Käyttäjätunnuksella tulee olla kohdassa [3.1](#page-11-0) *[Muuta käyttäjän oikeuksia](#page-11-0)* kuvatut täydet oikeudet.
- Apteekkijärjestelmässä on käyttäjän itsensä tai hänen valvottavana olevien käyttäjien tekemiä Reseptikeskukseen lähetettäviä lääketoimitusten mitätöintejä käyttötapauksen [3.10](#page-37-1) *[Mitätöi lääketoimitus](#page-37-1)* jäljiltä.

### **3.19.3 Lopputulos**

Lääketoimitusten mitätöinnit on lähetetty Reseptikeskukseen.

#### **3.19.4 Onnistunut käyttötapaus**

- 1) Mikäli käyttäjän lähetettävänä on hänen valvottavien käyttäjien tekemiä lääketoimitusten mitätöintejä, valvoja tarkistaa ja tarvittaessa hylkää tiedot tai voi korjata ne itse. Hylätyt tiedot palautetaan niiden tekijälle käsiteltäväksi.
- 2) Käyttäjä vahvistaa mitätöinnit ja pyytää apteekkijärjestelmää lähettämään ne Reseptikeskukseen. Apteekkijärjestelmä muodostaa lääketoimitusten mitätöinneistä allekirjoitetut versiot:
	- a) Apteekkijärjestelmä luo kullekin sähköisen lääketoimituksen mitätöinnille oman yksilöivän tunnuksen (OID) ja versionumeron.
	- b) Käyttäjä antaa allekirjoitukseen tarvittavan PIN2-tunnusluvun.
	- c) Apteekkijärjestelmä allekirjoittaa kunkin sähköisen lääketoimituksen mitätöinnin edellä kerätyillä tiedoilla.
- 3) Apteekkijärjestelmä lähettää allekirjoitetun lääketoimituksen mitätöinnin Reseptikeskukseen ja vastaanottaa tiedot mitätöinnin onnistumisesta.
- 4) Apteekkijärjestelmä ilmoittaa käyttäjälle mitätöinnin onnistumisesta tai epäonnistumisesta ja sen syistä.
- 5) Apteekkijärjestelmä tekee lääketoimituksen mitätöinnin lähetetyksestä merkinnän käyttölokiin, "Alikäyttötapaus – Kirjaa käyttöloki"

## <span id="page-63-0"></span>**3.19.5 Poikkeus- ja virhetilanteet**

- Vaihe [2\),](#page-60-0) sähköinen allekirjoitus epäonnistuu, mikäli käyttäjä ei pysty toimittamaan salausavainta tai siihen liittyvää PIN2-tunnuslukua. Tällöin käyttötapaus keskeytyy ja käyttäjälle annetaan virheilmoitus. Lääketoimitusten mitätöinnit säilyvät seuraavaa lähetysyritystä varten.
- Vaihe [3\),](#page-61-0) yhteys Reseptikeskukseen epäonnistuu tai Reseptikeskus palauttaa tiedon epäonnistumisesta. Mikäli mitätöidään useita lääketoimituksia samalla kertaa ja yhteys on luotu onnistuneesti, yritetään mitätöidä kaikki valitut lääketoimitukset yksittäisistä epäonnistumisista huolimatta. Mahdollisista epäonnistumisista huolimatta käyttötapaus jatkuu vaiheeseen [4\).](#page-61-1)
- Vaihe [5\)](#page-63-0) Lokimerkinnän tekeminen käyttölokiin epäonnistuu. Luodaan lokimerkintä tapahtumalokiin ja lähetetään huomautus käyttäjälle.

### **3.19.6 Tietosisältö**

- Lääketoimituksen mitätöinnin tietosisältö
- Käyttäjän tunnistamis- ja oikeustiedot
- Käyttäjän sähköisen allekirjoituksen tarvitsemat tiedot
- Reseptikeskuksen kuittaukset ja virheilmoitukset
- Käyttölokin tietosisältö

### **3.19.7 Käyttäjä ja roolit**

- Käyttäjä eli farmaseutti tai proviisori, joka lähettää lääketoimituksen mitätöinnin.
- Reseptikeskus vastaanottaa lääketoimituksen mitätöinnin (käyttötapaus Mitätöi lääketoimitus).

### **3.19.8 Lisätiedot ja avoimet asiat**

Lääketoimituksen mitätöintiä ei ole esitetty prosessissa. Apteekki mitätöi lääketoimituksen aina tarvittaessa.

# **3.20 Alikäyttötapaus – Kirjaa käyttöloki**

### **3.20.1 Yhteenveto**

Käyttölokin avulla pystytään valvomaan ja tarvittaessa jäljittämään, kuka, milloin ja mitä apteekkijärjestelmässä tehty. Mitä tietoja on lähetetty Reseptikeskukseen tai mitä Rreseptikeskuksen tietoja on käytetty. Käyttölokiin kirjataan lääkemääräyksiin ja niiden lääketoimituksiin kohdistuneet toimenpiteet käyttötapausten mukaisesti.

Apteekkijärjestelmän käyttäjähallinnassa valvontaan oikeutetut henkilöt voivat nähdä käyttölokin tietoja.

Tätä alikäyttötapausta ei ole tarve tarjota apteekkijärjestelmän käyttäjälle omana erillisenä toiminnallisuutenaan (esimerkiksi valikossa muiden toimintojen joukossa), vaan riittää, että toiminnallisuus tarjotaan seuraavien varsinaisten käyttötapausten kautta:

*(Käyttölokille kirjataan tiedot vasta Reseptikeskuksen kuittausviestin saavuttua seuraavissa käyttötapauksissa)*

- 3.4 Alikäyttötapaus Hae tietoja Reseptikeskuksesta
- 3.7 Tee lääketoimitus
- 3.8 Lähetä allekirjoitetut lääketoimitukset
- 3.9 Tulosta yhteenveto sähköisistä lääkemääräyksistä
- 3.10 Mitätöi lääketoimitus
- 3.11 Korjaa lääkemääräystä
- 3.12 Korjaa lääketoimitusta
- 3.13 Päivitä lääkemääräyksen tilatietoja
- 3.14 Lähetä uusimispyyntö
- 3.15 Tarkasta lähetettyjen uusimispyyntöjen tilat
- 3.16 Mitätöi lääkemääräys
- 3.17 Lähetä allekirjoitettu lääkemääräyksen korjaus
- 3.18 Lähetä allekirjoitettu lääkemääräyksen mitätöinti
- 3.19 Lähetä allekirjoitettu lääketoimituksen mitätöinti

### **3.20.2 Esiehdot**

■ Pääkäyttötapaus on kutsunut ko. käyttötapausta.

### **3.20.3 Lopputulos**

Suoritettu toimenpide on onnistuneesti kirjattu käyttölokiin.

### **3.20.4 Onnistunut käyttötapaus**

- 1) Kirjataan tapahtuman tiedot käyttölokiin.
- 2) Lähetetään kuittaus onnistuneesta käyttölokin kirjaamisesta kutsuvalle käyttötapaukselle.

### **3.20.5 Poikkeus- ja virhetilanteet**

Vaihe [1\),](#page-20-0) Kirjaaminen käyttölokiin epäonnistuu tai kuittaustiedon lähetys epäonnistuu. Käyttötapaus keskeytyy ja lähetetään virheilmoitus kutsuvalle käyttötapaukselle.

Vaihe [2\),](#page-20-1) Kuittaustiedon lähetyksen epäonnistumisesta tehdään lokimerkintä apteekkijärjestelmän tapahtumalokiin. Molemmissa tapauksissa myös kutsuva käyttötapaus keskeytyy, mikäli toimenpiteelle ei ole vaihtoehtoa.

### **3.20.6 Tietosisältö**

■ Käyttölokin tietosisältö

### **3.20.7 Käyttäjä ja roolit**

■ Käyttötapaus aktivoituu tyypillisesti epäsuorasti muiden käyttötapausten kautta. Käyttäjällä tulee kuitenkin olla rajoitetut tai täydet oikeudet.

### **3.20.8 Lisätiedot ja avoimet asiat**

Mikäli apteekkijärjestelmästä pyydetty tapahtuma epäonnistuu (esim. kaikki lähetetyt lääketoimitukset eivät tallennu jostain syystä Reseptikeskukseen ja näistä epäonnistuneista lääketoimituksista tulee virhekuittaukset), tulee varmistaa, että apteekkijärjestelmän käyttölokissa on onnistuneesti toteutuneet tapahtumat (epäonnistuneen prosessin seurauksena syntyneet merkinnät poistettu). Apteekkijärjestelmän tapahtumalokissa on oltava kaikki tapahtumat (sekä onnistuneet että epäonnistuneet tapahtumat).

Apteekin tallentamasta lääkemääräyksestä tulee selvitä onko kyseessä ollut puhelinresepti, paperiresepti vai erityislupavalmiste. Tätä varten apteekissa tallennetulle lääkemääräykselle lisätään uudet koodit paperiresepti, puhelinresepti tai erityislupavalmiste.

Apteekin tallentamasta lääkemääräyksestä tulee selvitä, miksi lääkemääräystä ei ole laadittu sähköisesti. Tätä varten apteekissa tallennetulle lääkemääräykselle lisätään uudet perustelukoodit tekninen häiriö, kiireellinen lääkehoito poikkeustilanteessa, muu syy (perusteltava erillisellä tekstillä) tai erityislupavalmiste.

# **3.21Hae ja tarkastele käyttölokitietoja**

### **3.21.1 Yhteenveto**

Apteekin valvonta- ja hallintajärjestelmä hakee apteekin käyttölokilta tietoja Reseptikeskuksen tietojen käytöstä tietojen käsittelyn valvontaa ja seurantaa varten.

Tyypillisesti apteekin valvonta- ja hallintajärjestelmä hakee käyttölokilta tietoja seuraavin hakuehdoin:

Esimerkki vaihtoehtoisesti pakollisista tiedoista:

- 1. Potilaan henkilötunnus
- 2. Potilaan nimi (etunimet + sukunimi) ja syntymäaika
- 3. Ammattihenkilön rekisteröintinumero
- 4. Organisaation OID-tunnus
- 5. Asiakirjan OID-tunnus

Esimerkki optionaalisista hakuehdoista:

- 6. Aikaväli
- 7. Suostumustyyppi
- 8. Kyselyn syy
- 9. Käsitellyn tapahtuman tyyppi
- 10. Haetaan lokirivejä, joissa on rajoitus

## **3.21.2 Esiehdot**

- Käyttäjä on suorittanut käyttötapauksen [3.2](#page-13-0) *[Tunnista käyttäjä ja tarkasta valtuutus](#page-13-0)* onnistuneesti.
- Käyttäjätunnuksella tulee olla kohdassa [3.1](#page-11-0) *[Muuta käyttäjän oikeuksia](#page-11-0)* kuvatut tietosuojavastaavan oikeudet
- Apteekkijärjestelmällä on tiedossa ammattihenkilön rekisteröintinumero, apteekin OID-tunnus, lääkemääräyksen tunniste tai asiakkaan tunnistamiseksi tarvittavat tiedot (henkilötunnus tai nimi ja syntymäaika, jos asiakkaalla ei ole henkilötunnusta).

### **3.21.3 Lopputulos**

Apteekin valvonta- ja hallintajärjestelmällä on käytössään käyttölokilta hakuehtorajoituksin haetut tiedot.

### **3.21.4 Onnistunut käyttötapaus**

- 1) Haetaan käyttölokilta halutut tiedot ja vastaanotetaan ne.
- 2) Välitetään tiedot niitä tarvitsevien käyttöliittymien käyttöön.
- 3) Kirjataan tiedot valvojan/ylläpitäjän käyttölokiin

### **3.21.5 Poikkeus- ja virhetilanteet**

Vaihe [1\),](#page-20-0) ei pystytä muodostamaan yhteyttä lokitietokantaan. Tämä käyttötapaus keskeytyy ja käyttäjälle kerrotaan tapahtuneesta.

Vaihe [2\),](#page-20-1) lokitietokanta palauttaa virheilmoituksen. Käyttötapaus keskeytyy ja käyttäjälle kerrotaan tapahtuneesta.

Vaihe 3), Kirjaaminen (ylläpitäjän) käyttölokiin epäonnistuu tai kuittaustiedon lähetys epäonnistuu. Käyttötapaus keskeytyy ja lähetetään virheilmoitus käyttöliittymälle.

Virhetilanteessa käyttöliittymälle ei toimiteta mitään tietoja.

### **3.21.6 Tietosisältö**

- Lokikyselyn muodostamiseen tarvittavat tiedot
- Käyttäjän tunnistamis- ja oikeustiedot (tietosuojavastaava)
- Sovelluksen palauttamat kuittaukset ja virheilmoitukset
- Sovelluksesta lähetettävät tiedot ja käyttölokilta palautuvat tiedot

## **3.21.7 Käyttäjä ja roolit**

■ Käyttötapaus aktivoituu hallinta- ja valvontakäyttöliittymän kautta. Käyttäjällä tulee olla tietosuojavastaavan oikeudet.

### **3.21.8 Lisätiedot ja avoimet asiat**

Valvonta- ja hallintakäyttöliittymän toteuttamiseen ei oteta kantaa tässä määrittelyssä. Lokitietojen käsittely on suoritettava tietosuojasäännösten mukaisesti eikä siihen oteta kantaa tässä määrittelyssä.

Mikäli ylläpitäjän käyttölokin tiedot kirjataan samalle käyttölokille, tulee lokirivit erotella teknisesti toisistaan.

# **3.22 Tallenna puhelin-, tai paperilääkemääräys**

### **3.22.1 Yhteenveto**

Käyttäjä kirjaa puhelin-, paperi-, tai erityislupavalmisteen lääkemääräyksen tiedot järjestelmään.

### **3.22.2 Esiehdot**

- Käyttäjä on suorittanut käyttötapauksen 3.2 *Tunnista käyttäjä ja tarkasta valtuutus* onnistuneesti, eikä ammattioikeuksia ole rajoitettu suoritettavan toiminnon osalta (ei ole asetettuja rajoitteita).
- Lääkemääräyksen tallennus tapahtuu lääkkeen toimituksen yhteydessä.

### **3.22.3 Lopputulos**

 Lääkemääräys sisältää tarvittavat tiedot ja se on valmis lähetettäväksi Reseptikeskukseen (käyttötapaus 3.23 Lähetä tallennettu lääkemääräys).

### **3.22.4 Onnistunut käyttötapaus**

- 1) Käyttäjä (farmaseutti, proviisori tai farmasian opiskelija) syöttää asiakkaan tiedot järjestelmään.
- 2) Käyttäjä antaa lääkemääräyksen laatineen lääkkeen määrääjän rekisteröintinumeron, jos lääkkeen määrääjä on sen käyttäjälle ilmoittanut. Jos lääkkeen määrääjän rekisteröintinumero ei ole tiedossa, käyttäjä antaa lääkemääräyksen laatineen lääkkeen määrääjän yksilöintitunnuksen (SV-numero). Järjestelmä hakee yksilöintitunnuksen perusteella lääkkeen määrääjän rekisteröintinumeron Valviran rooli- ja attribuuttipalvelusta sekä tarkistaa lääkkeen määrääjän ammattioikeudet.
- 3) Järjestelmä tarkistaa, löytyykö lääkkeen määrännyt lääkäri rajoitustietolistalta ja tuo mahdolliset rajoitustiedot apteekkijärjestelmän käyttöön.
- 4) Käyttäjä täyttää lääkemääräykseen tarvittavat tiedot. Järjestelmä varmistaa, että tiedot täyttävät sähköisen lääkemääräyksen tietosisällön vaatimukset.
- 5) Sähköinen lääkemääräys tallennetaan Reseptikeskukseen lähettämistä varten, kun järjestelmä on ensin tarkistanut, että:
	- lääkkeen määrääjällä on oikeus määrätä kyseistä lääkettä:
		- lääkkeen määrääminen tulee estää ohjelmallisesti mikäli:
			- lääkkeen määräämisrajoitus perustuu ATC-koodiin tai ATCryhmään
			- lääkkeen määräämisrajoitus perustuu huumausainetietoon tai PKV-luokitukseen
			- lääkkeen määräämisrajoitus koskee itselle määräämistä ja määräystä ollaan laatimassa itselle
			- lääkkeen määräämisrajoitus koskee lääkkeen määräämistä alaikäiselle ja potilas, jolle lääkemääräystä ollaan laatimassa, on alaikäinen
			- lääkkeenmääräämisoikeutta on rajoitettu palvelujen antajan perusteella ja lääkettä ollaan määräämässä ko. palvelujen antajan toimipaikassa (esim. saa määrätä PKV-lääkkeitä ja huumausaineita apteekeista ainoastaan julkisen terveydenhuollon toimintayksikön palveluksessa toimiessaan ko. tehtävässä hoitamilleen potilaille).

Jos lääkkeenmäärääjällä on rajoitustieto, pitää se kirjata valvontaa varten perusjärjestelmän lokeihin jokaiseen kyseisen lääkkeenmäärääjän kirjoittamaan reseptiin. Jos lääkäri määrää useita lääkemääräyksiä kerralla samalle potilaalle, riittää yksi lokimerkintä.

- liittyykö lääketietokannan mukaan ao. lääkkeen määräämiseen ehtoja
- 6) Järjestelmä tallentaa sähköisen lääkemääräyksen Reseptikeskukseen lähettämistä varten.

### **3.22.5 Poikkeus- ja virhetilanteet**

Lääkemääräys on luotu vasta, kun käyttötapauksen viimeinen kohta on suoritettu onnistuneesti. Sähköistä lääkemääräystä ei voi tallentaa Reseptikeskukseen lähettämistä varten ennen kuin kaikki pakolliset kentät on täytetty.

- Vaiheessa 1) potilaan henkilötunnus on virheellinen, esimerkiksi tarkistusmerkki ei täsmää tai järjestelmässä ei ole potilaan tietoja. Käyttäjä tarkistaa ja korjaa henkilötunnuksen. Käyttötapauksessa ei voi edetä ilman tätä tietoa. Jos potilaalla ei ole suomalaista henkilötunnusta, tallennetaan lääkemääräys syntymäajalla ja nimellä.
- Vaiheessa 2) lääkärin rekisteröintinumero tai yksilöintitunnus on virheellinen, eikä lääkäriä voida tunnistaa rekisteröintinumeron tai yksilöintitunnuksen perusteella. Käyttäjä tarkistaa ja korjaa rekisteröintinumeron tai yksilöintitunnuksen. Käyttötapauksessa ei voi edetä ilman tätä tietoa.
- Vaiheessa 3) lääkkeen määrännyt lääkäri löytyy rajoitustietolistalta. Jos lääkkeen määrääjällä ei Valviran rajoitustietojen mukaan ole oikeutta laatia kyseistä lääkemääräystä tai lääkkeen määrääjän oikeutta on rajoitettu, ei toimintoa voida suorittaa. Järjestelmä ilmoittaa virheestä ja palauttaa käyttäjän edelliseen vaiheeseen. Lääkemääräystä ei saa tallentaa Reseptikeskukseen lähettämistä varten.
- Vaiheessa 4) tiedot eivät ole sähköisen lääkemääräyksen tietosisällön vaatimusten mukaiset. Lääkemääräystä ei voi tallentaa lähetystä varten, ennen kuin sen tiedot on annettu oikein.
- Vaiheessa 5) sähköisen lääkemääräyksen tietojen tallennus apteekkijärjestelmään epäonnistuu. Käyttötapaus keskeytyy tai tallennusta voidaan yrittää uudelleen.

### **3.22.6 Tietosisältö**

- Asiakkaan tunnistamiseksi tarvittavat tiedot
- Tiedot lääkärin tunnistamiseksi
- Lääkemääräyksen tietosisältö
- Lääkemääräyksen kontrolli- ja versiotiedot (sisältäen mm. tilatiedot)
- Lääketietokanta
- Käyttäjän tunnistamis- ja oikeustiedot

## **3.22.7 Käyttäjä ja roolit**

Käyttäjä on farmaseutti, proviisori tai farmasian opiskelija, joka kirjoittaa lääkemääräyksen tiedot.

Käyttäjä on järjestelmä, joka tallentaa lääkemääräyksen Reseptikeskukseen lähettämistä varten.

### **3.22.8 Lisätiedot ja avoimet asiat**

Liittyy käyttötapaukseen 3.23 Lähetä tallennettu lääkemääräys.

Apteekilla on velvollisuus tallentaa puhelin-, paperi-, ja erityislupavalmistereseptit Reseptikeskukseen 1.1.2017 alkaen toimitettaessa reseptin mukainen lääke potilaalle, jos lääkemääräys on laadittu 1.1.2017 tai sen jälkeen.

Farmasian opiskelija voi kirjoittaa paperireseptin tiedot järjestelmään (ei puhelinreseptin tietoja), mutta ei allekirjoittaa ja lähettää lääkemääräystä Reseptikeskukseen.

Apteekissa tallennetun lääkemääräyksen kirjaaja vastaa tallennettujen tietojen oikeellisuudesta.

Puhelinlääkemääräyksen voi ottaa vastaan farmaseutti tai proviisori. Tarvittavat avaintiedot voidaan tallentaa järjestelmään etukäteen odottamaan lääkkeen toimittamista.

Apteekissa tallennettavan lääkemääräyksen tallennus ja siihen kohdistuva lääkkeen toimitus voidaan tehdä moniallekirjoitusta käyttäen.

Apteekkijärjestelmä tarkistaa potilaskohtaisen erityislupavalmisteen lääkemääräystä tallennettaessa, onko erityislupa myönnetty. Järjestelmä pyytää käyttäjää vahvistamaan, että erityislupa on myönnetty. Jos käyttäjä vahvistaa erityisluvan olemassaolon, lääkemääräyksen tallentamista voidaan jatkaa eteenpäin (potilaskohtaisen erityislupavalmisteen lääkemääräystä ei voi tallentaa apteekissa ilman erityislupaa). Järjestelmä tekee onnistuneen tallennuksen ja toimituksen jälkeen erityislupavarauksen.

Avoimia asioita:

- kuolleet potilaat (VTJ-tiedot)
- ammattioikeus-, ja rajoitustietojen haku (onnistuuko yksilöintitunnuksella)
- ei-rakenteelliset rajoitustiedot (miten niiden kanssa toimitaan)
# **3.23 Lähetä tallennettu lääkemääräys**

### **3.23.1 Yhteenveto**

Reseptin tallentamisen oikeudet omaava käyttäjä (proviisori tai farmaseutti) lähettää valmiin sähköisen lääkemääräyksen Reseptikeskukseen.

## **3.23.2 Esiehdot**

■ Käyttäjä on suorittanut käyttötapauksen *3.2 Tunnista käyttäjä ja tarkasta valtuutus* onnistuneesti, eikä ammattioikeuksia ole rajoitettu suoritettavan toiminnon osalta (ei ole asetettuja rajoitteita).

Apteekkijärjestelmässä on lähetystä varten valmiina käyttäjän tekemä sähköinen lääkemääräys käyttötapauksen *3.22 Tallenna puhelin-, tai paperilääkemääräys* onnistuneen suorittamisen jäljiltä.

### **3.23.3 Lopputulos**

Lähettämistä varten tallennettu allekirjoitettu sähköinen lääkemääräys on lähetetty Reseptikeskukseen onnistuneesti.

#### **3.23.4 Onnistunut käyttötapaus**

- 1) Apteekkijärjestelmä muodostaa lähetettävästä sähköisestä lääkemääräyksestä allekirjoitetun version:
	- a) Apteekkijärjestelmä luo kullekin sähköiselle lääkemääräykselle oman yksilöivän tunnuksen (OID) ja versionumeron.
	- b) Käyttäjä antaa allekirjoitukseen tarvittavan PIN2-tunnusluvun.
	- c) Apteekkijärjestelmä allekirjoittaa kunkin sähköisen lääkemääräyksen edellä kerätyillä tiedoilla.
- 2) Apteekkijärjestelmä lähettää allekirjoitetun lääkemääräyksen Reseptikeskukseen ja vastaanottaa tiedot kunkin lääkemääräyksen lähetyksen onnistumisesta.
- 3) Apteekkijärjestelmä ilmoittaa käyttäjälle onnistumisesta tai epäonnistumisesta ja sen syistä.

## **3.23.5 Poikkeus-ja virhetilanteet**

Vaiheessa 1), sähköinen allekirjoitus epäonnistuu, mikäli käyttäjä ei pysty toimittamaan salausavainta tai siihen liittyvää PIN2-tunnusluvun. Tällöin käyttötapaus keskeytyy ja käyttäjälle annetaan virheilmoitus. Lääkemääräyksen tiedot säilyvät seuraavaa lähetysyritystä varten.

Vaiheessa 2) lähetys Reseptikeskukseen epäonnistuu joko yhteysongelman tai Reseptikeskuksessa havaitun ongelman takia. Mikäli osa lääkemääräyksistä käsiteltiin Reseptikeskuksessa onnistuneesti ja osa epäonnistui, voi käyttötapaus jatkua onnistuneiden lääkemääräysten osalta eteenpäin. Tällöin vaiheessa 3) ilmoitetaan onnistuneista ja epäonnistuneista lähetyksistä.

### **3.23.6 Tietosisältö**

- Lääkemääräyksen tietosisältö
- Lääkemääräyksen versiotiedot
- Käyttäjän tunnistamis- ja oikeustiedot
- Käyttäjän sähköisen allekirjoituksen tarvitsemat tiedot
- Reseptikeskuksen kuittaukset ja virheilmoitukset

#### **3.23.7 Käyttäjä ja roolit**

- Käyttäjä on farmaseutti tai proviisori, joka allekirjoittaa ja lähettää lääkemääräyksen tiedot Reseptikeskukseen.
- Reseptikeskus vastaanottaa uusien, tallennettujen lääkemääräysten tiedot.

#### **3.23.8 Lisätiedot ja avoimet asiat**

Liittyy prosessiin *puhelin-, tai paperilääkemääräyksen tallentaminen*, "Käyttötapaus - Tallenna puhelin-, tai paperilääkemääräys".

Jokainen sähköinen lääkemääräys tallennetaan omaksi asiakirjakseen.

Apteekki ei anna asiakkaalle potilasohjetta lääkemääräyksen tallennuksen yhteydessä.

Apteekki voi potilaan pyynnöstä antaa tiedot hänen Reseptikeskukseen tallennetuista lääkemääräyksistään ja määräysten toimittamatta olevasta määrästä (Yhteenveto potilaan sähköisistä lääkemääräyksistä).